# **Linux Professional Institute Exam LPIC 101 Preparation Guide**

Version 3a

Alan McKinnon Michel Bisson

# **Table of Contents**

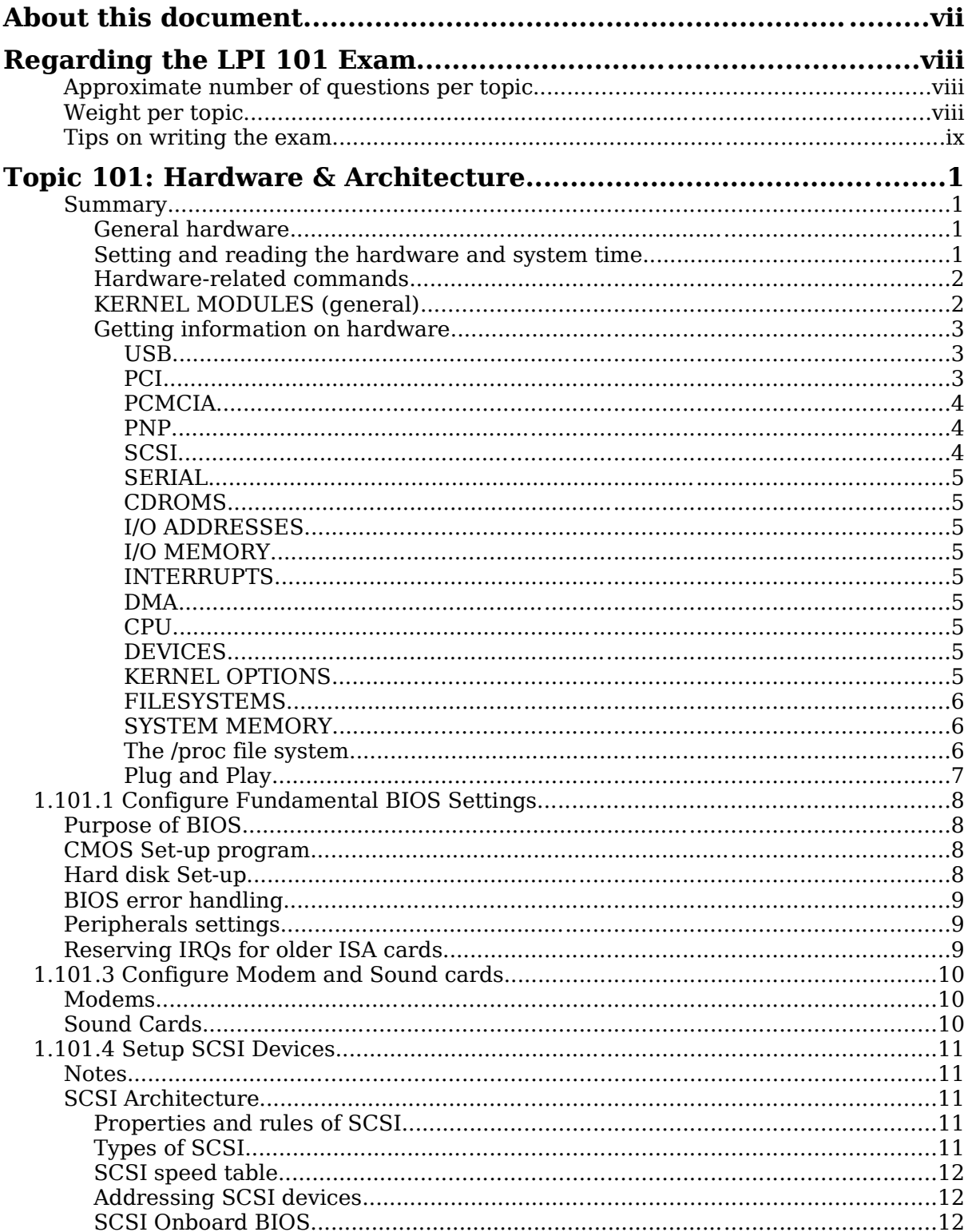

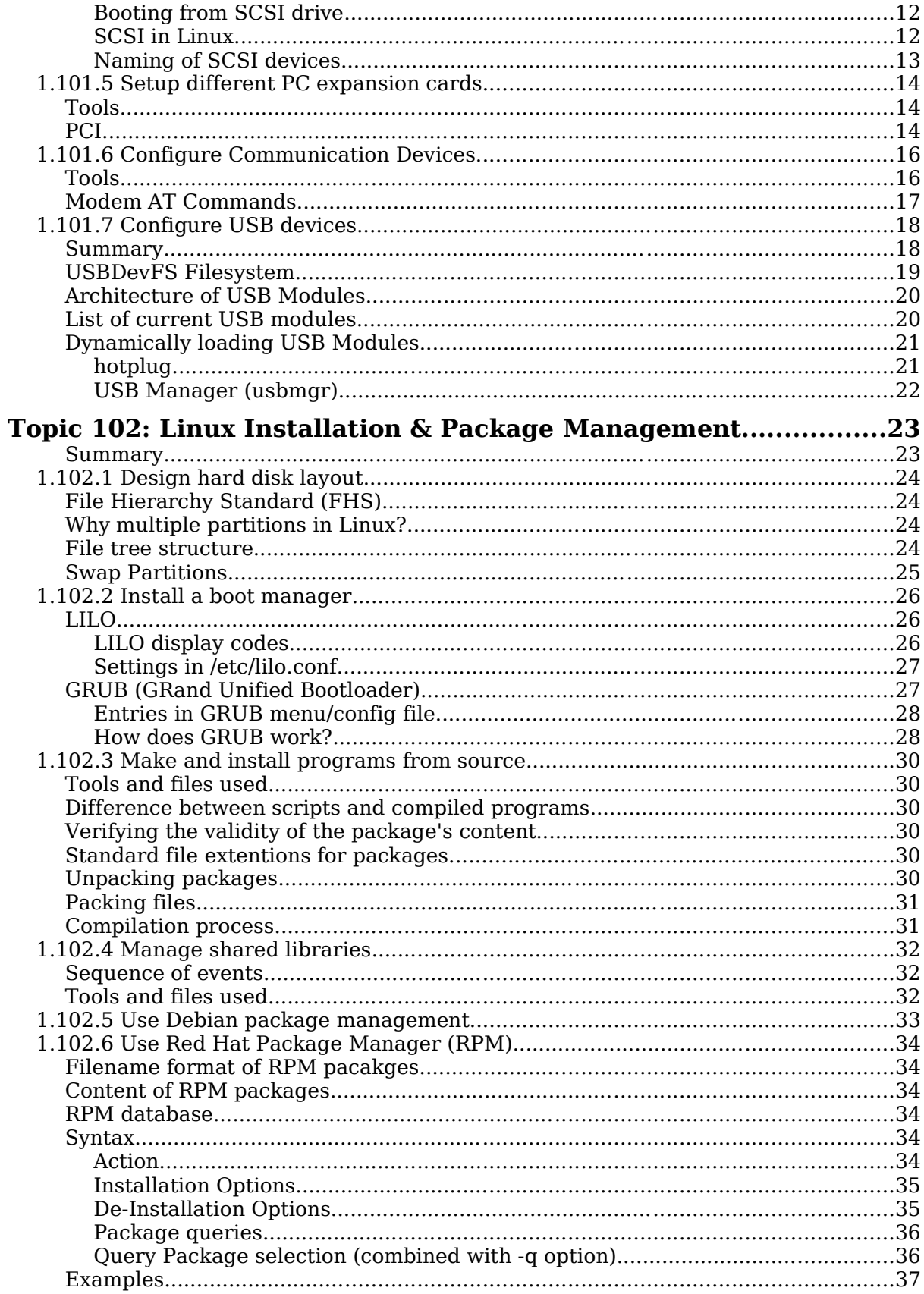

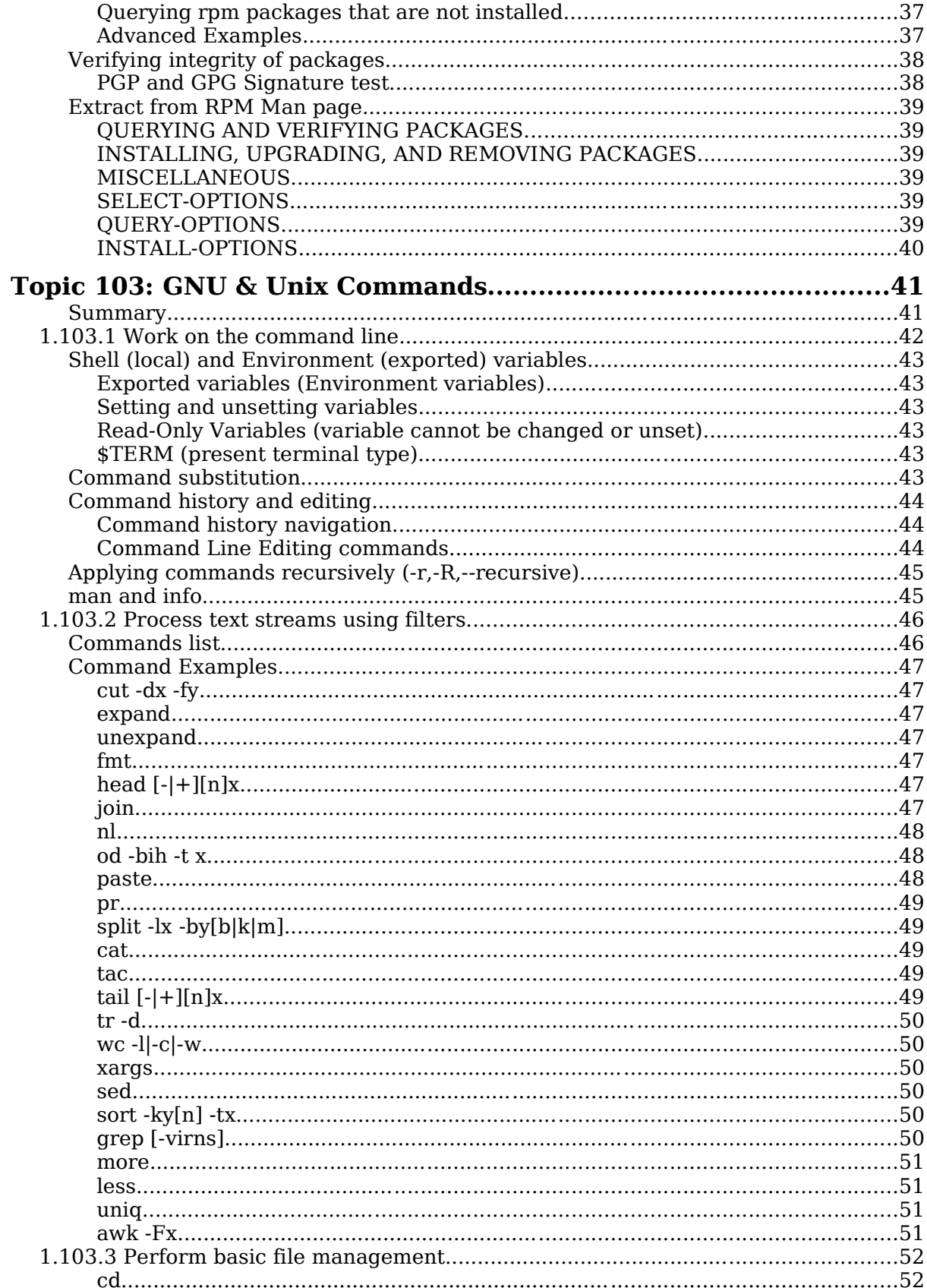

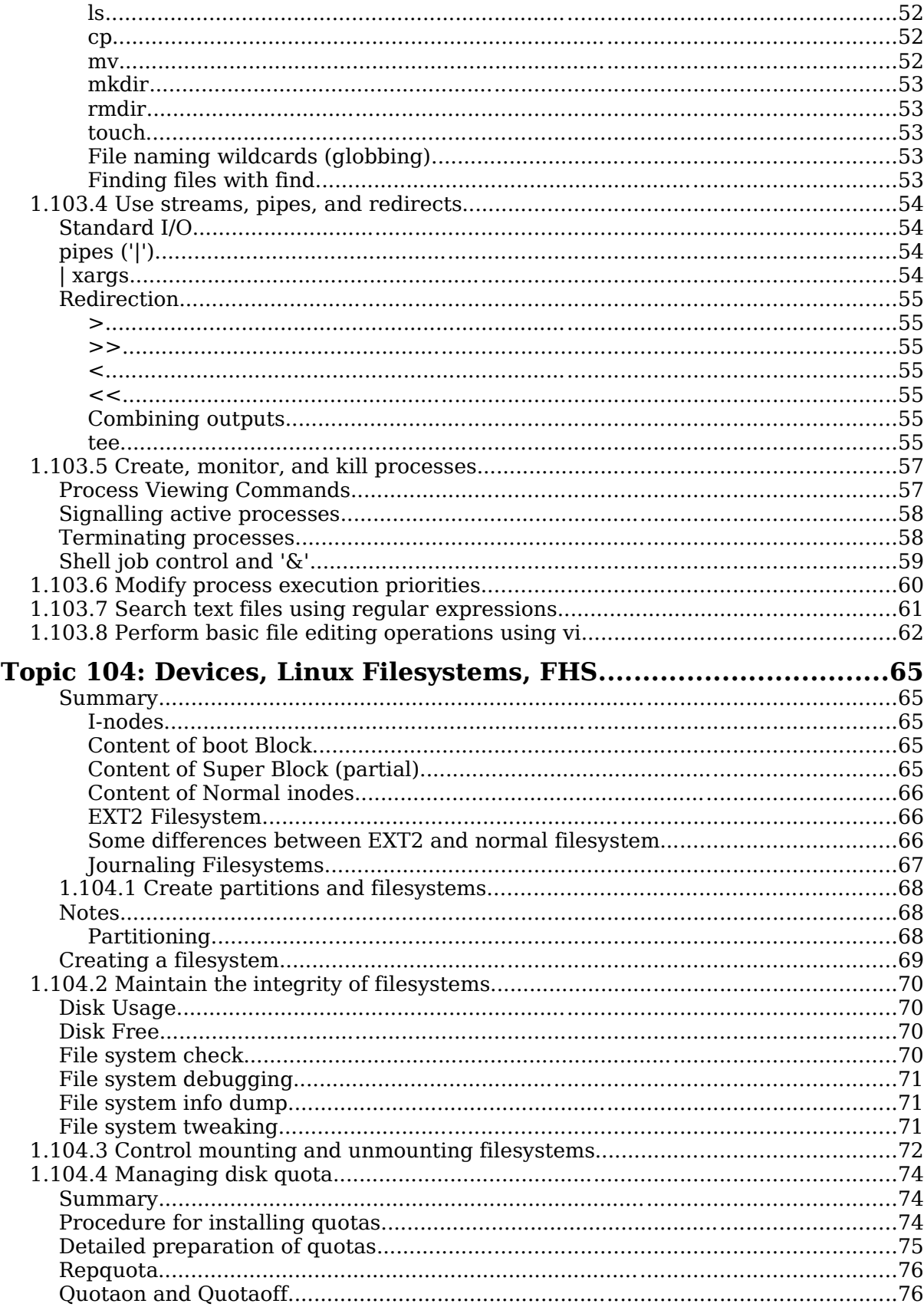

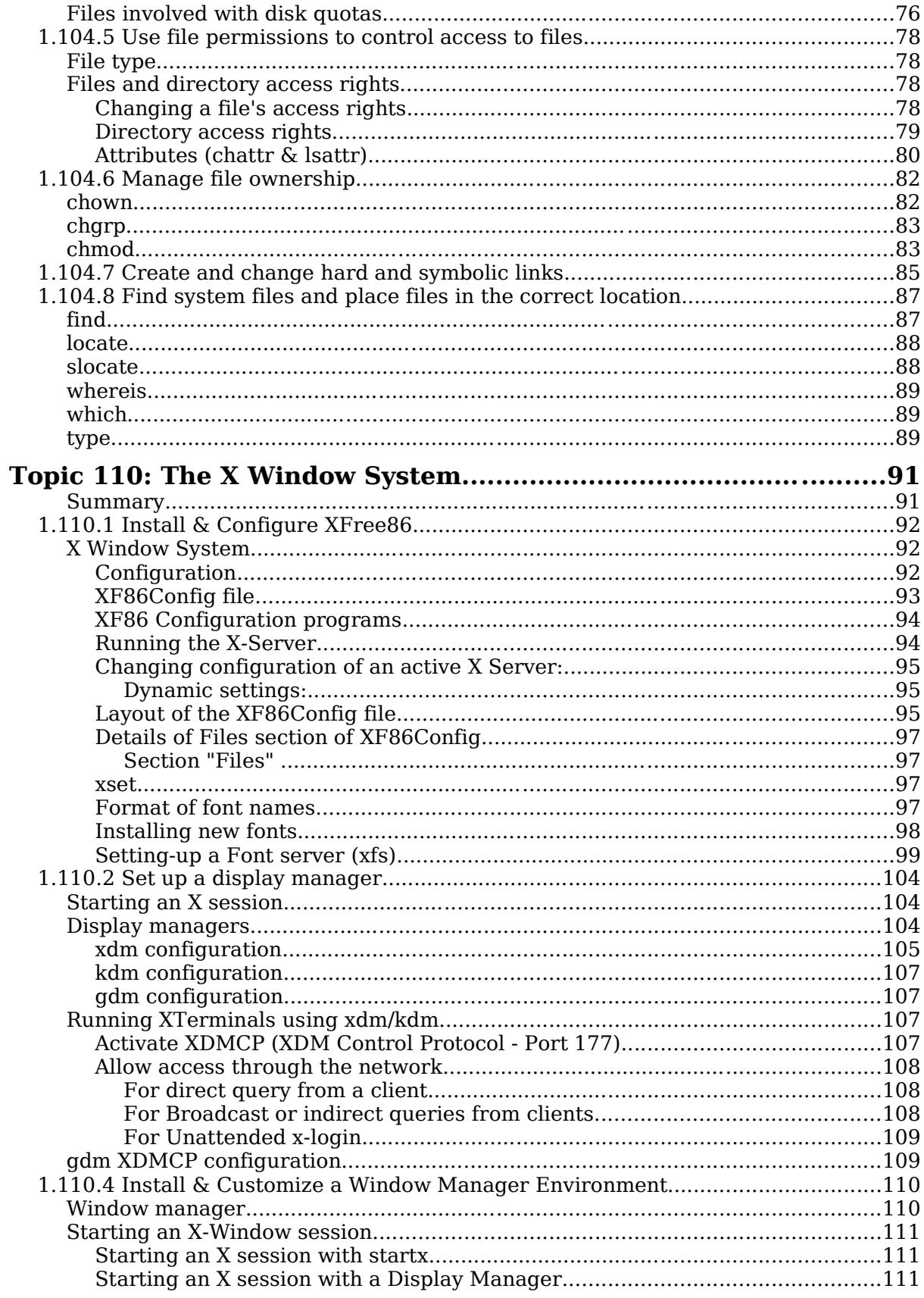

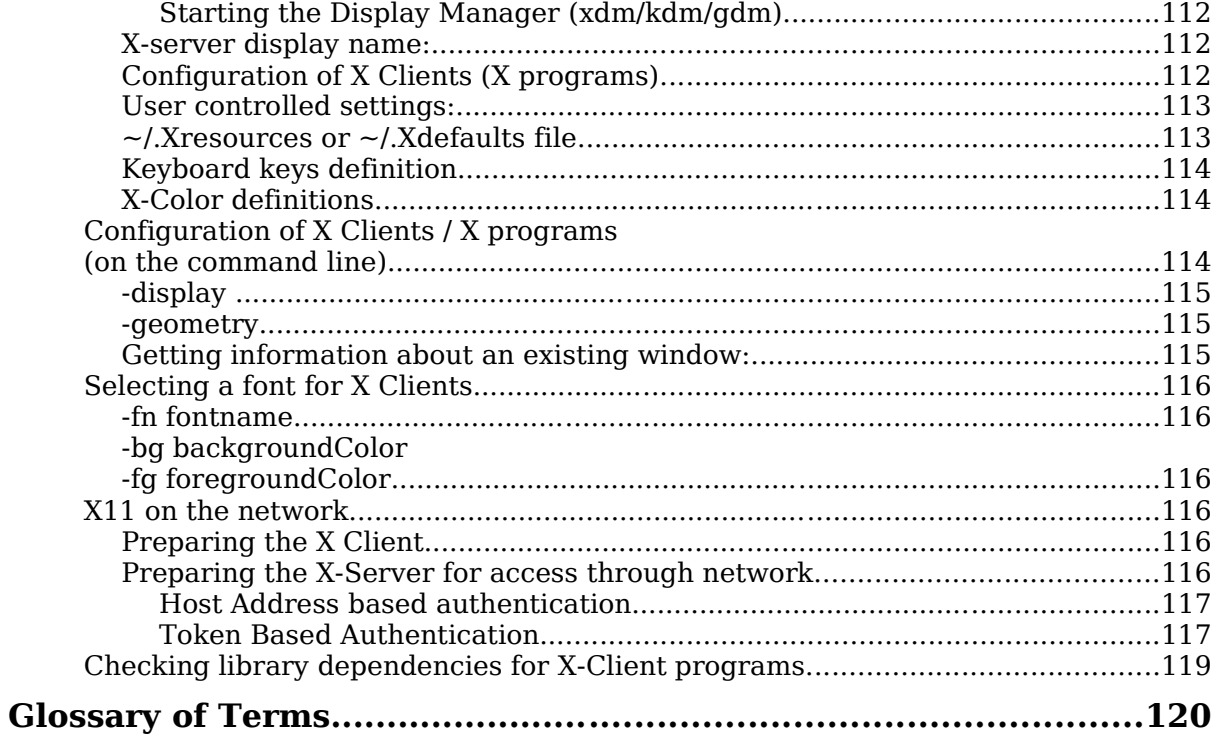

# **About this document**

#### **Version 3 by Alan McKinnon**

I needed an exam preparation guide for my students once they had completed their Linux training and wanted to prepare to write the LPI level 1 exams. I found version 2 of this guide by Michel Bisson on the LPI website (http://www.lpi.org) and it suited my needs.

The content of this guide is essentially still the same as Michel wrote it. I have merely reformatted it, changed the order of some sections and fixed some typos and grammar errors.

Any queries about this guide should be directed to me:

alan@afribiz.co.za

This guide is re-released under the same terms as the original – see below.

### **Version 2 by Michel Bisson**

This document was produced to help candidates pass the LPI 101 exam. I have created it essentially as a reference document and not as a tutorial. That's why in general, it doesn't have many explanations for the subjects treated. I usually use it in my courses as exam preparation. To my knowledge it covers the most important aspects of the topics asked in the exam, but it's layout and content organization is not perfect. Helped by this document and with enough practice, most of my students passed the exam. In some topics I have added more information than is needed for the LPI 101 exam. When in doubt, refer to the description of the requirements located at the beginning of each topic.

This is a free document. You may distribute, modify, or improve it for personal or commercial use as you wish.. I take no responsibility of any kind for the accuracy of the information in this document, nor for the success or failure of any participants in passing the exam.

I would appreciate it that if you make modifications to this document, you send me a copy of the new version.

Please let me know of any errors or inaccuracies in the information in this document, that would help me improve it. Feedback of any kind is welcome. If anybody wants to contribute to this document, you're very welcome, please contact me at

#### michel@linuxint.com

I hope it will help you to prepare for the LPI 101 exam and remember, that practice, practice, and more practice is the key.

# **Regarding the LPI 101 Exam**

This is a required exam for LPI certification Level 1. It covers basic system administration skills that are common across all distributions of Linux.

Each objective is assigned a weighting value. The weights range roughly from 1 to 10, and indicate the relative importance of each objective. Objectives with higher weights will be covered in the exam with more questions.

# **Approximate number of questions per topic**

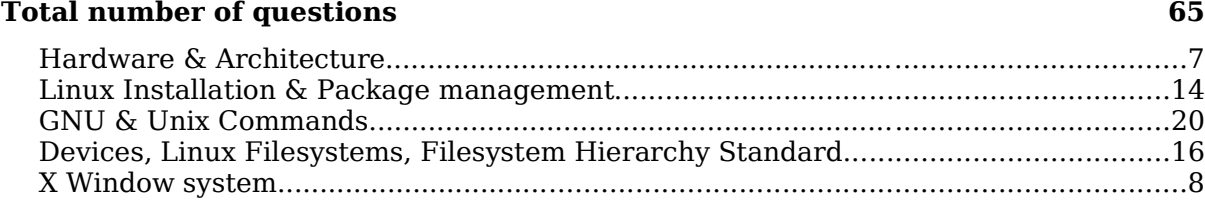

**Total weights for all topics and sections 98**

# **Weight per topic**

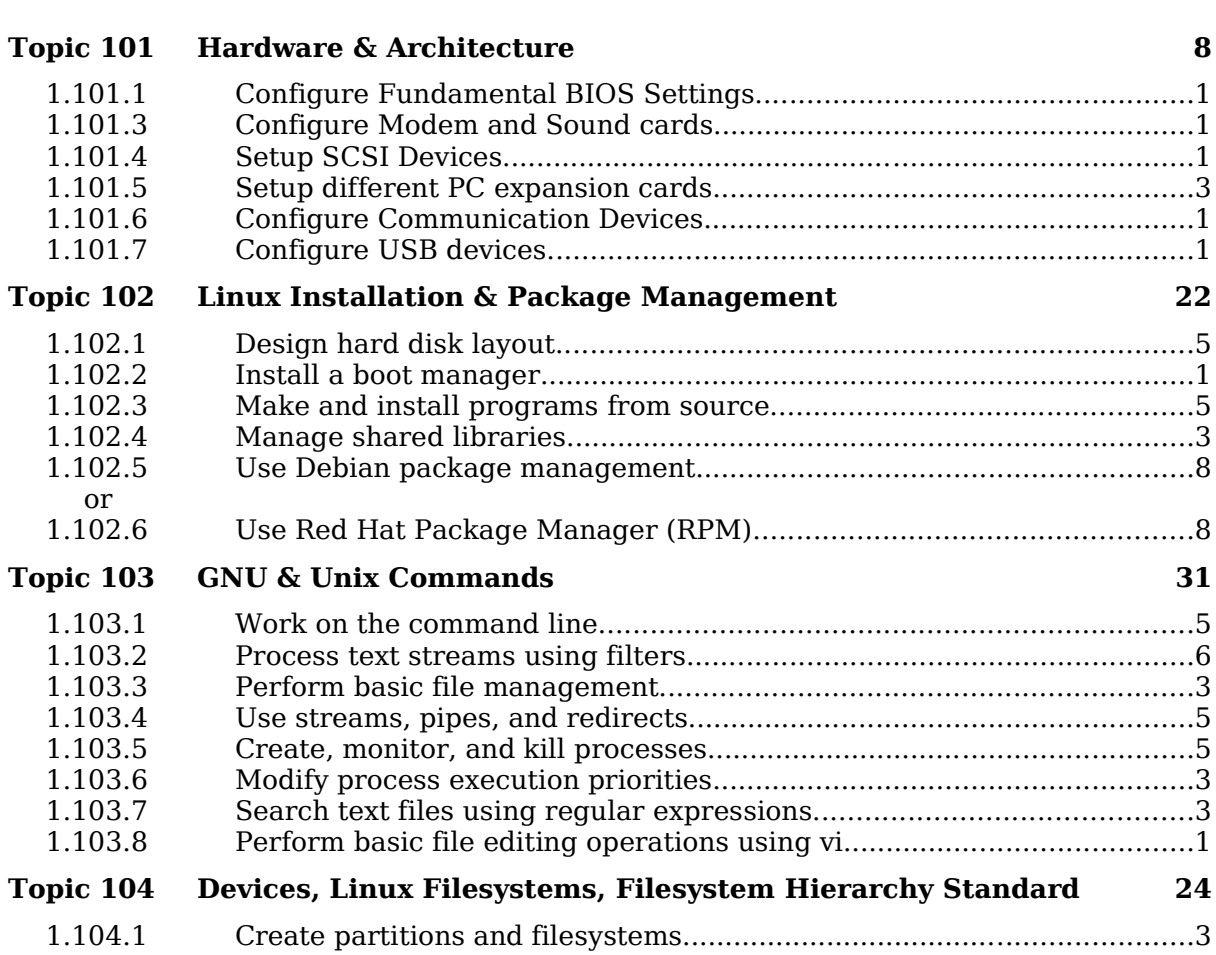

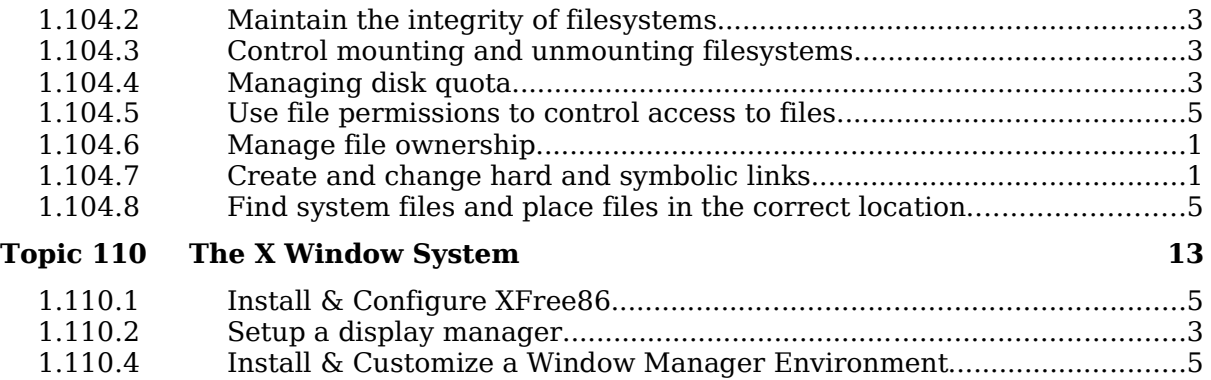

# **Tips on writing the exam**

Most questions that require you to fill-in the blanks, don't require any options. eg. cat or ls or cp (without options)

Use your experience and common sense to deciding what is important and what is not when studying. When in doubt, just read the description of the requirements located at the beginning of each topic again.

I recommend you create a checklist of topics for yourself and to review it once in a while. This can help avoid spending too much time in one subject at the expense of other important subjects.

Note the weight of each topic and spend the equivalent amount of time on it.

When doing the exam, I recommend you first answer the questions that you are sure of and then go back to the other ones afterwards.

Read the questions thoroughly and make sure you understand them well. Then read ALL the answers carefully before answering. I almost got caught a few times, answering something I was sure couldn't be anything else, but when I read the other answers I saw which one was really the correct answer.

The exam is difficult and needs concentration and a good memory. It is not recommended to eat a heavy meal before the exam.

There is no need to rush through the exam and risk overlooking something. There is more than enough time to answer all the questions. When you're finished and there is still time left, review your answers once.

#### **Total weight for this topic 8**

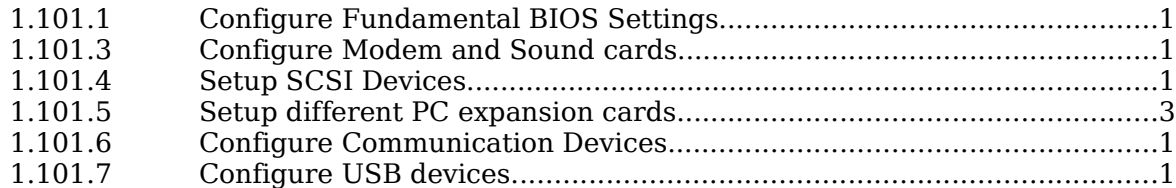

## **Summary**

#### **General hardware**

Processor, BIOS, RAM , Address Bus system, Data Bus system

Address and IRQ conflicts IRQ Table Used by system: 1,2,6,8,14,15 Mostly free: 5,9,10,11,13 May be freeable: 3.4.7.12 IRQ Sharing PCI Mostly OK, ISA – Not sharable DMA 8 DMA Channels. DMA 4 is always busy. Normal use: DMA 1,2 or 3. Setting Hardware ADDR, IRQ, DMA Peripherals Integrated in Motherboard: via BIOS Old ISA expansion boards: Jumpers and DIP Switches on boards Newer ISA expansions boards: Jumpers(ADDR)and software (IRQ) ISA Plug-And-Play expansion boards: BIOS or OS PNP feature PCI expansion cards: Via BIOS and OS using PCI bus Memory Base of certain PCI cards for RAM or BIOS: Direct on the cards

### **Setting and reading the hardware and system time**

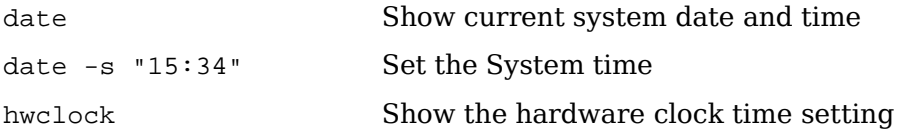

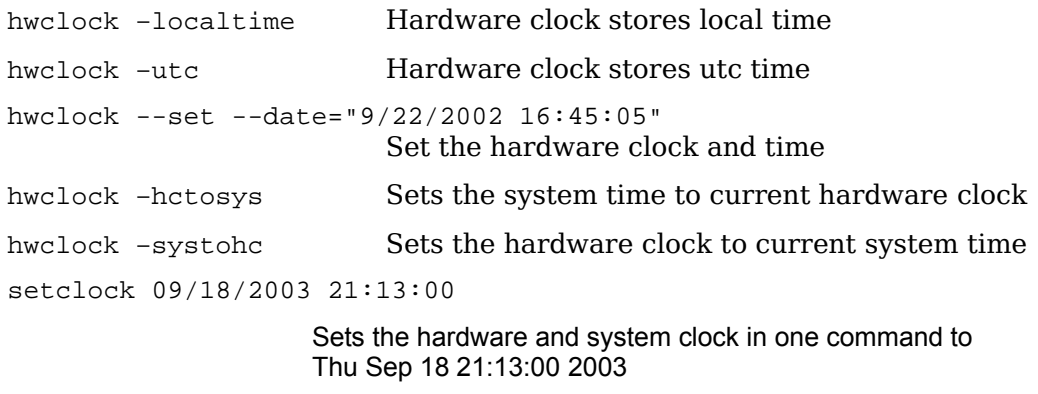

**Time Variables in /etc/sysconfig** (SuSE only)

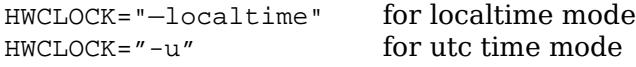

When SuSE boots-up it sets the time from the script /etc/init.d/boot

Files that have some relation to time are:

```
/usr/lib/zoneinfo/localtime --> /etc/localtime (binary file)
/etc/adjtime Temporary file used to adjust the time regularly
```
### **Hardware-related commands**

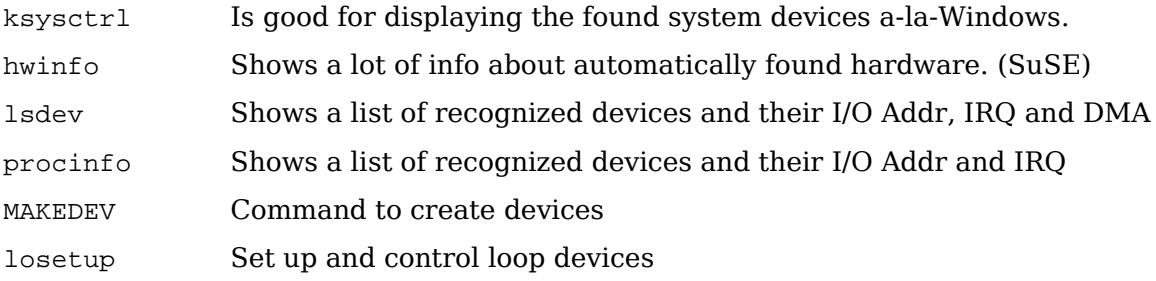

### **KERNEL MODULES (general)**

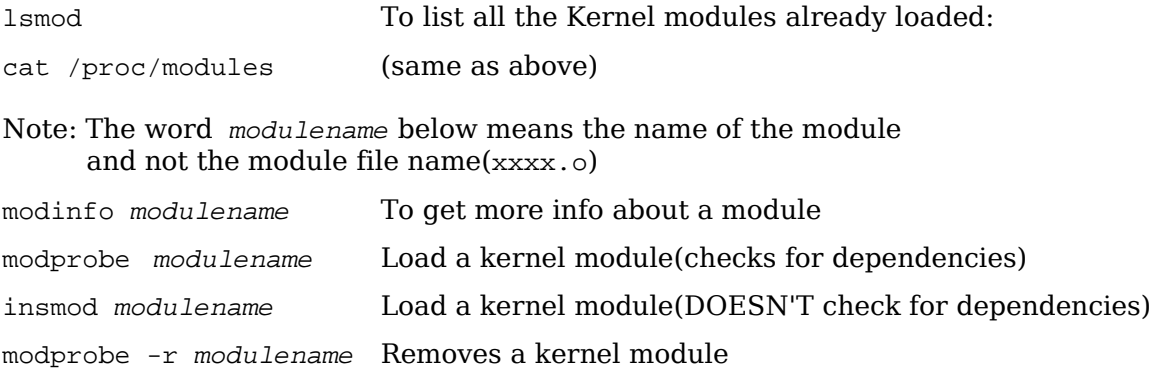

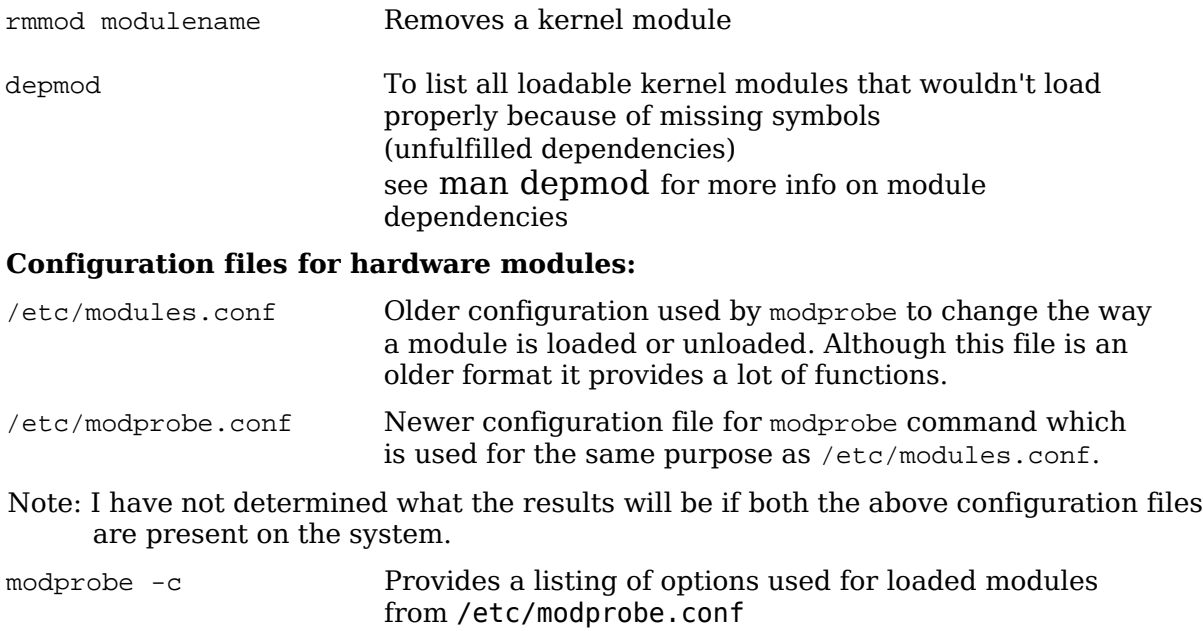

# **Getting information on hardware**

### **USB**

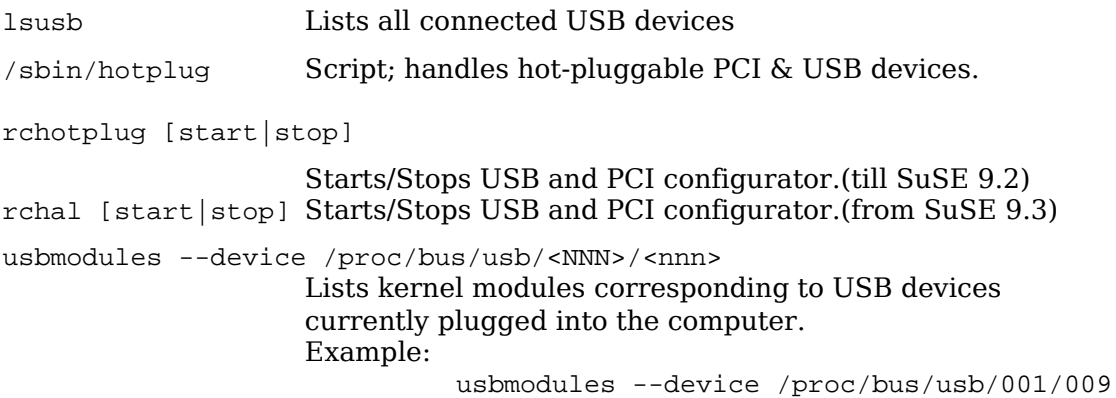

### **PCI**

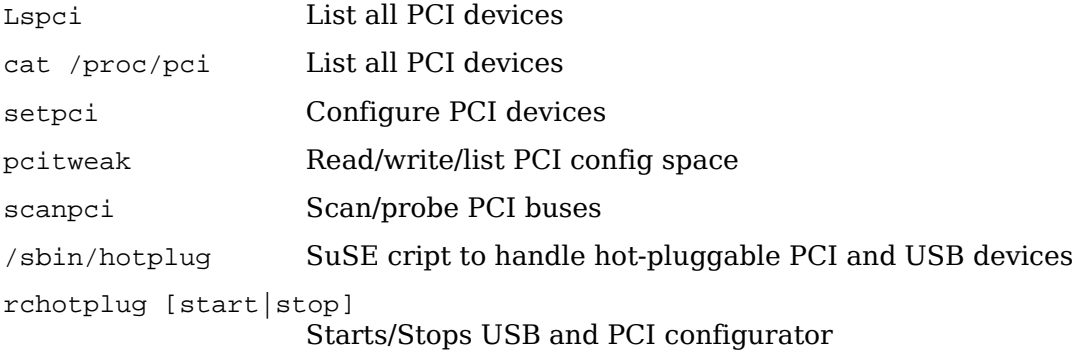

### **PCMCIA**

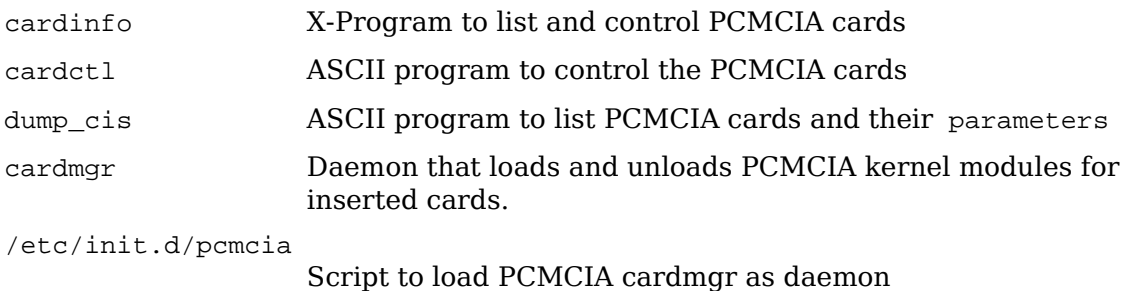

### **PNP**

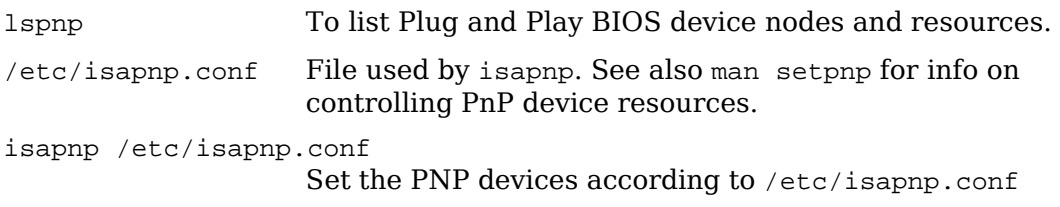

## **SCSI**

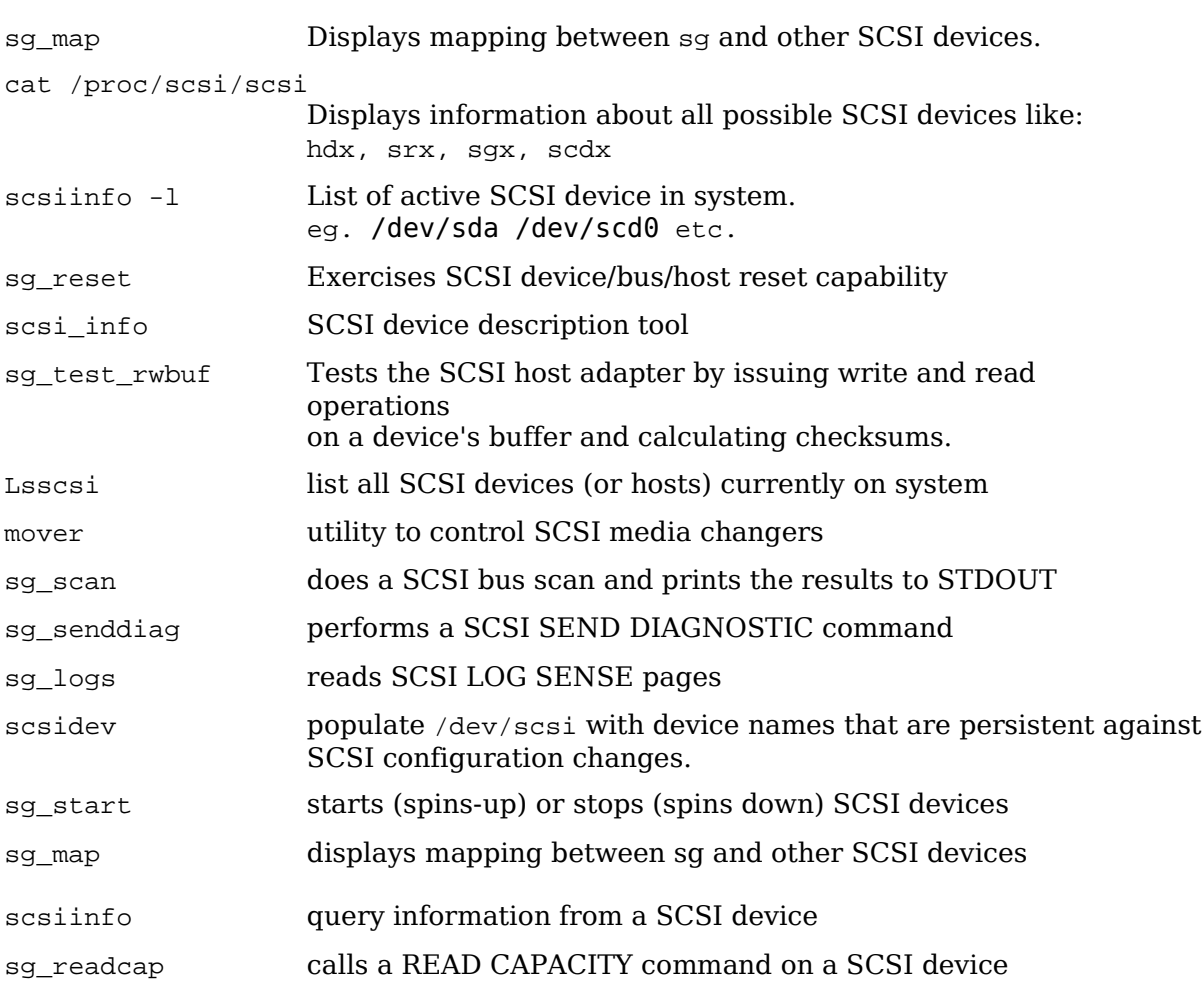

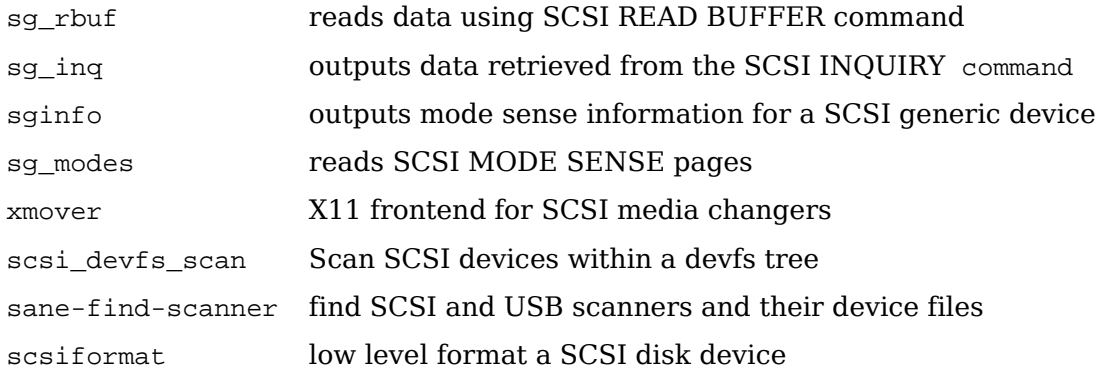

### **SERIAL**

cat /proc/tty/drivers Display detected serial ports.

### **CDROMS**

cat /proc/sys/dev/cdrom/info

The CD-ROM device names and their capabilities. Note: SCSI CDROMs can be scdx

### **I/O ADDRESSES**

cat /proc/ioports I/O Addresses used by which device.

#### **I/O MEMORY**

cat /proc/iomem Memory Address usage.

### **INTERRUPTS**

cat /proc/interrupts Interrupt usage

### **DMA**

cat /proc/dma DMA channels in use.

#### **CPU**

cat /proc/cpuinfo CPU hardware information

### **DEVICES**

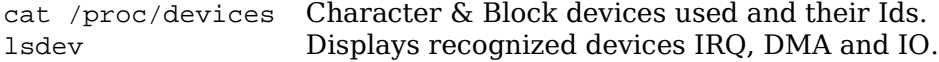

### **KERNEL OPTIONS**

cat /proc/cmdline Kernel options given at boot time

#### **FILESYSTEMS**

```
cat /proc/filesystems
```
Filesystem types recognized by Linux.  $'$ node $v'$  = it doesn't have any physical device.

#### **SYSTEM MEMORY**

cat /proc/meminfo System Memory management information

#### **The /proc file system.**

Displays the kernel's internal workings. Mostly ReadOnly. Each process get a directory in /proc (named after the PID). Content is: cmdline What started the process cwd Symlink to dir where user was when he started the command. environ Environment of process. exe Symlink to the running program (full path) root root dir for the process. (may be changed using command chroot) fd file descriptors (eg. 0,1,2,255. used in prgm 1>&2 etc.) Hardware Parameters interrupts IRQ used by peripherals ioports IO Address used by peripherals dma DMA used by peripherals iomem Video RAM/ROM, System RAM/ROM, PCI system memory, VESA Frame buffer, reserved areas. Other hardware information cpuinfo Processor type/model, speed, internal cache size, etc. partitions List of known local PC partitions with major and minor numbers. pci Scan of peripherals on PCI bus and AGP slot. Kernel and software information cmdline Kernel start command and parameters. filesystems List of file systems know by the kernel. meminfo **Info about usage of available memory** modules List of loaded modules mounts List of mounted filesystems. Here are also the mounted filesystems that were mounted with the option -n and hidden from /etc/mtab and df command.

version Present kernel version.

#### **Other important directories in /proc**

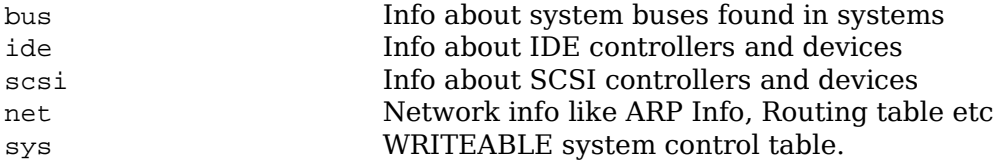

#### **Plug and Play**

A PNP card has an internal list of Addresses, IRQs and DMAs that it can use if requested. Linux is NOT automatically PNP compatible. It must be done manually. Two programs are available for this:

pnpdump Scans the ISA bus for PNP cards and displays the possible settings of each PNP card found.

Isapnp Reads a PNP configuration file and sets the PNP cards accordingly.

#### Manual Process:

1. Collect possible settings from PNP cards. Scans addresses 0x0273 to 0x03f3

```
pnpdump > /etc/isapnp.conf
```
2. Edit the file and activate the desired settings of each PNP card

```
vi /etc/isapnp.conf
```
3. Set the PNP cards as per /etc/isapnp.conf. Must be done at every boot.

Use this command under SuSE: isapnp /etc/isapnp.conf Use this command under Debian isapnp tools /etc/isapnp.conf Use the following in step 2 while editing /etc/isapnp.conf:

#### **IO ADDRESS:**

First IO base address possible: Minimum IO base address 0x0240

Last IO base address possible: Maximum IO base address 0x03e0

Address block size: Number of IO addresses required: 32

Look at the already used IO addresses in system: cat /proc/ioports

Make a list of possible IO base addresses for this card.

(First IO base address possible + Address block size) etc.

eg. 240, 260, 280, 2A0, 2c0, ..., ..., 3e0

Choose a free address, write it in the following line and uncomment the line: (IO 0 (BASE 0x340))

#### **IRQ:**

Proceed the same way as above for IRQs and at the end uncomment the line:

(INT 0 (IRQ  $xx (MODE + E)$ ))  $(xx=chosen IRQ)$ 

Finally activate the card by uncommenting the line:

(ACT Y)

# **1.101.1 Configure Fundamental BIOS Settings**

**Description:** Candidates should be able to configure fundamental system hardware by making the correct settings in the system BIOS. This objective includes a proper understanding of BIOS configuration issues such as the use of LBA on IDE hard disks larger than 1024 cylinders, enabling or disabling integrated peripherals, as well as configuring systems with (or without) external peripherals such as keyboards. It also includes the correct setting for IRQ, DMA and I/O addresses for all BIOS administrated ports and settings for error handling.

### **Weight: 1**

```
Key files, terms, and utilities:
  /proc/ioports
  /proc/interrupts
  /proc/dma
  /proc/pci
```
# **Purpose of BIOS**

The BIOS is a middleman program (in ROM) between hardware architecture (main board) and the operating system. Linux deals directly with some hardware (eg. IDE Controller) for speed and better control.

# **CMOS Set-up program**

Triggered at boot-time by certain possible key combinations:

```
Examples:
  DEL (Entf on German keyboard),
  F2,
  <Ctrl-Alt-ESC> etc.
```
# **Hard disk Set-up**

Although the hard disk controller is accessed directly by Linux, some HD settings in CMOS are still important.

- HD cylinders have physically less sectors at the inside of the disk than at the outside.
- LBA (Large Block Address) logically reduces the number of cylinders and increases the number of heads.
- LBA is important if number of physical cylinders is more than 1024 even if Linux doesn't use the BIOS to access the HD.

Reasons:

fdisk reads the BIOS for HD Parameters lilo and GRUB are loaded from the BIOS.

# **BIOS error handling**

Normal: Halt on all errors booting does not continue if any type of error occurs Halt on all errors but keyboard. Linux server without keyboard:

# **Peripherals settings**

Turn off any unused device. eg. COM ports, Mouse, IDE channels if SCSI used, etc

# **Reserving IRQs for older ISA cards**

These settings will be applied to older cards, and will not used by the Plug and Play system.

# **1.101.3 Configure Modem and Sound cards**

**Description:** Ensure devices meet compatibility requirements (particularly that the modem is NOT a win-modem), verify that both the modem and sound card are using unique and correct IRQ's, I/O, and DMA addresses, if the sound card is PnP install and run sndconfig and isapnp, configure modem for outbound dial-up, configure modem for outbound PPP | SLIP | CSLIP connection, set serial port for 115.2 Kbps

### **Weight: 1**

Key files, terms, and utilities: not applicable

### **Modems**

Check the hardware compatibility list from your distribution.

A good source of hardware info is the Hardware-HOWTO

Normal (Hayes compatible) modems are controlled with AT commands

Watch out for WinModems - they are not real hardware modems. They use Windows drivers to simulate the AT command set. This section does not apply to WinModems. More about this at www.linmodems.org

# **Sound Cards**

LPI concentrates on OSS sound technique. (Open Sound System) Although most current distributions are using the ALSA System (Advanced Linux Sound Architecture)

Each sound board type needs its own kernel module.

Program for sound card installation (RedHat and others):

sndconfig

It scans possible sound cards IO ports and is menu driven. It handles the PNP and older ISA sound cards as well.

# **1.101.4 Setup SCSI Devices**

**Description:** Candidates should be able to configure SCSI devices using the SCSI BIOS as well as the necessary Linux tools. They also should be able to differentiate between the various types of SCSI. This objective includes manipulating the SCSI BIOS to detect used and available SCSI IDs and setting the correct ID number for different devices especially the boot device. It also includes managing the settings in the computer's BIOS to determine the desired boot sequence if both SCSI and IDE drives are used.

### **Weight: 1**

Key files, terms, and utilities: SCSI ID /proc/scsi/ scsi\_info

### **Notes**

SCSI = Small Computer System Interface Purpose: Learning to set-up the SCSI devices with respect to BIOS, SCSI-ID, booting Use of SCSI: Still in server industry, offers reliability, endurance, Hot-Plug features. Tools: SCSI-ID, /proc/scsi, scsi\_info

## **SCSI Architecture**

Number of devices with SCSI, including the SCSI controller itself: Standard: 8 Wide: 16

### **Properties and rules of SCSI**

Cable joining the devices is 50 wires wide No 'T' branching in the cable Each end of the cable must be terminated by 330 Ohms to GND and 220 Ohms to +5V Minimum 10cm of cable between SCSI devices Maximum length of 50 strand cable: 3 Meters (>4 devices Max:1.5 Meters) End of the cable must have a terminated device attached to it.

## **Types of SCSI**

Standard(SCSI-1): 8 Devices 10 MHz Maximum

SCSI-2, FAST-SCSI-2, Wide-SCSI-2(68 strand cable, 16 bit bus): Faster, command set is better

SCSI-3 even faster but still in development (no meaning for LPI)

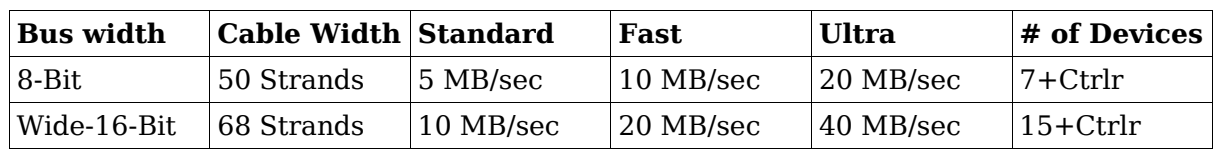

### **SCSI speed table**

Possible names alike Ultra-Wide- or Fast-Wide, etc are possible

### **Addressing SCSI devices**

 $SCSI-ID = 0 to 7 or 0 to 15$ 

The SCSI Controller with the highest priority = highest ID: 7 or 15

If booting from SCSI then boot HD must be ID 0

Each SCSI-ID can contain LUNs (Logical Unit Number)

Each CSCI cable (Bus) also receives a number (0,1,2 etc)

Each SCSI device can then be identified as follows: BusNumber, SCSI-ID, LUN Normally 0,x,0 eg. /dev/sda is on 0,0,0

### **SCSI Onboard BIOS**

Separate and unknown from system BIOS

Used to boot SCSI drives and change controller parameters

Cheap Controllers don't usually have On-Board BIOS. More expensive ones do.

Newer Controllers even allows software to assign SCSI-IDs to devices.

Role of the Controller: Assignment of SCSI-IDs to devices Selecting the data transfer rate of devices Selection of boot drive

### **Booting from SCSI drive**

Controller must have an onboard BIOS In SCSI onboard BIOS: Set the boot drive In System BIOS: Set boot drive sequence to 'SCSI'

### **SCSI in Linux**

/proc/scsi directory contains all SCSI devices as a sub-directory Each sub-directory contains files named by SCSI-BUS number (0,1,2) Theses files contain the list of devices attached to this bus. The file /proc/scsi/scsi contains the list of all found SCSI devices.

### **Naming of SCSI devices**

Hard disks are named sda, sdb ... in the sequence they are found Removable ZIP and USB Chip readers are also in the hard disk class SCSI CD-ROMS have 2 names at the same time: srx & scdx (x=0,1,2,3,..) Each device is also identified by SCSI-BUS,SCSI-ID,LUN Program scsi\_info shows info on individual device: scsi\_info /dev/scd0

## **1.101.5 Setup different PC expansion cards**

**Description:** Candidates should be able to configure various cards for the various expansion slots. They should know the differences between ISA and PCI cards with respect to configuration issues. This objective includes the correct settings of IRQs, DMAs and I/O Ports of the cards, especially to avoid conflicts between devices. It also includes using isapnp if the card is an ISA PnP device.

#### **Weight: 3**

```
Key files, terms, and utilities:
  /proc/dma
  /proc/interrupts
  /proc/ioports
  /proc/pci
  pnpdump(8)
  isapnp(8)
  lspci(8)
```
# **Tools**

```
/proc/dma
/proc/interrupts
/proc/ioports
/proc/pci
Information files
pnpdump
isapnp
lspci
Programs
```
# **PCI**

PCI devices are identified by a unique ID just like MAC address in network cards. Linux saves these PCI IDs in the following files:

```
/usr/share/pci.ids
```
SuSE

```
/usr/share/hwdata/pci.ids
```
### RedHat & Debian

/usr/share/mics/pci.ids

Old Debian distributions

```
update-pciids
```
this command updates the list from Internet into /usr/share/mics/pci.ids.new or equivalent as per distribution.

Linux supports PCI (Bus ID=00) devices fully without needing manual settings.

AGP is a separate PCI bus (Bus ID=01) reserved for Graphic Cards, having only one slot. Made for undisturbed data transfer between the graphic chips and the CPU.

PCI Bus system is addressed similarly to SCSI:

BusNr:SlotNr:FunctionNr(Device Nr.)

lspci is used to list the PCI devices in the system.

lspci finds the manufacturers info from the file /usr/share/pci.ids.

lspci -n display vendor codes as numbers instead of lookingthem up in pci.ids.

Kernels after 2.1.82 have more info about devices on PCI-Bus in /proc/pci.

Serial ports known as COM1, COM2 etc in DOS, are known in Linux as: ttyS0, ttyS1 etc.

Parallel Printer ports known as lpt1, lpt2 in DOS, are known in Linux: lp0, lp1 etc

# **1.101.6 Configure Communication Devices**

**Description:** Candidates should be able to install and configure different internal and external communication devices like modems, ISDN adapters, and DSL switches. This objective includes verification of compatibility requirements (especially important if that modem is a winmodem), necessary hardware settings for internal devices (IRQs, DMAs, I/O ports), and loading and configuring suitable device drivers. It also includes communication device and interface configuration requirements, such as the right serial port for 115.2 Kbps, and correct modem settings for outbound PPP connection(s).

#### **Weight: 1**

```
Key files, terms, and utilities:
  /proc/dma
  /proc/interrupts
  /proc/ioports
  setserial(8)
```
## **Tools**

/proc/dma

/proc/ioports

/proc/interrupts

setserial(8)

setserial is from the setserial package for SuSE, RedHat & Debian minicom is one of the modem terminal programs for linux.

setserial /dev/ttySx

setserial /dev/cuax

Shows the settings of the serial port, where  $x$  is the port number

setserial /dev/ttySx <parameters>

Sets the serial port to the supplied parameters.

#### Parameters are:

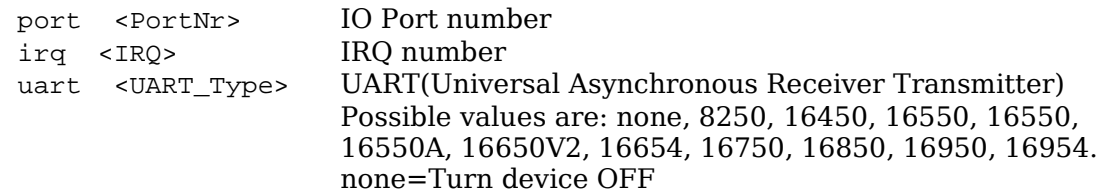

Most older application know only up to 38400 Baud. To allow for faster speeds even though the application asks for 38400 Baud, extra parameters to setserial set flags in the hardware that translates requests from applications of 38.4Kb to higher speeds in the UART.

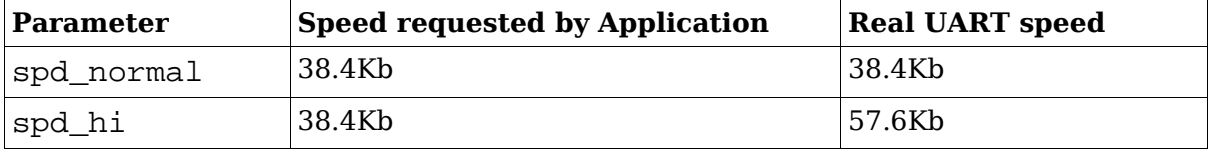

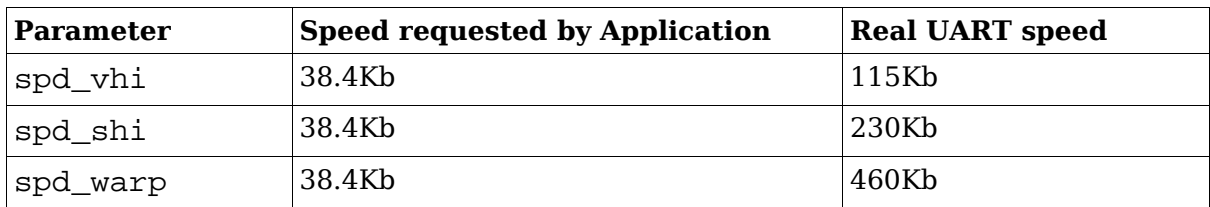

# **Modem AT Commands**

Hayes compatible commands that controls most modems.

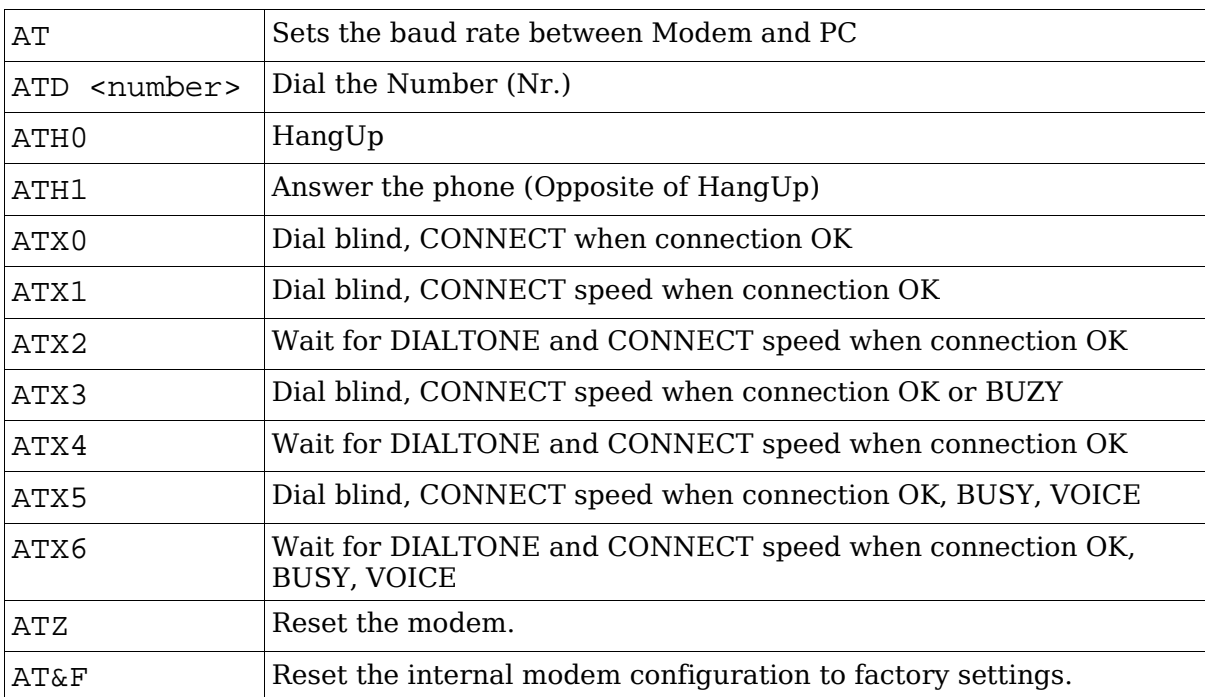

## **1.101.7 Configure USB devices**

**Description:** Candidates should be able to activate USB support, use and configure different USB devices. This objective includes the correct selection of the USB chipset and the corresponding module. It also includes the knowledge of the basic architecture of the layer model of USB as well as the different modules used in the different layers.

#### **Weight: 1**

Key files, terms, and utilities: lspci(8)

usb-uhci.o usb-ohci.o usbmodules /etc/usbmgr/ /etc/hotplug

### **Summary**

Main USB module is usbcore (although often already integrated in kernel)

There are 2 types of USB controllers:

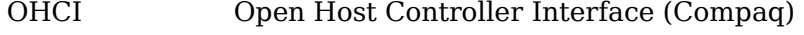

UHCI Universal Host Controller Interface (Intel)

All USB devices are compatible with both OHCI and UHCI.

USB chipset usage per motherboard manufacturer:

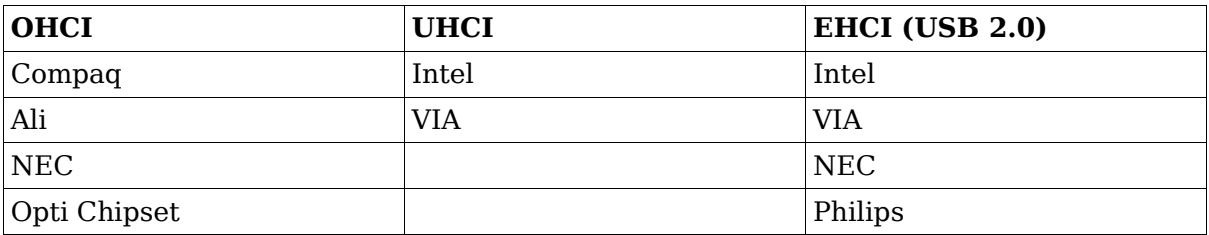

lspci

```
less /proc/pci
```
To recognize the USB controller type:

The possible USB modules are: ohci.o , uhci.o or ehci-hcd.o

To autoload USB at boot-time, add this entry to /etc/modules.conf:

alias usb uhci

To autoload (post-install) other submodules as well, add entries like these to /etc/modules.conf:

alias usb uhci

post-install uhci modprobe printer

post-install printer modprobe joydev

post-install joydev modprobe hid

### **USBDevFS Filesystem**

This dynamic filesystem (like /proc) is normally mounted at /proc/bus/usb.

Its /etc/fstab entry is as follows:

none /proc/bus/usb usbdevfs defaults 0 0

After the mounting, the content (2 files) of /proc/bus/usb looks like this:

-r--r--r-- 1 root root 0 2003-10-18 00:02 devices -r--r--r-- 1 root root 0 2003-10-18 00:02 drivers

After loading the driver (usb-ohci or usb-uhci) the content of this directory grows to include 1 numbered (001,002 etc) directory for each USB device. The files in these numbered directories are in binary format.

To display the device information of all USB devices: cat /proc/bus/usb/devices

Interpretation of the line starting with 'T:'

- eg: T: Bus=01 Lev=00 Prnt=00 Port=00 Cnt=00 Dev#=1 Spd=12 MxCh=2
- Bus=01 Simply the USB bus number

Lev=00 Distance from the USB Tree root(Virtual hub) 00: Virtual Bus (root) 01: Direct connected devices

- 02: Devices connected through a Hub .......
- Prnt=00 Parent device(To which device this device is connected....well humm to me it looks alwys the same number as the Lev)
- Cnt=00 Device number connected to its hub. 00: Hub itself
- Dev#=1 Device Number of the USB Bus
- Spd=12 Speed of the device 12: USB 1.1 (12 Mbits/Sec) 480: USB 2.0 (480 Mbits/Sec)
- MxCh=2 Maximum number of channels available in this device: 0: Normal Device >=1: Hubs with multi channels

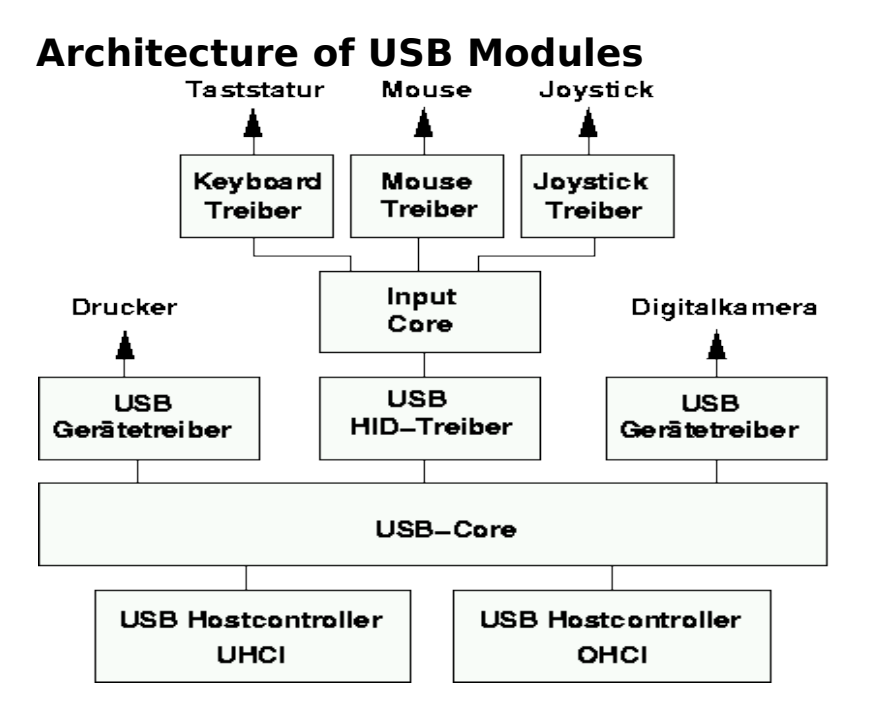

hid.o (HID = Human Interface Device) and input.o (Input Core) are only for a USB keyboard (usbkbd.o), Mouse (usbmouse.o) or Joystick otherwise they are not needed.

Other USB modules:

printers printer.o storage usb-storage.o

USB devices can be listed with the lsusb command.

When printer.o is loaded it creates devices /dev/usb/lp0 ..lp1.

### **List of current USB modules**

```
find /lib/modules/ -name "usb*" -exec basename \{\}\ \usb-ohci.o usbserial.o
        usb-uhci.o usb-storage.o
        usbcore.o usb-midi.o
                    usbkbd.o
                    usblcd.o
                    usbmouse.o
                    usbnet.o
                    usbvideo.o
                    usbvnet5.o
                    usbvnet5_2958.o
                    usbvnetr.o
```
# **Dynamically loading USB Modules**

Two dynamic systems are available to load the proper USB module when a USB device is inserted.

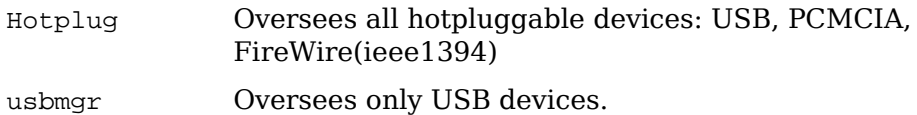

### **hotplug**

At boot time the hotplug daemon is started via the script /etc/init.d/hotplug.

When a new device is inserted, the kernel senses it, then passes an agent name as parameter to the daemon listed in the file: /proc/sys/kernel/hotplug (normally / sbin/hotplug).

The kernel then fills in the Environment Variable DEVICES with the info about the device, and ACTION indicating if the device was plugged or unplugged.

The hotplug daemon starts the proper agent script.

The agent script reads the content of the DEVICES and ACTION variables as well as possibly other variables provided by the kernel. It uses also the program usbmodules to find-out about the device inserted.

The specific 'agents' scripts are:

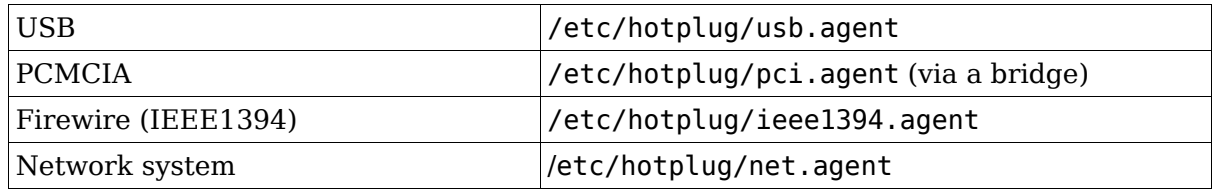

Files involved:

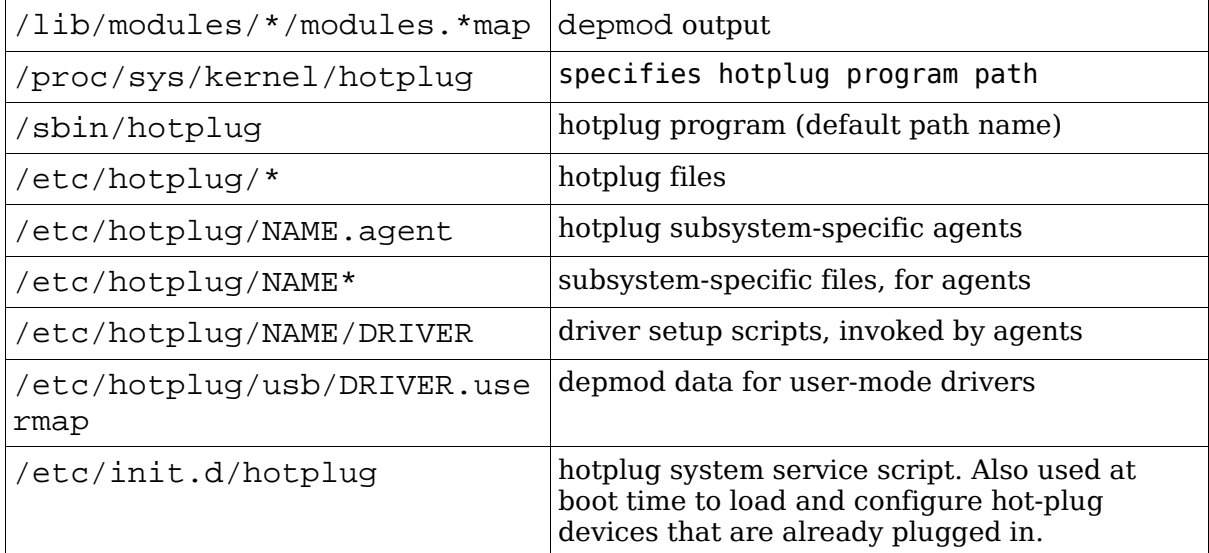

### **USB Manager (usbmgr)**

A daemon that will load the proper module according to 2 parameters given by the kernel:

USB-Vendor-ID and USB-Device-ID

It uses the following configuration files:

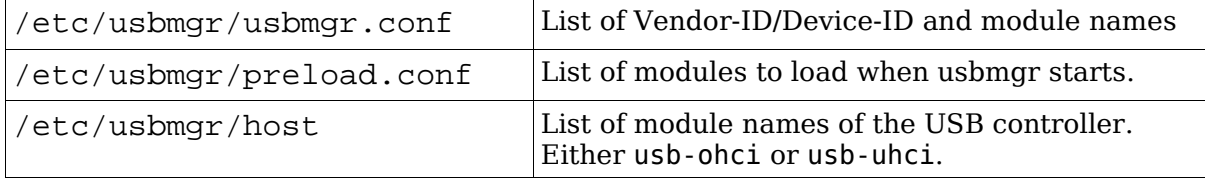

usbmgr needs the following conditions to be met:

The kernel must be USB capable (usbcore)

USBDEVFS must be supported

The needed modules must be available.

Topic 102: Linux Installation & Package Management

# **Topic 102: Linux Installation & Package Management**

### **Total weight for this topic 24**

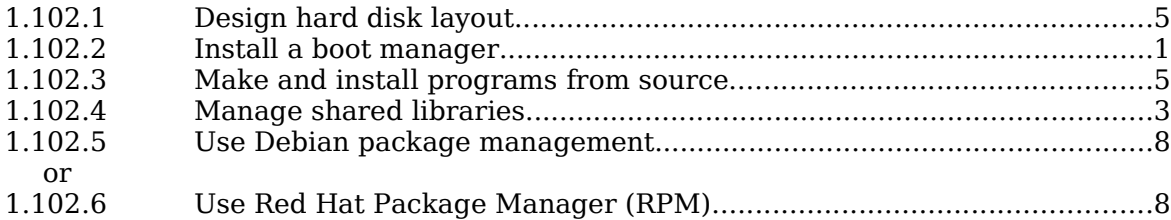

# **Summary**

TODO

Topic 102: Linux Installation & Package Management

# **1.102.1 Design hard disk layout**

**Description:** Candidates should be able to design a disk partitioning scheme for a Linux system. This objective includes allocating filesystems or swap space to separate partitions or disks, and tailoring the design to the intended use of the system. It also includes placing /boot on a partition that conforms with the BIOS' requirements for booting.

### **Weight: 5**

Key files, terms, and utilities: / (root) filesystem /var filesystem /home filesystem swap space mount points partitions cylinder 1024

# **File Hierarchy Standard (FHS)**

Lays out a standard for the filesystem structure that Linux systems are expected to adhere to.

# **Why multiple partitions in Linux?**

Multiple hard disks can be used

Easier backups

Quotas are active per partition

Mount partitions Read-only for protection

Possible limit of Boot Manager (<1024 cylinders)

## **File tree structure**

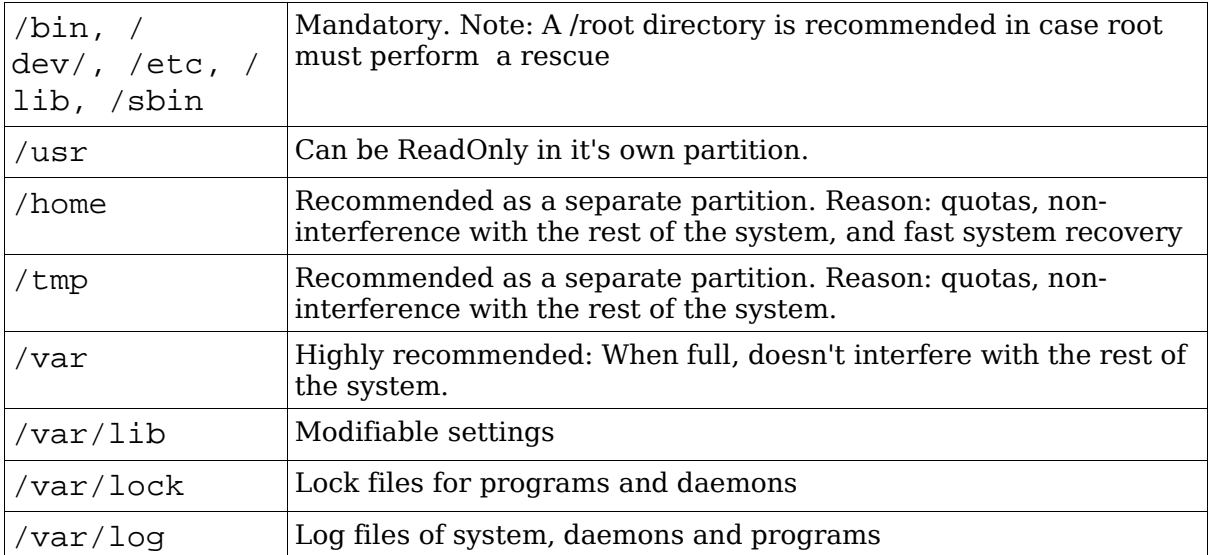
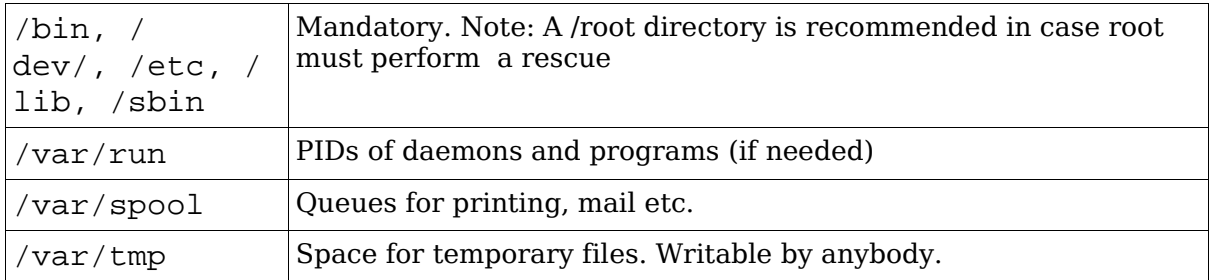

# **Swap Partitions**

Created and managed by: fdisk, mkswap, swapon, /etc/fstab

Creating a swap file (64MB):

```
dd if=/dev/zero of=/path/of/swapfile bs=1024 count=64000
mkswap /path/of/swapfile 64000
```
swapon [-p 42] /path/of/swapfile

#### Entry in /etc/fstab

/path/of/swapfile none swap

To see all the swap files(optional for the curious)

cat /proc/swaps

# **1.102.2 Install a boot manager**

**Description:** Candidate should be able to select, install, and configure a boot manager. This objective includes providing alternative boot locations and backup boot options (for example, using a boot floppy).

#### **Weight: 1**

Key files, terms, and utilities: /etc/lilo.conf /boot/grub/grub.conf lilo grub-install MBR superblock first stage boot loader

MBR (<512 bytes): Partition table and Boot sector

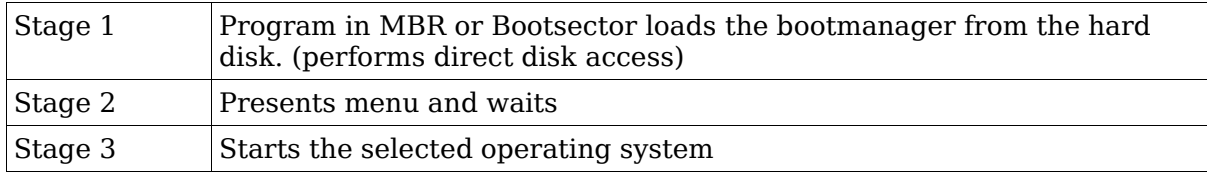

# **LILO**

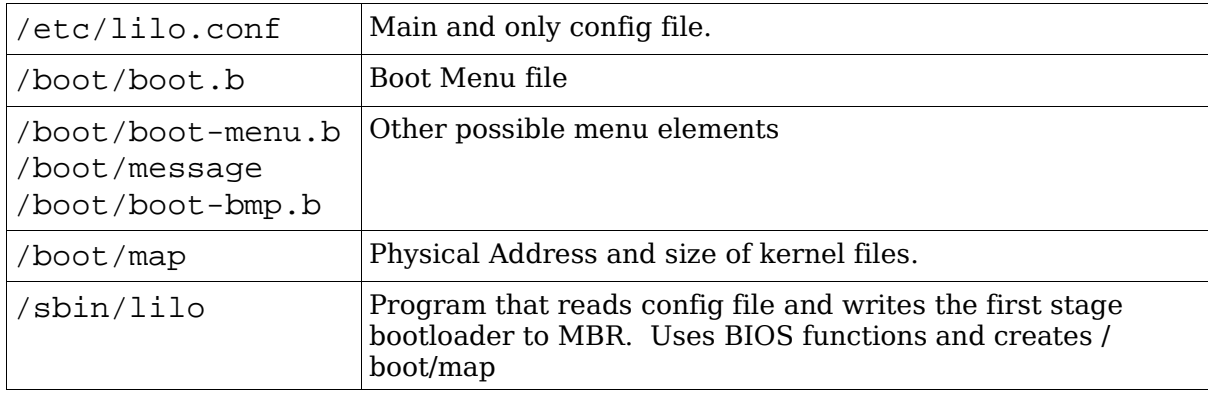

Note: After any change to /etc/lilo.conf or any location or size of any file in /boot directory lilo MUST be rerun.

lilo -u Rewrites the previous boot manager in MBR (eg. windows MBR)

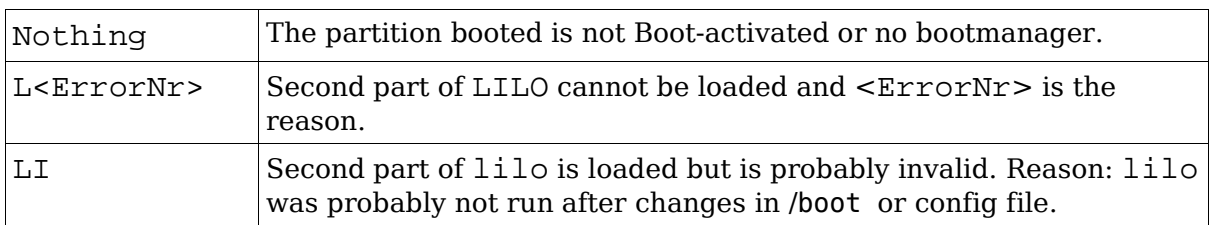

### **LILO display codes**

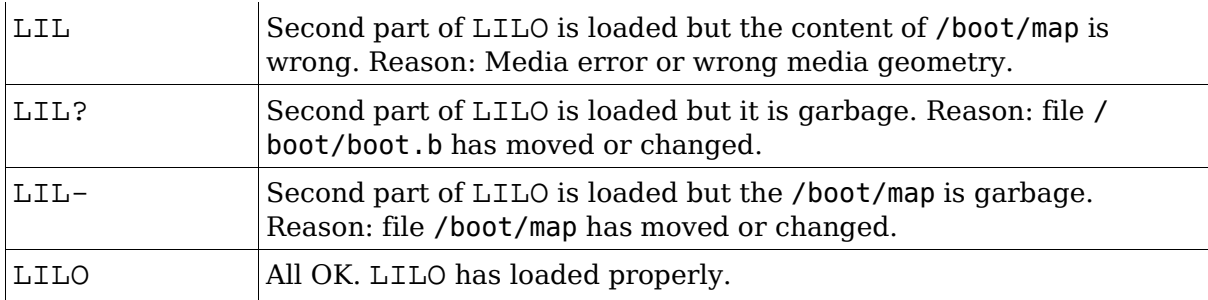

# **Settings in /etc/lilo.conf**

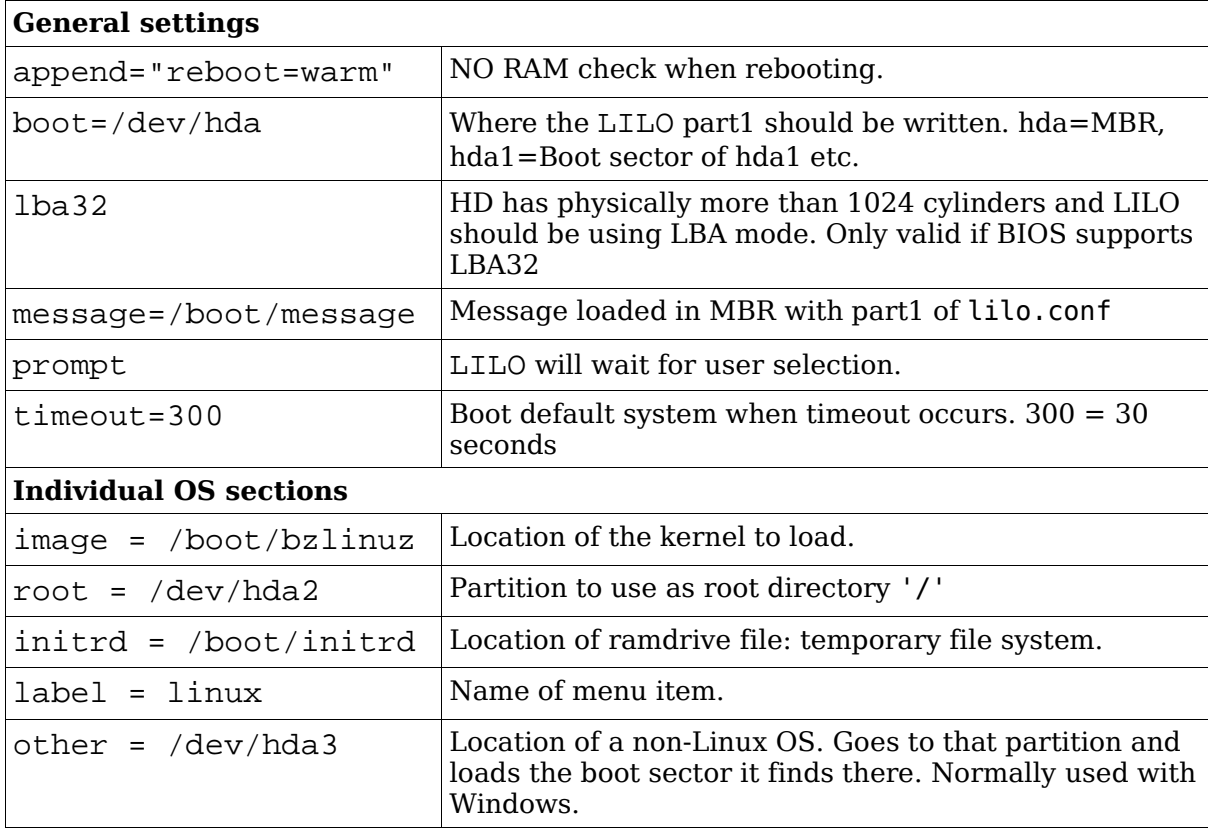

# **GRUB (GRand Unified Bootloader)**

Hard disks are numbered as (hd0) - the first HD found in system

(hd0,0) is the the first partition of the first hard drive; normally /dev/hda1.

NO static binary menu (/boot/boot.b). Instead it's /boot/grub/menu.lst

/boot/grub/grub.conf can also be used as menu/config file.

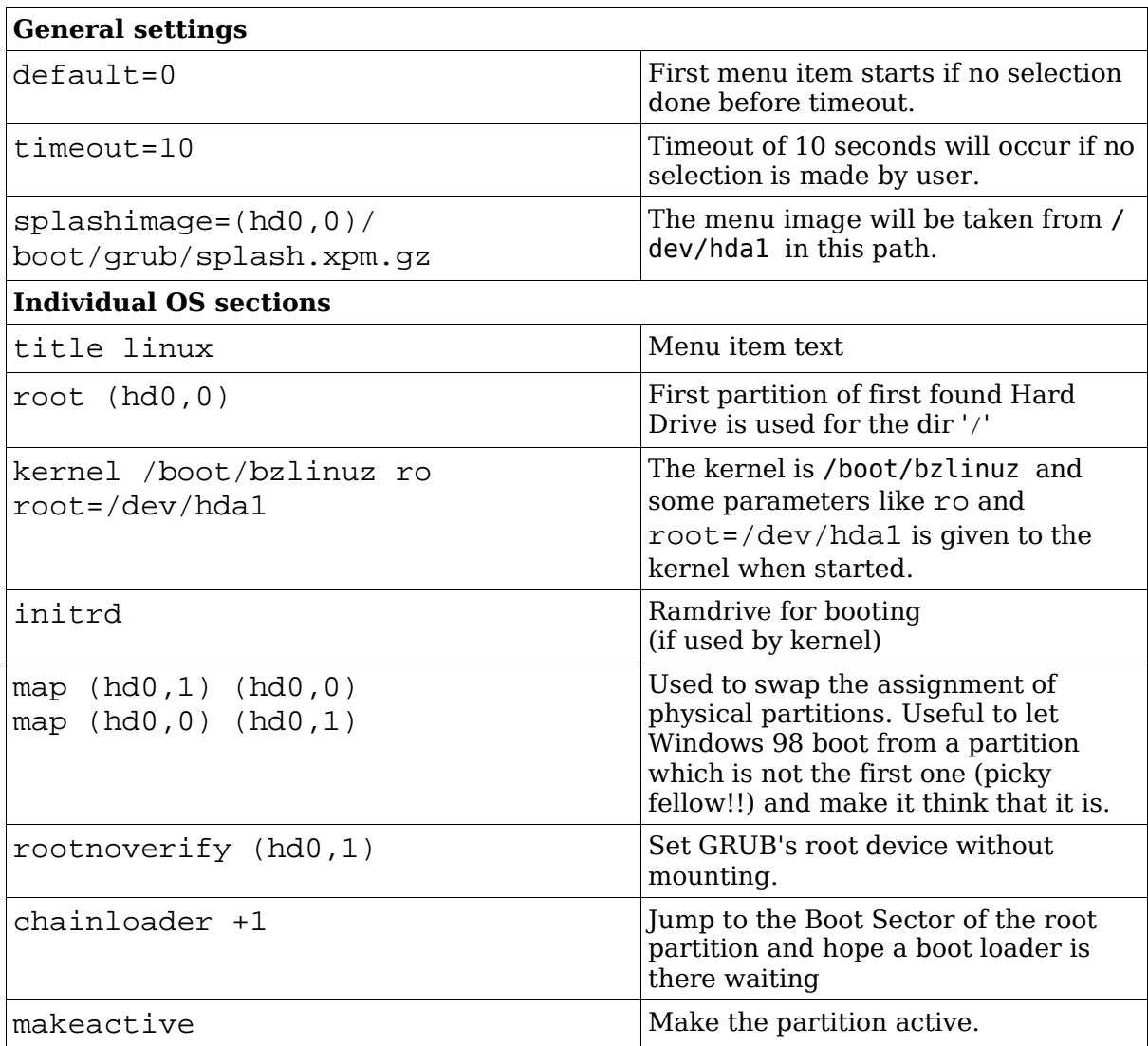

### **Entries in GRUB menu/config file**

To boot from a CD/Floppy/HD and use the root directory of another Linux as it own root dir (/) then use the kernel parameter:

root=/dev/hda4

### **How does GRUB work?**

Stage1 file is written in the MBR.

It contains the physical address of the fssys\_stage1\_5. (fssys=filesystem)

GRUB Booting sequence:

MBR (stage1) is loaded

stage1 loads fssys\_stage1\_5 (filesystem converter)

fssys\_stage1\_5 loads stage2 file

stage2 loads the menu.lst

After boot menu item selection is done, stage2 loads the kernel (vmlinuz) and possibly the initrd

### **1.102.3 Make and install programs from source**

**Description:** Candidates should be able to build and install an executable program from source. This objective includes being able to unpack a file of sources. Candidates should be able to make simple customizations to the Makefile, for example changing paths or adding extra include directories.

#### **Weight: 5**

Key files, terms, and utilities: gunzip gzip bzip2 tar configure make

## **Tools and files used**

gzip gunzip bzip2 tar configure Makefile make

# **Difference between scripts and compiled programs**

The CPU only understands binary instructions. Programs must be translated from the programming language to binary. A compiled program is done once and program file is binary. With a script, each line is translated to binary then executed as it runs.

# **Verifying the validity of the package's content**

Get the MD5 checksum file from the location where you downloaded the file.

Put the tar file and the checksum file in the current directory

md5sum --check <checksumfilename>

# **Standard file extentions for packages**

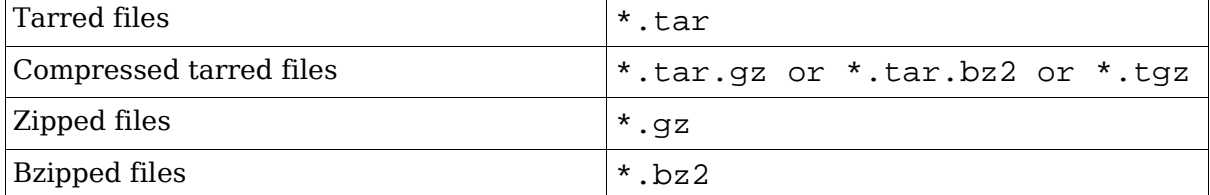

# **Unpacking packages**

Compressed tar files (a new directory will be created in destination directory):

```
cd <DestinationDirectory>
 tar fvxz <tarfile>.tar.gz or zcat <tarfile>.tar.gz | tar xvf -
 tar fvxj <tarfile>.tar.bz2 or bzcat <tarfile>.tar.bz2 | tar xvf -
Uncompressed tar files:
 tar fcx tarfile.tar
Compressed files:
 gunzip <file>.gz ----> File (original <file>.gz is overwritten)
bunzip2 <file>.bz2 ----> File (original <file>.bz2 is overwritten)
bzip2 -d <file>.bz2 ----> File (original <file>.bz2 is overwritten)
```
## **Packing files**

Uncompressed tar files:

tar fvc newfile.tar /dir/to/pack

Compressed tar files:

tar fvcz newfile.tar.gz /dir/to/pack

tar fvcj newfile.tar.bz2 /dir/to/pack

Compressed files

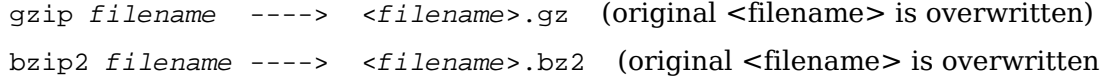

# **Compilation process**

cd <SourceBaseDirrectory>

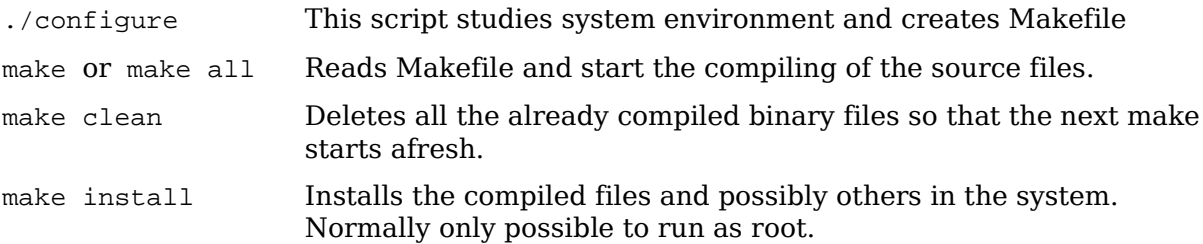

Note: make examines the timestamps of the various files to determine whether the binary file should be recompiled or not. It looks to see if the source has been changed since last compile.

Modifying Makefile manually:

Changes to the Makefile would normally be done to adjust the installation paths. These changeable parameters are normally at the beginning of the Makefile. They are in the normal bash variable assignment format: var=value

# **1.102.4 Manage shared libraries**

**Description:** Candidates should be able to determine the shared libraries that executable programs depend on and install them when necessary. Candidates should be able to state where system libraries are kept.

#### **Weight: 3**

Key files, terms, and utilities: ldd ldconfig /etc/ld.so.conf LD\_LIBRARY\_PATH

Libraries are SHARED between running programs within RAM. So only one copy of a shared library is needed to be loaded in RAM for all programs using it.

## **Sequence of events**

bash tells the kernel to start a program

The kernel starts the Dynamic Library Linker ld.so

ld.so searches for all libraries needed for the program in the following order

```
Looks in the ':' separated paths listed in the shell environment variable
LD_LIBRARY_PATH
```
Looks in the paths listed in the library cache /etc/ld.so.cache

Looks in /lib and /usr/lib

ld.so loads itself

ld.so loads the program in memory and passes control on to the program

# **Tools and files used**

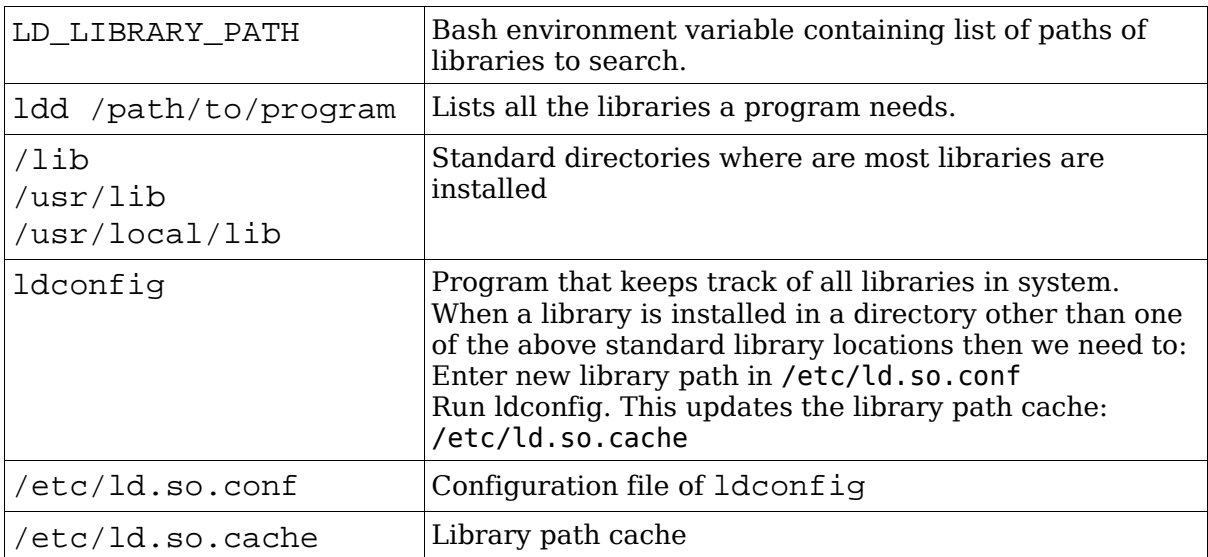

# **1.102.5 Use Debian package management**

**Description:** Candidates should be able to perform package management skills using the Debian package manager. This objective includes being able to use command-line and interactive tools to install, upgrade, or uninstall packages, as well as find packages containing specific files or software (such packages might or might not be installed). This objective also includes being able to obtain package information like version, content, dependencies, package integrity and installation status (whether or not the package is installed).

#### **Weight: 8**

Key files, terms, and utilities:

```
unpack
configure
dpkg
dselect
dpkg-reconfigure
apt-get
alien
/etc/dpkg/dpkg.cfg
/var/lib/dpkg/*
/etc/apt/apt.conf
/etc/apt/sources.list
```
TODO

# **1.102.6 Use Red Hat Package Manager (RPM)**

**Description:** Candidates should be able to perform package management under Linux distributions that use RPMs for package distribution. This objective includes being able to install, re-install, upgrade, and remove packages, as well as obtain status and version information on packages. This objective also includes obtaining package information such as version, status, dependencies, integrity, and signatures. Candidates should be able to determine what files a package provides, as well as find which package a specific file comes from.

#### **Weight: 8**

```
Key files, terms, and utilities:
  /etc/rpmrc
  /usr/lib/rpm/*
  rpm
  grep
```
# **Filename format of RPM pacakges**

PackageName-VersionNumber.Architechture.rpm

# **Content of RPM packages**

Information about the package

List of files to install

List of Dependencies

4 Scripts: Before Installation, Before De-Installation, After Installation, After De-Installation

# **RPM database**

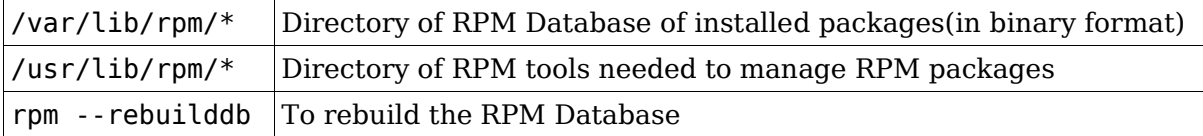

# **Syntax**

rpm Action [Options] Packagename[.rpm]

### **Action**

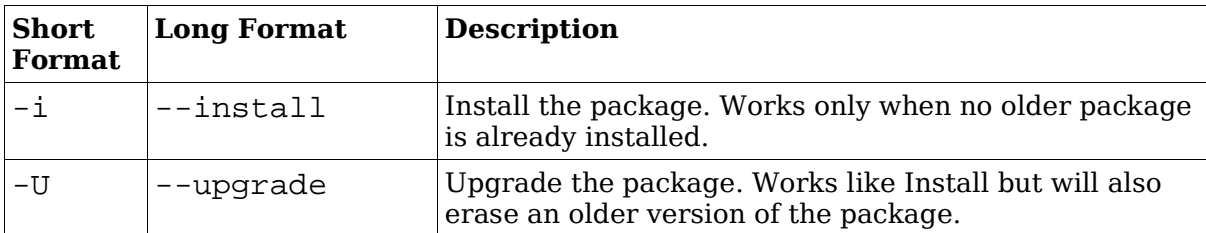

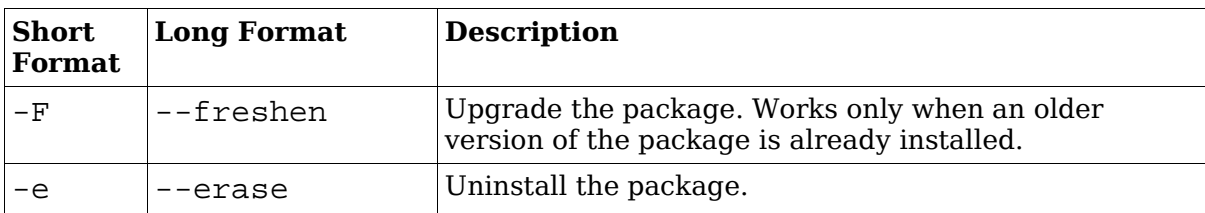

# **Installation Options**

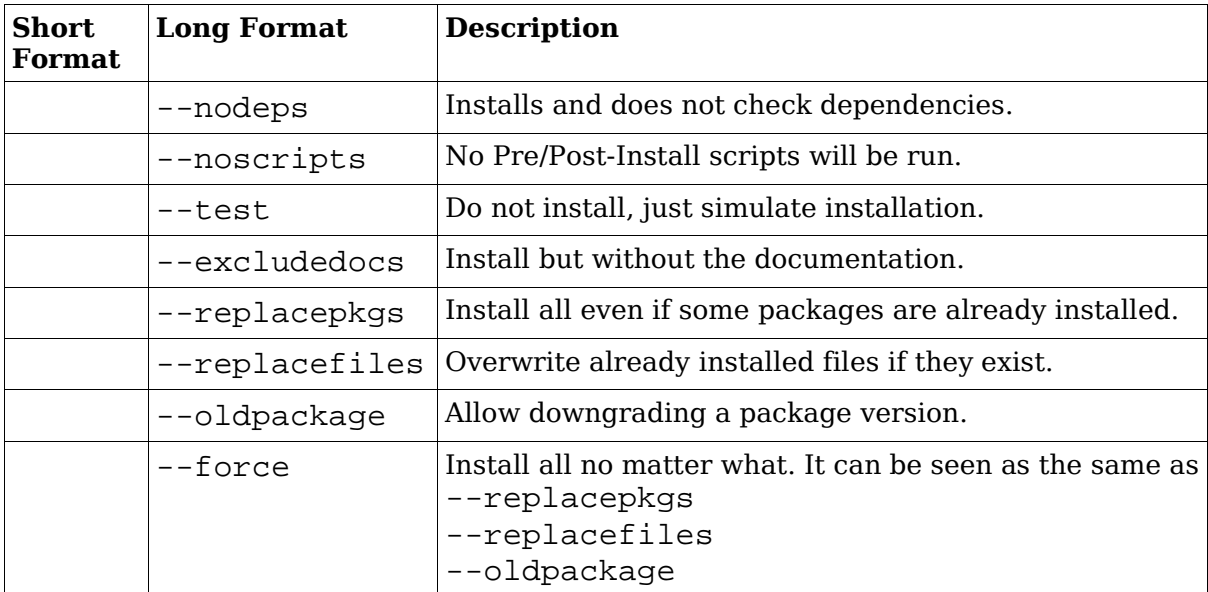

# **De-Installation Options**

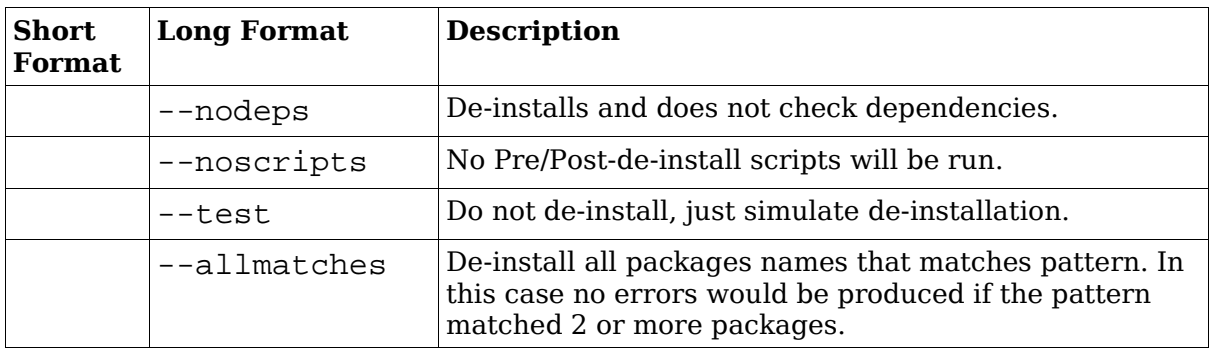

### **Package queries**

Use the -q –query option plus other query options listed below. If a query is made on installed packages the package name needs to be naked without the version or revision number or .rpm. If a query is made for an RPM file, then the actual file name including the .rpm must be given as the package name.

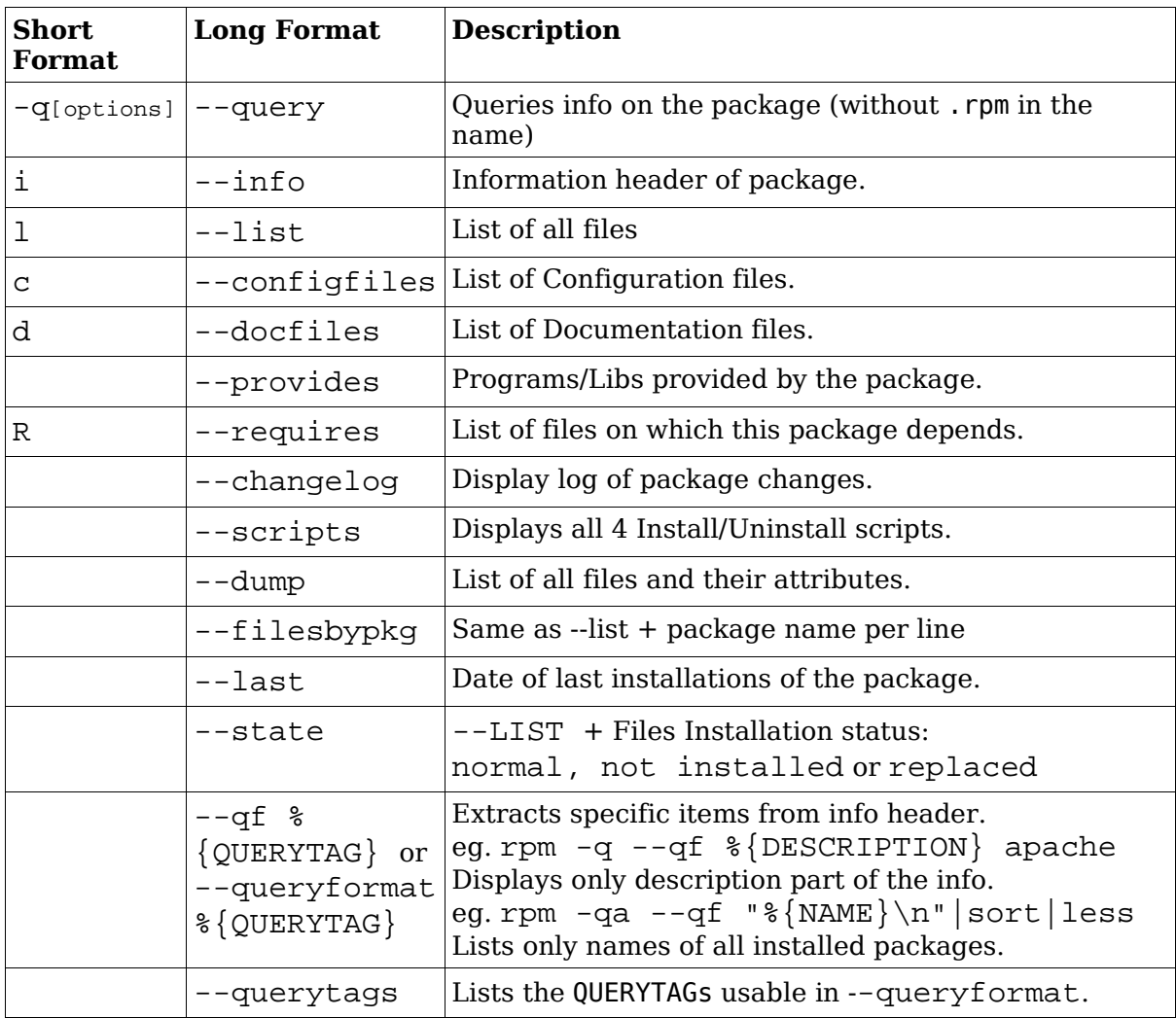

### **Query Package selection (combined with -q option)**

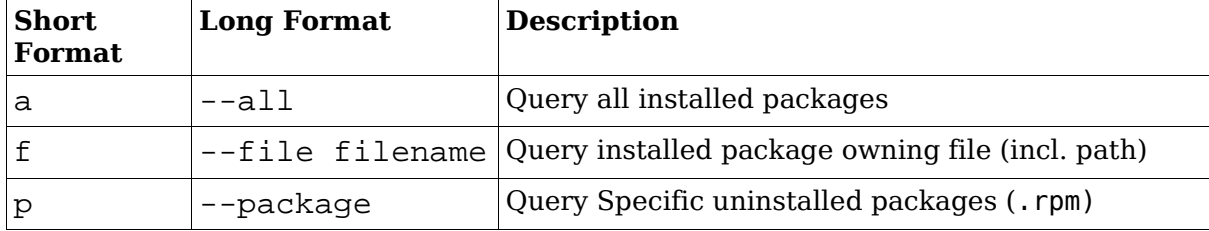

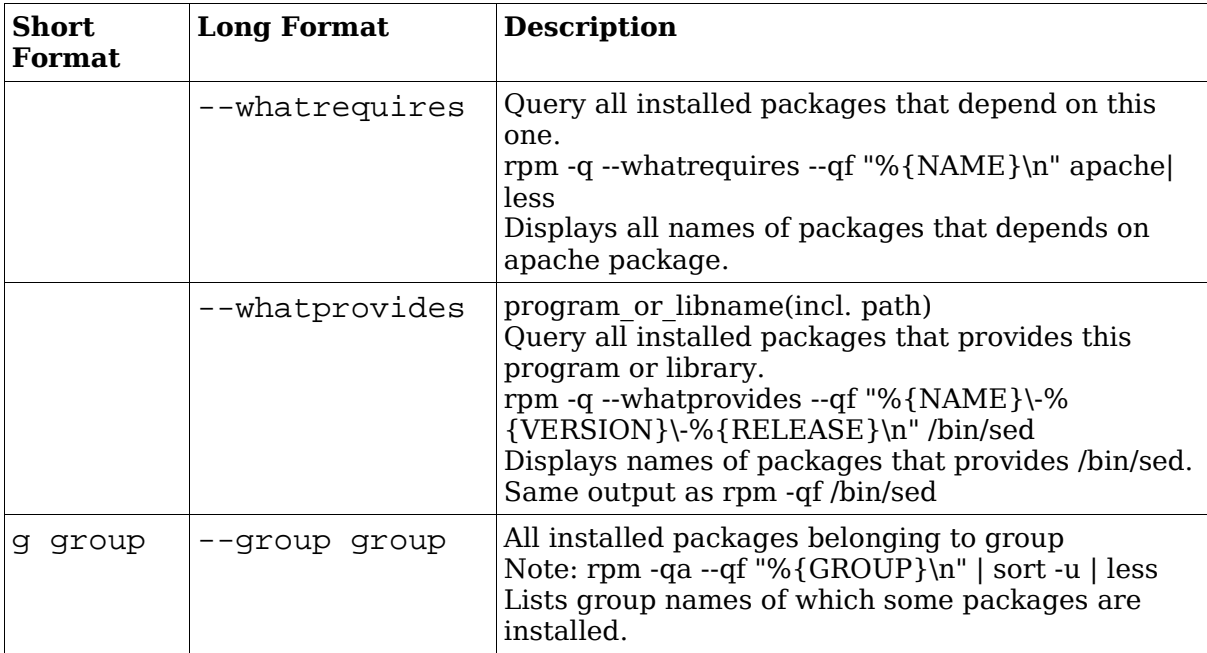

# **Examples**

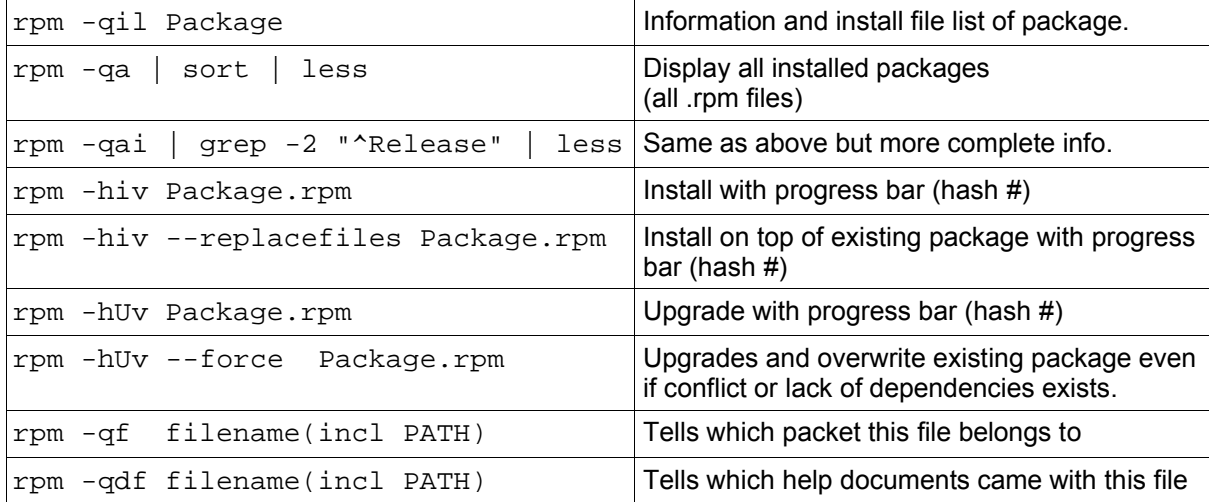

#### **Querying rpm packages that are not installed**

rpm -qpi PackageName.rpm header information of this package.

rpm -qpl PackageName.rpm List of files where this package installs

### **Advanced Examples**

- To display a list of all already installed packages and their summary description: rpm -qa --qf "%{NAME} : %{SUMMARY}\n" | sort | less
- To search for an already installed PackageName by pattern:

```
rpm -qai | awk -F: ' /^Name|^Version/ {print $1,$2} /^Version/ \
                      {prime ""\}' | cut -b-30 | grep -1 PackageName
- To search through RPM files for a filename:
  rpm -qp --filesbypkg *.rpm | grep filename
```

```
- To list all installed packages names and their short descriptions:
  rpm -qa --qf "%\{NAME\} \ \{-\{-\}\ %\{SUMMARY\} \n" \ sort | less
```
# **Verifying integrity of packages**

rpm -V PackageName Verify integrity of the installed package

rpm -Va Verify integrity of all installed packages

The result of both of these above commands will be shown as follows:

One line per file is displayed.

Each line contains a status field (8 chars), a file type (1 char) and a filename.

eg. S.5....T c /etc/samba/smbpasswd

Meaning of Status field:

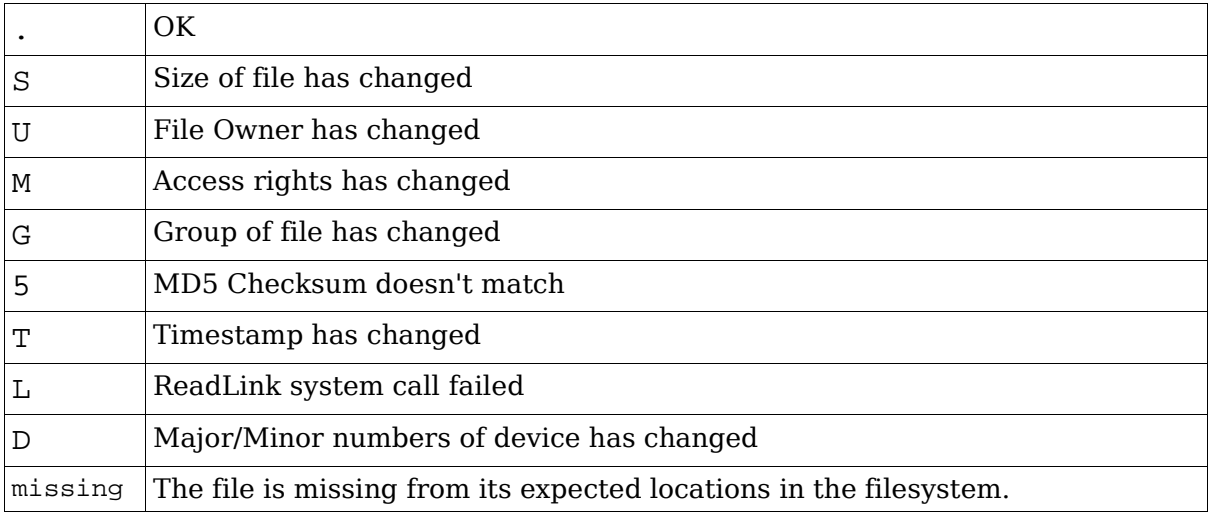

#### Meaning of file type

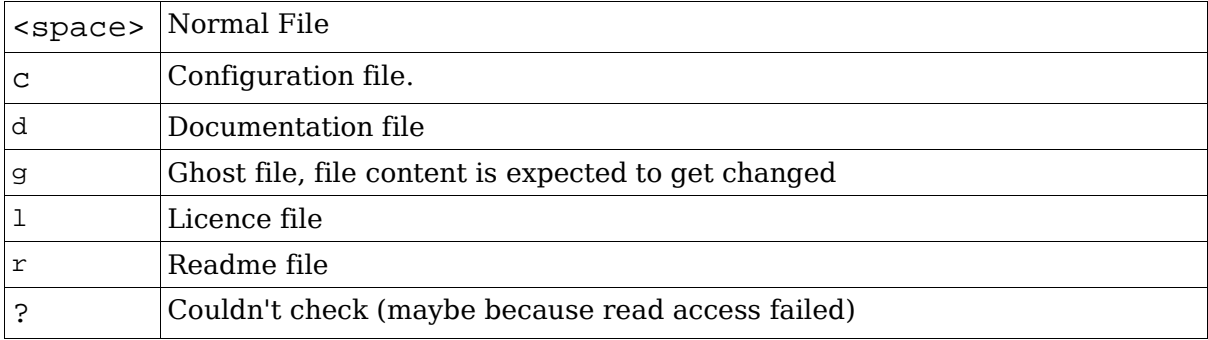

### **PGP and GPG Signature test**

Syntax: rpm --checksig Packagefilename.rpm

result should be: Packagefilename.rpm md5 gpg OK ^^^^^^^^^^

In this example the package was checked against the MD5 Checksum and its 'GPG' signature. If the MD5 checksum is ok but the signature(gpg) is NOT ok then the result would be:

Packagefilename.rpm md5 GPG NOT OK

## **Extract from RPM Man page**

#### **QUERYING AND VERIFYING PACKAGES**

```
rpm {-q|--query} [select-options] [query-options]
rpm {-K|--checksig} [--nogpg] [--nopgp] [--nomd5] PACKAGE_FILE ...
rpm \{-V\}-verify} [select-options] [--nodeps] [--nofiles] \
    [--nomd5] [--noscripts]
```
### **INSTALLING, UPGRADING, AND REMOVING PACKAGES**

```
rpm {-i|--install} [install-options] PACKAGE_FILE ...
rpm {-U|--upgrade} [install-options] PACKAGE_FILE ...
rpm {-F|--freshen} [install-options] PACKAGE_FILE ...
rpm \{-e|--erase} [--allmatches] [--nodeps] [--noscripts] \
    [--notriggers] [--repackage] [--test] PACKAGE_NAME ...
```
#### **MISCELLANEOUS**

```
rpm {--initdb|--rebuilddb}
rpm {--querytags|--showrc}
rpm {--addsign|--resign} PACKAGE_FILE ...
rpm {--setperms|--setugids} PACKAGE_NAME ...
```
### **SELECT-OPTIONS**

```
[PACKAGE_NAME] [-a,--all] [-f,--file FILE] [-g,--group GROUP]
[-p,--package PACK-AGE_FILE] [--querybynumber NUMBER]
[--triggeredby PACKAGE_NAME] [--whatprovides CAPABILITY]
[--whatrequires CAPABILITY]
```
### **QUERY-OPTIONS**

```
[--changelog] [-c,--configfiles] [-d,--docfiles] [--dump]
[-filesbypkq] [-i, --info] [-last] [-l, -ilist][--provides] [--qf,--queryformat QUERYFMT] [-R,--requires]
[--scripts] [-s,--state] [--triggers,--triggerscripts]
```
# **INSTALL-OPTIONS**

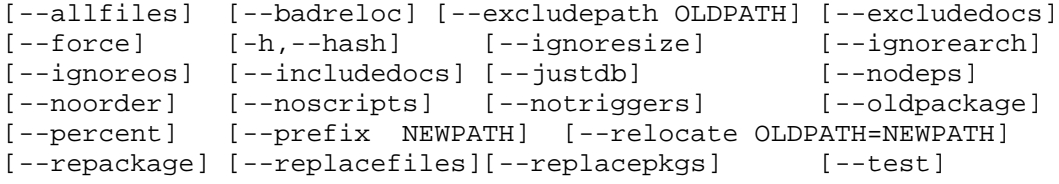

Note: Options for Building packages are left out here. See man page for further info. Other source of info are: http://www.rpm.org

#### **Total weight for this topic 31**

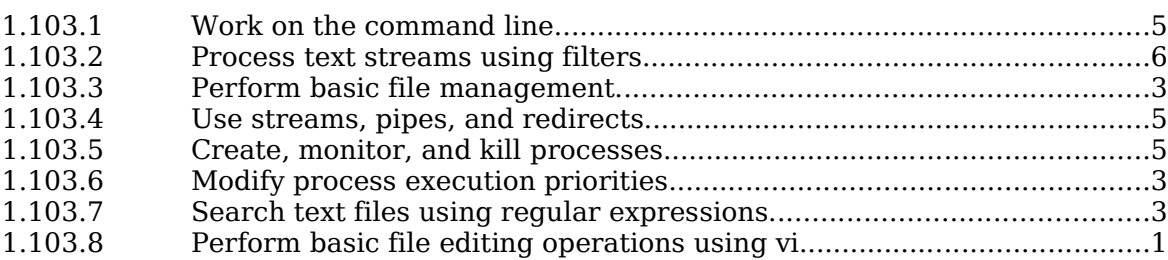

## **Summary**

In this section the candidate learns to work with the command line of the bash shell as well as with the commands which are needed to perform certain user and administration tasks which, the commands can be entered by hand or interpreted in scripts. It is through these commands that administrators access the optimum exploitation of automatization in Linux.

Many of those commands are used in the init scripts that are starting the services under Linux.

## **1.103.1 Work on the command line**

**Description:** Candidates should be able to Interact with shells and commands using the command line. This includes typing valid commands and command sequences, defining, referencing and exporting environment variables, using command history and editing facilities, invoking commands in the path and outside the path, using command substitution, applying commands recursively through a directory tree and using man to find out about commands.

#### **Weight: 5**

Key files, terms, and utilities:

. bash echo env exec export man pwd set unset ~/.bash\_history  $\sim$ /.profile

• Command format (command, options and parameters)

short (-) and long (--) form options.

short form options combinations

• Entering commands

Which are in the PATH

Which are not in the PATH

'.' as part of PATH and ./command

Where am I?: pwd

- Prompt (\$PS1) and Incomplete command syntax (\$PS2)
- Entering command sequences With ';' '&'
- Characters interpretation inside a bash command line:

- bash scans a non-quoted command line and interprets the following characters: \$ & ; ( ) { } [ ] < > | # \* ? ! \

Any above special preceded with the char.'**\**' will have it's special meaning deactivated.

- bash scans a command line and interprets ONLY the following special characters if they are enclosed inside double quotes("....").

 $\frac{1}{2}$  :  $\qquad$  all other characters are seen as litteral part of text.

- bash will NOT interpret any of the characters that are enclosed primarily inside single quotes.  $($ "...."). These single quotes lose their meaning when inside double quotes. eg. Echo "I want to speak to 'Marty' the carpenter"

In this above example the single quotes are seen as normal characters.

# **Shell (local) and Environment (exported) variables**

### **Exported variables (Environment variables)**

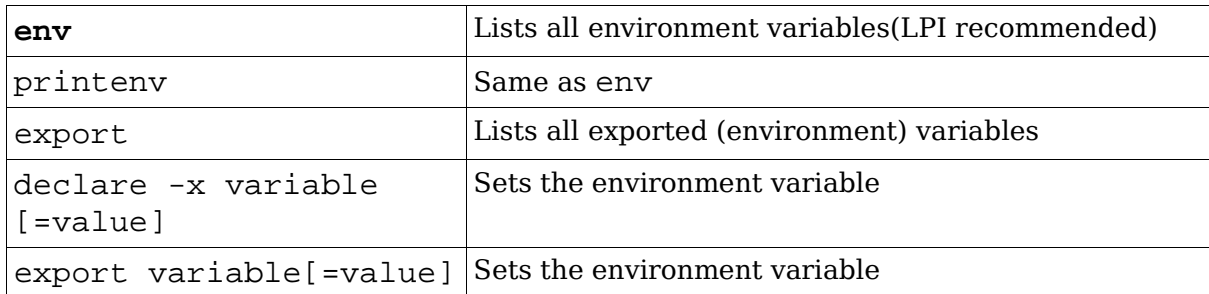

# **Setting and unsetting variables**

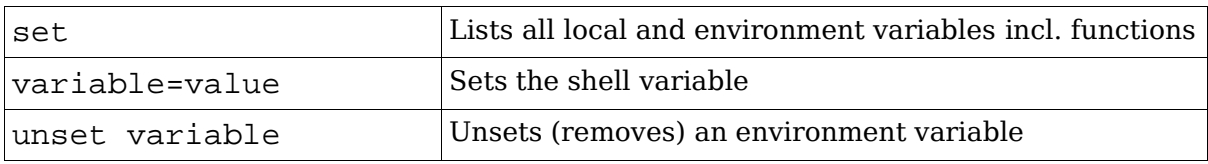

### **Read-Only Variables (variable cannot be changed or unset)**

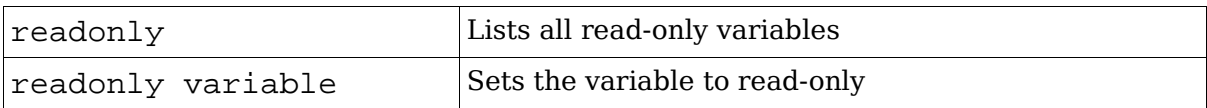

### **\$TERM (present terminal type)**

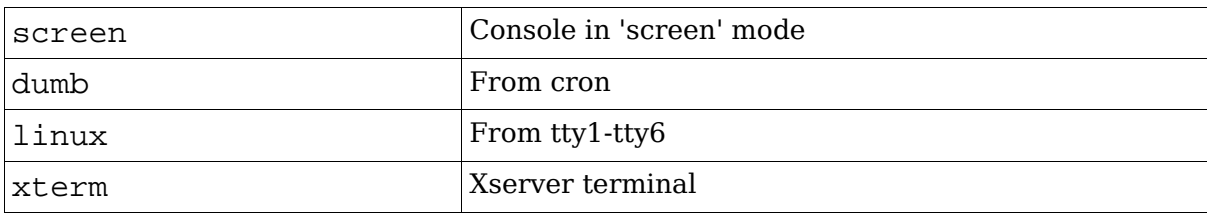

#### Terminal info Database

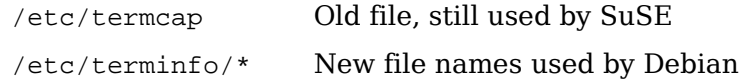

# **Command substitution**

### `command` old syntax

```
$(command) new syntax
e.g.
echo "My present directory is `pwd`"
ls -la /lib/modules/$(uname -r)/*
```
# **Command history and editing**

# **Command history navigation**

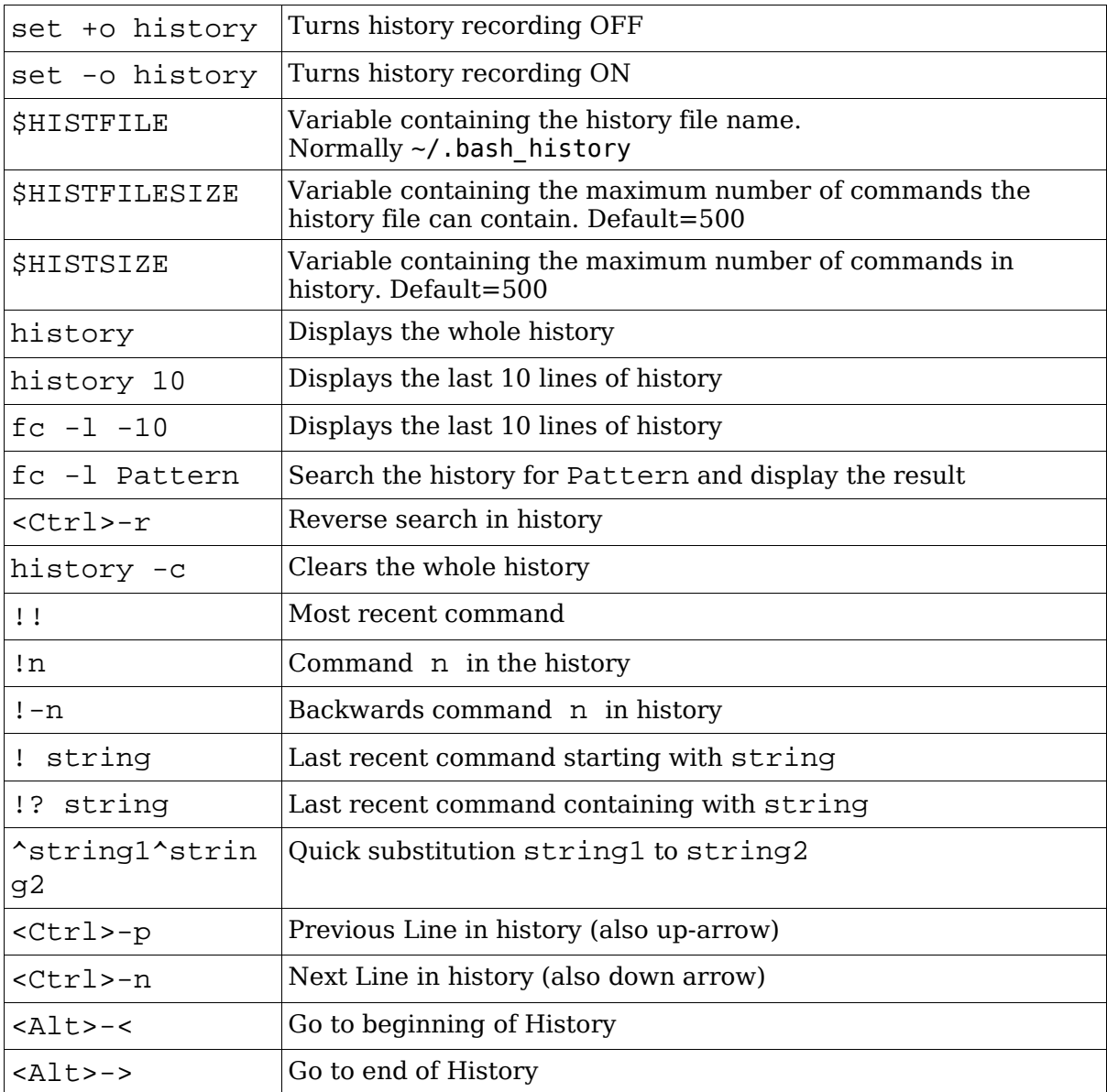

# **Command Line Editing commands**

E-macs editing commands: readline library

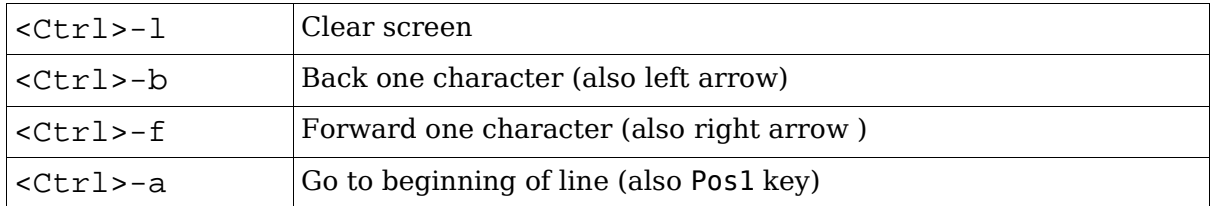

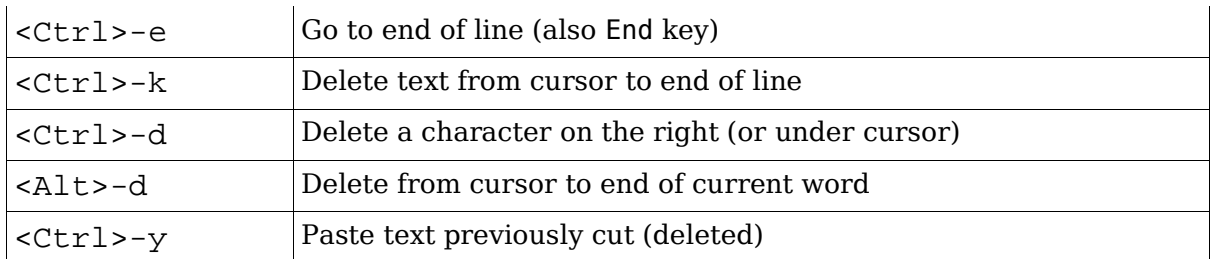

# **Applying commands recursively (-r,-R,--recursive)**

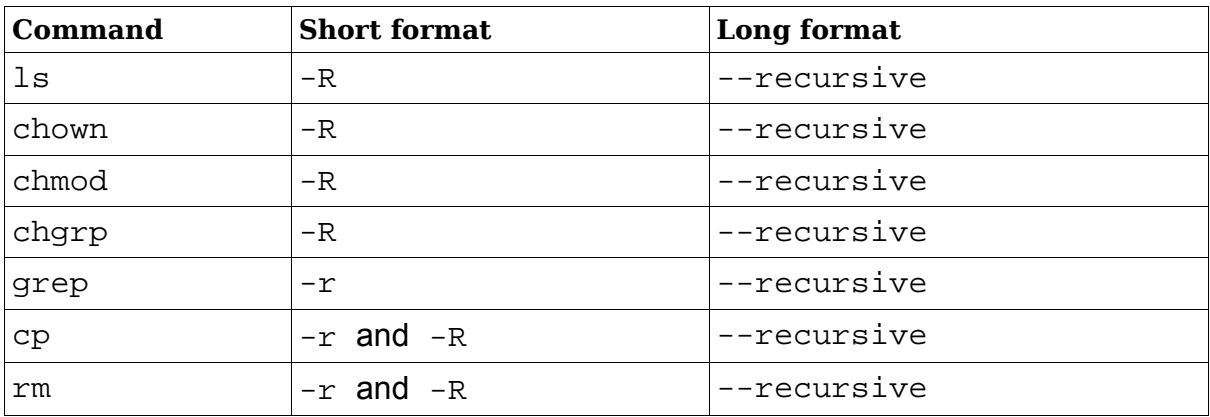

# **man and info**

man [n] command

Call up the man page for a command. n represents the man page type (1-9)

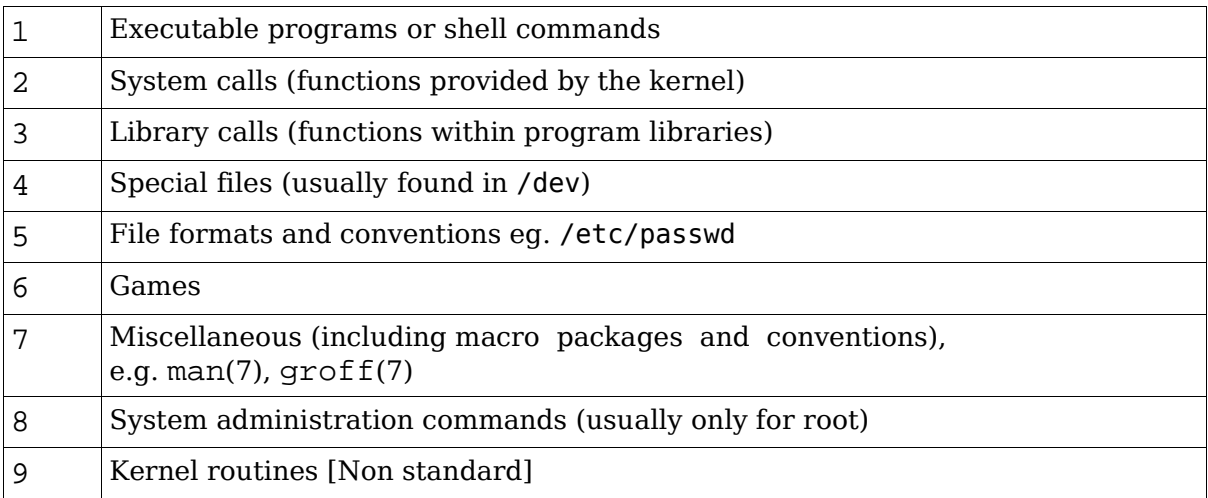

## **1.103.2 Process text streams using filters**

**Description:** Candidates should be able to apply filters to text streams. Tasks include sending text files and output streams through text utility filters to modify the output, and using standard UNIX commands found in the GNU textutils package.

#### **Weight: 6**

Key files, terms, and utilities:

cat cut expand unexpand fmt head join nl od paste pr sed sort split tac tail tr uniq wc

### **Commands list**

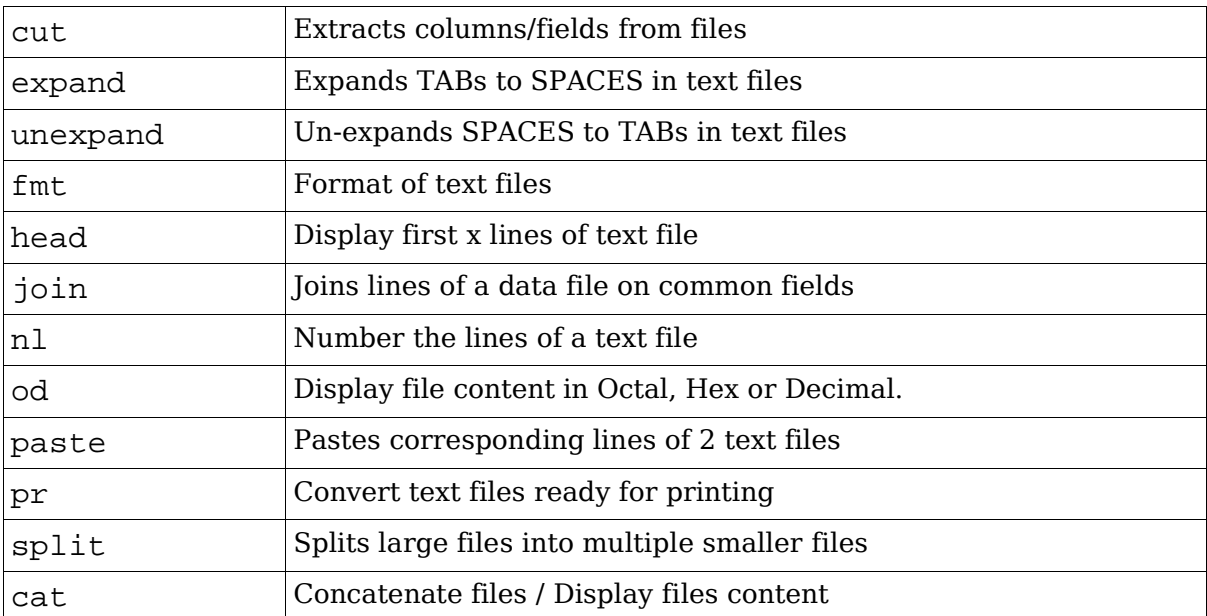

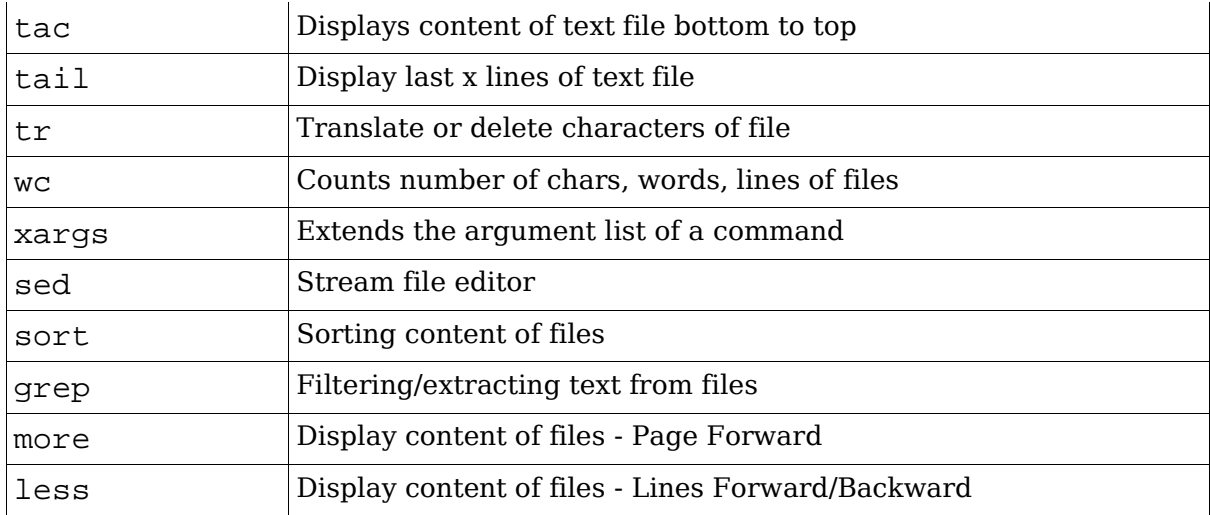

# **Command Examples**

### **cut -dx -fy**

cut -d: -f1,6 /etc/passwd (Extract field 1 and 6) Extracts columns from file: field(y) separator(x)

### **expand**

expand /etc/init.d/at > ~/atnew Expands (converts) TABs to SPACEs in text files.

#### **unexpand**

unexpand -a /etc/services > ~/serv ; vi ~/serv Opposite of expand: Converts SPACEs to TABs in text files.

### **fmt**

fmt -w50 /usr/share/doc/packages/bash/INTRO

Format text files before printing (for continuous text only). Each line must have at least one space within it.

## **head [-|+][n]x**

Display first x lines of text file (default 10) head -40 /etc/services

Displays the first 40 lines of the file

### **join**

join -t: -11 -21 /etc/passwd /etc/shadow

Joins lines of a data file on common fields

### **nl**

Number the lines of a text file.

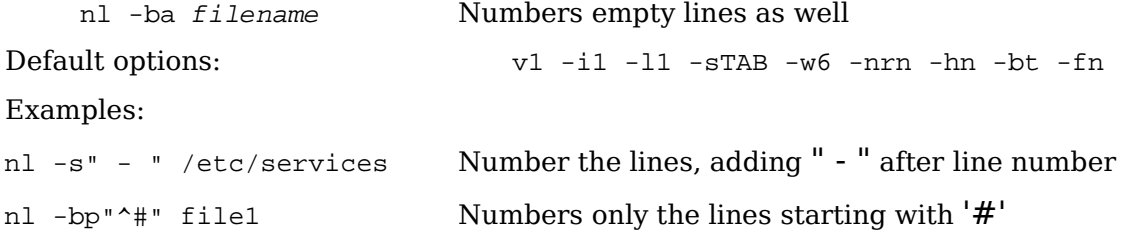

### **od -bih -t x**

Display file content in Octal (-b), Decimal(-i), Hexadecimal.(-h). Example:

od -h /bin/ping

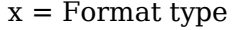

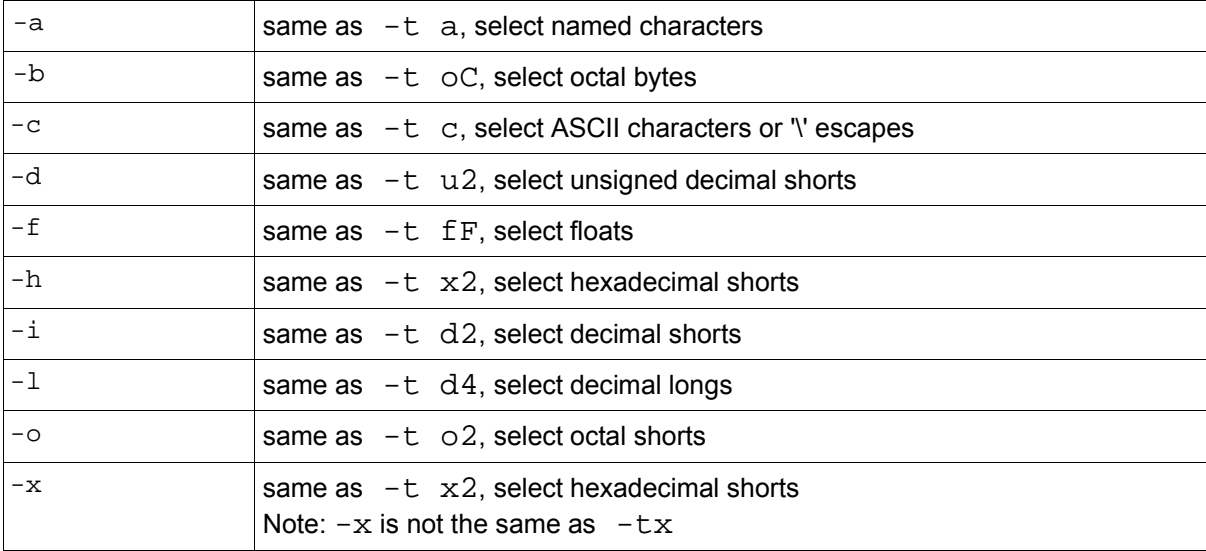

### **paste**

Pastes corresponding lines of 2 text files

Example 1:

paste /etc/passwd /etc/shadow

Example 2:

cut -d: -f1 /etc/passwd > file1 cut -d: -f3 /etc/passwd > file2 paste -d: file1 file2 > file3

### **pr**

Convert text files for printing. Example: pr /etc/services | less

### **split -lx -by[b|k|m]**

Splits files into multiple files containing (x) lines, (y) bytes, kilobytes or megabytes.

Syntax:

split [options] filename prefix

Example 1:

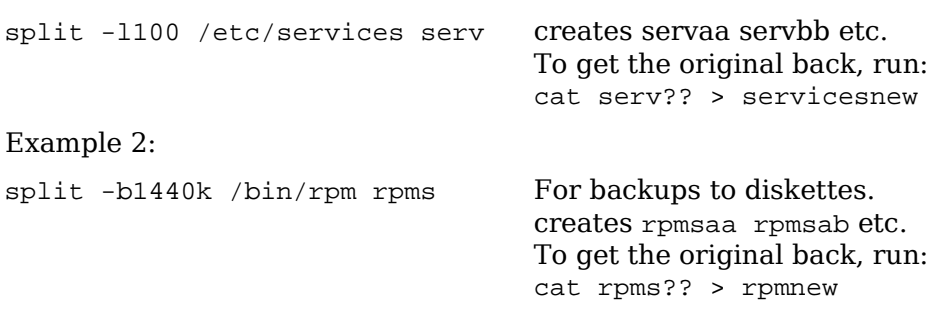

### **cat**

Displays content of text file top to bottom and exits.

Example 1: cat -n /etc/hosts Show all lines of file with line numbers(-n) Example 2: cat -b /etc/hosts Numbers only the non-empty lines

### **tac**

Displays content of text file bottom to top and exits (reverse of cat) tac /etc/passwd List starts with the lasts users created in system

### **tail [-|+][n]x**

Display last x lines of text file (default 10)

Example 1:

tail -30 /etc/services Display last 30 lines

Example 2:

tail +100 /etc/services Bypass first 100 lines and display the rest till end of file Example 3:

tail -fs5 --retry /var/log/httpd/error\_log

Read the last 10 lines of the file every 5 sec. and keep retrying even if the file is not available

### **tr -d**

Translate or delete characters of file

Examples:

tr "a-z" "A-Z" < /etc/motd translates a-z to A-Z tr -d "#" < /etc/services | less deletes all #

#### **wc -l|-c|-w**

Counts number of lines, words or chars of text file. Without options it counts all lines, words and chars.

wc /etc/motd

#### **xargs**

Reads text from pipe and provides it as parameter(s) to specified command - up to max 64kb per command launch.

find /etc -name \*.conf | xargs cat > /root/confs

Finds all .conf files in /etc and accumulates their contents all in one file called /root/confs.

#### **sed**

Stream file editor sed 's/#/;-/g' /etc/services sed '12,\$s/Versions/Revisions/g' Start global(g) substitution at line 12 till end of file (\$)

### **sort -ky[n] -tx**

Sort text file by field(y) with field separator(x)default separator:  $\langle$ space  $\rangle$ 

ls -la | sort -k5n sorted by file size: field 5 ls -la | sort -n +0.28 Same result as above: excludes characters 0 to 28 in sorting

### **grep [-virns]**

Extract all lines of text where pattern is [not] found

grep -ins "^f.p.\*SSL\$" /etc/services

Display all lines of file where pattern (ignoring case  $(-i)$  is found with its line numbers  $(-n)$  and no error messages  $(-s)$ 

ps -ax | grep httpd | grep -v grep

Display all instances of processes where httpd is found excluding  $(-v)$  the grep httpd command itself

#### **more**

```
Forwards only display of text file content
more -30 /etc/services
```
Scrolls display next 30 lines when pressing space bar, press enter to scroll to the next line

### **less**

Scrollable display of text file/pipe content. Press v to edit the file

```
less -X +G /etc/services Go to the end of the file (+G) and leave the
                                   display as is (-X) when leaving less.
less -phttps /etc/services Load file and go to first occurence of search pattern:
                              https
```
### **uniq**

Filters consecutive line repetitions of a file.

```
rpm -qa --qf "%{LICENSE}\n" | sort | uniq | less
  or
rpm -qa --qf "%{LICENSE}\n" | sort -u | less
Display all the licences types used by installed packages.
```
### **awk -Fx**

Programmable text formatter fields delimited (x) awk -F: '{ print \$1,"\t- ", \$3 }' /etc/passwd

# **1.103.3 Perform basic file management**

**Description:** Candidates should be able to use the basic UNIX commands to copy, move, and remove files and directories. Tasks include advanced file management operations such as copying multiple files recursively, removing directories recursively, and moving files that meet a wildcard pattern. This includes using simple and advanced wildcard specifications to refer to files, as well as using find to locate and act on files based on type, size, or time.

### **Weight: 3**

Key files, terms, and utilities:

cp find mkdir mv ls rm rmdir touch file globbing

## **cd**

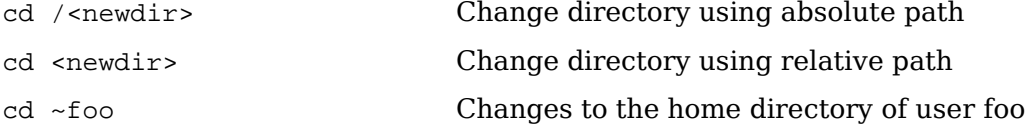

### **ls**

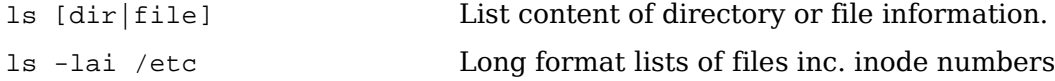

### **cp**

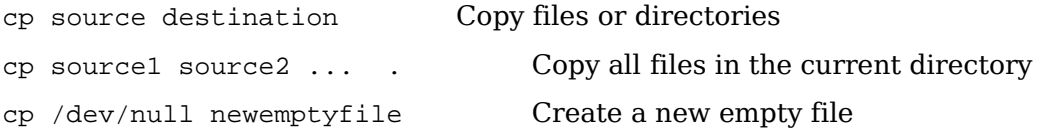

#### **mv**

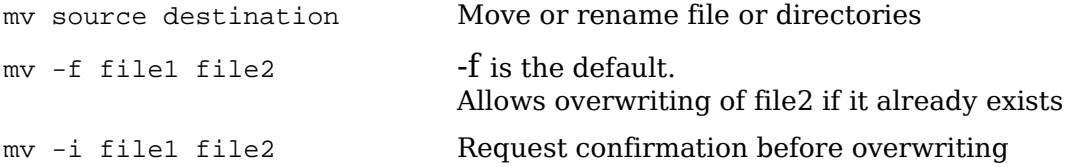

### **mkdir**

Create directories. Options: -p|--parents Creates full paths, existing or not  $-m$  755 To set the access rights mode

### **rmdir**

Deletes Directories. Options:

-p|--parents

Deletes parent directories specified on command line. Parent directories must be empty (contain no files).

## **touch**

Change file modification time of a file.

Can also be used to create an empty file:

touch file1

# **File naming wildcards (globbing)**

```
* ? [...] [...-...] [!...]
```
## **Finding files with find**

See man find

# **1.103.4 Use streams, pipes, and redirects**

**Description:** Candidates should be able to redirect streams and connect them in order to efficiently process textual data. Tasks include redirecting standard input, standard output, and standard error, piping the output of one command to the input of another command, using the output of one command as arguments to another command and sending output to both stdout and a file.

#### **Weight: 5**

```
Key files, terms, and utilities:
  tee
  xargs
  < and <<EOF ... EOF
  > and \ggPipes: |
      and \zeta(\ldots)
```
# **Standard I/O**

STDIN

File handle 0. Programs get input from this file, unless otherwise specified

STDOUT 1

File handle 1. Programs send output to this file, unless otherwise specified

STDERR

File handle 2. Programs send error output to this file, unless otherwise specified.

# **pipes ('|')**

Send the output of the first command to the input of the second command.

Note: '|' redirects only the STDOUT and NOT the STDERR

prg1 2>&1 | prg2

Redirects STDOUT and STDERR

# **| xargs**

Uses the output of one program as list of arguments for another program.

```
[prgm1] | xargs prgm2
same as
[prgm2] $(prgm1)
```
The difference is that xargs will deliver the arguments in chunks of 64kBytes to prgm2 and run prgm2 multiple times until all arguments (output of prgm1) are used up.

#### Example:

find /etc -name "issue\*" 2>/dev/null | xargs grep -c "Mandrake"

Prints a tally of the number of file matching /etc/issue\* that contain the word "Mandrake".

find outputs a list of files that match "/etc/issue\*", and xargs sends each of those filenames in turn as a parameter to grep. grep will run as many times as there are matching filenames.

## **Redirection**

> >>  $<<$   $1$ >  $2$ >  $&$ >  $2$ >  $2$ 

### **>**

First overwrites existing file / creates new file, then processes the command, then writes the STDOUT of command into the file.

```
sed 's/#/;/g' file1 > file1
```
Overwrites file1 with an empty one !!!

>newfile

Same as touch newfile

#### **>>**

Similar to '>', but appends output to the file if it already exists

### **<**

Redirects STDIN from a file instead of the keyboard. prgm < file1 Reads its input from file1.

### **<<**

```
'here-document'
prgm << EOF Text goes here ....
EOF
```
prgm gets its input from text between first OEF and last OEF

### **Combining outputs**

```
prgm 2>&1 1>file
prgm &>file
```
Both commands combine STDOUT and STDERR to be sent to file

#### **tee**

program | tee filename

Redirects to STDOUT and filename prg1 | tee file1 | prg2|tee file2 | prg3 >file3 gives the same result as the following detached commands: prg1 > file1 prg2 < file1 > file2 prg3 < file2 > file3

# **1.103.5 Create, monitor, and kill processes**

**Description:** Candidates should be able to manage processes. This includes knowing how to run jobs in the foreground and background, bring a job from the background to the foreground and vice versa, start a process that will run without being connected to a terminal and signal a program to continue running after logout. Tasks also include monitoring active processes, selecting and sorting processes for display, sending signals to processes, killing processes and identifying and killing X applications that did not terminate after the  $\bar{X}$  session closed.

#### **Weight: 5**

Key files, terms, and utilities:

& bg fg jobs kill nohup ps top

PID: Process ID, a unique 16-bit integer identifier given to a process by the kernel when it starts.

PPID: Parent Process ID – the PID of a process's parent.

# **Process Viewing Commands**

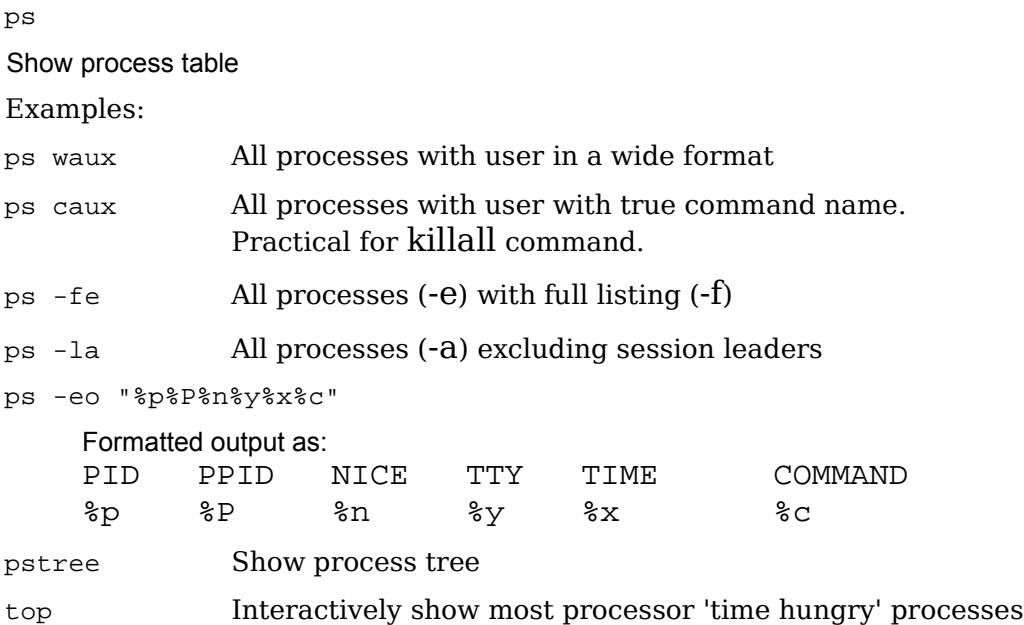

# **Signalling active processes**

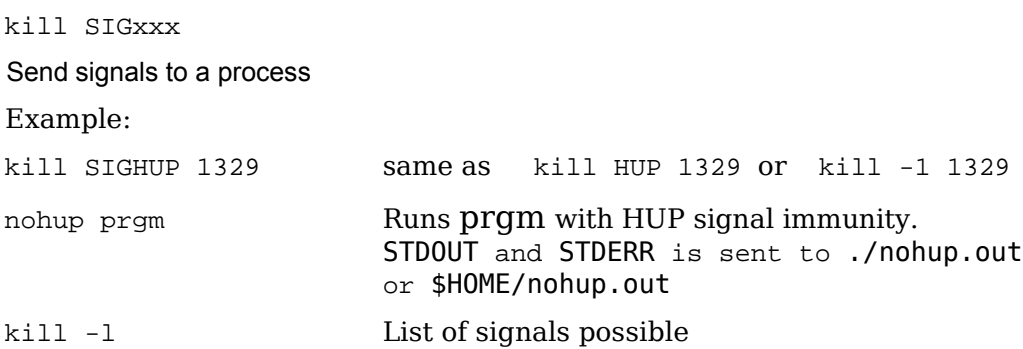

# **Terminating processes**

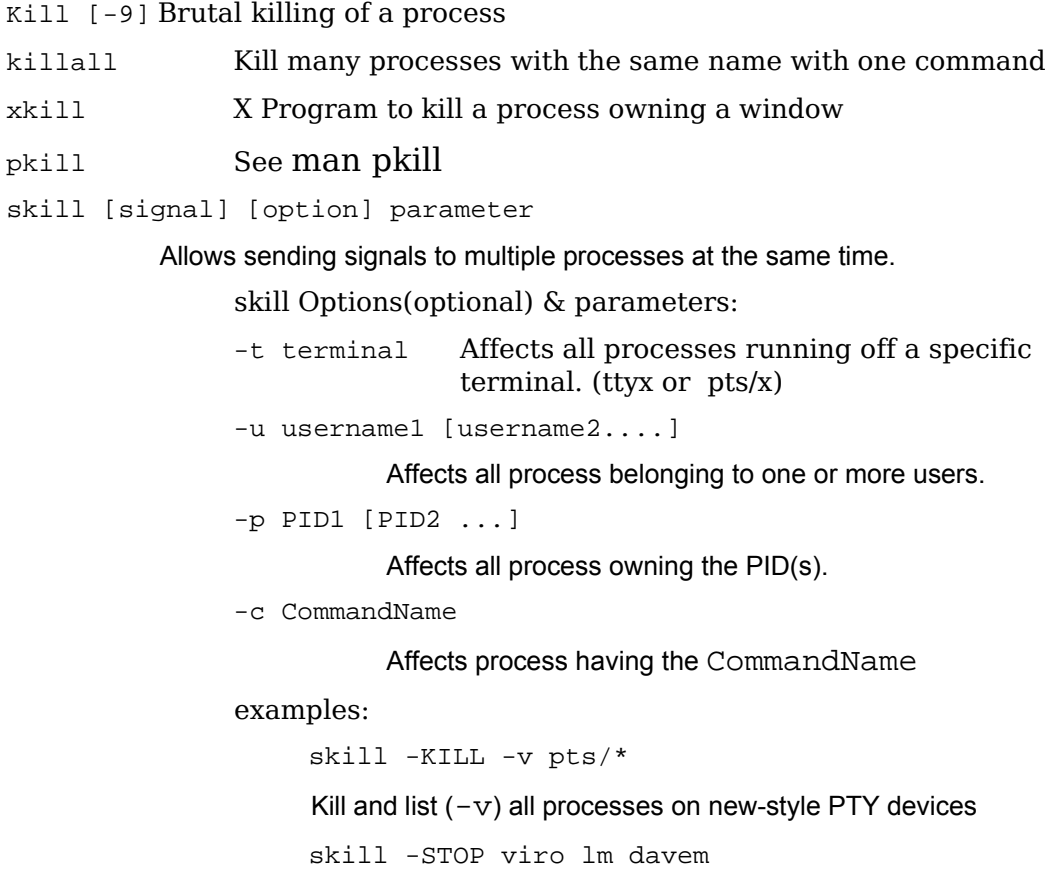

Stop 3 users: viro lm and davem

# **Shell job control and '&'**

```
bg [%n]
Resume current or stopped job n in the background
fg [%n]
Move current or background job n into foreground
jobs [option]
Display status of all jobs
Options:
  -n Status since last job change
  -r List of running jobs only
   -s List stopped jobs only
  -l display status of all jobs and their process ID's
  -p display process ID's of all jobs
jobs -x command Replace job n in command with corresponding process
                        group id, then execute command
kill [-signal] %n Send specified signal to job n (default 15)
stop %n Stop job n
stty [-]tostop Allow/prevent background jobs from generating output
suspend Suspend execution of current shell
wait Wait for all background jobs to complete
wait n Wait for background job n to complete
Ctrl-z Stop current job
disown [option] [%n] Disown the last activated (+) background job
                        or job %n. Disowned job will not die when shell dies.
  Disown options:
```
-a Disown all the background jobs -r Disown only the running jobs -h Disown active job (+) from shell only when shell is closed:

#### Job Name Format

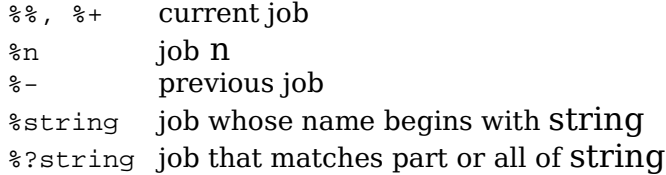

## **1.103.6 Modify process execution priorities**

**Description:** Candidates should should be able to manage process execution priorities. Tasks include running a program with higher or lower priority, determining the priority of a process and changing the priority of a running process.

#### **Weight: 3**

Key files, terms, and utilities: nice ps renice top

Possible nice values: 19(min) to -20(max)

Users can only change to a lower priority than the current one

Priority when normally starting a program: 0

nice

Start a job with pre-defined priority

nice --8 prgm Start prgm with priority -8

nice -11 prgm Start prgm with priority 11

nice -n-12 prgm Start prgm with priority -12

renice

Change priority of a running process

renice -n-6 1247 Change priority of prgm w/ PID-1247 to -6

renice -n8 1247 Change priority of prgm w/ PID-1247 to 8

snice

Change priority of a multiple running processes by category.

Syntax:

snice [newpriority] [options] category

e.g. snice +7 seti crack Slow down seti and crack processes snice -17 root bash Give priority to root's shell.
# **1.103.7 Search text files using regular expressions**

**Description:** Candidates should be able to manipulate files and text data using regular expressions. This objective includes creating simple regular expressions containing several notational elements. It also includes using regular expression tools to perform searches through a filesystem or file content.

#### **Weight: 3**

```
Key files, terms, and utilities:
  grep
  regexp
  sed
grep
Search for patterns in text. Syntax:
  grep "regexp" filename
See also: grep -F, grep -E
sed
Edit text using patterns. Ranges are declared as start, end
  sed '1,$s/^\#/##/' Substitute from line 1 till end($)
                                    of document
  sed -f sedscr file1 Uses sed commands in sedsrc
  sed -e 'cmd1' -e 'cmd2' file1 Multiple commands
  sed 's/pattern/replacement/g' Global substitution
  sed '/pattern/d' Delete matching lines or
                                    grep -v "pattern"
  sed 's/^\(.*\) \(.*\)/\1_\2/' Using Variables(\1 \2)
                                    Last example inserts '_' between first
                                    2 words in all lines.
Regular expressions(regex)
Basic: . * ^ $ \< \> \b \B [..] \(..\) \{..\} \+ \? \|
```
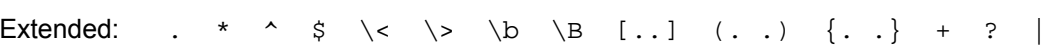

# **1.103.8 Perform basic file editing operations using vi**

**Description:** Candidates should be able to edit text files using vi. This objective includes vi navigation, basic vi modes, inserting, editing, deleting, copying, and finding text.

### **Weight: 1**

Key files, terms, and utilities:

vi /, ? h,j,k,l G, H, L i, c, d, dd, p, o, a ZZ, :w!, :q!, :e! :!

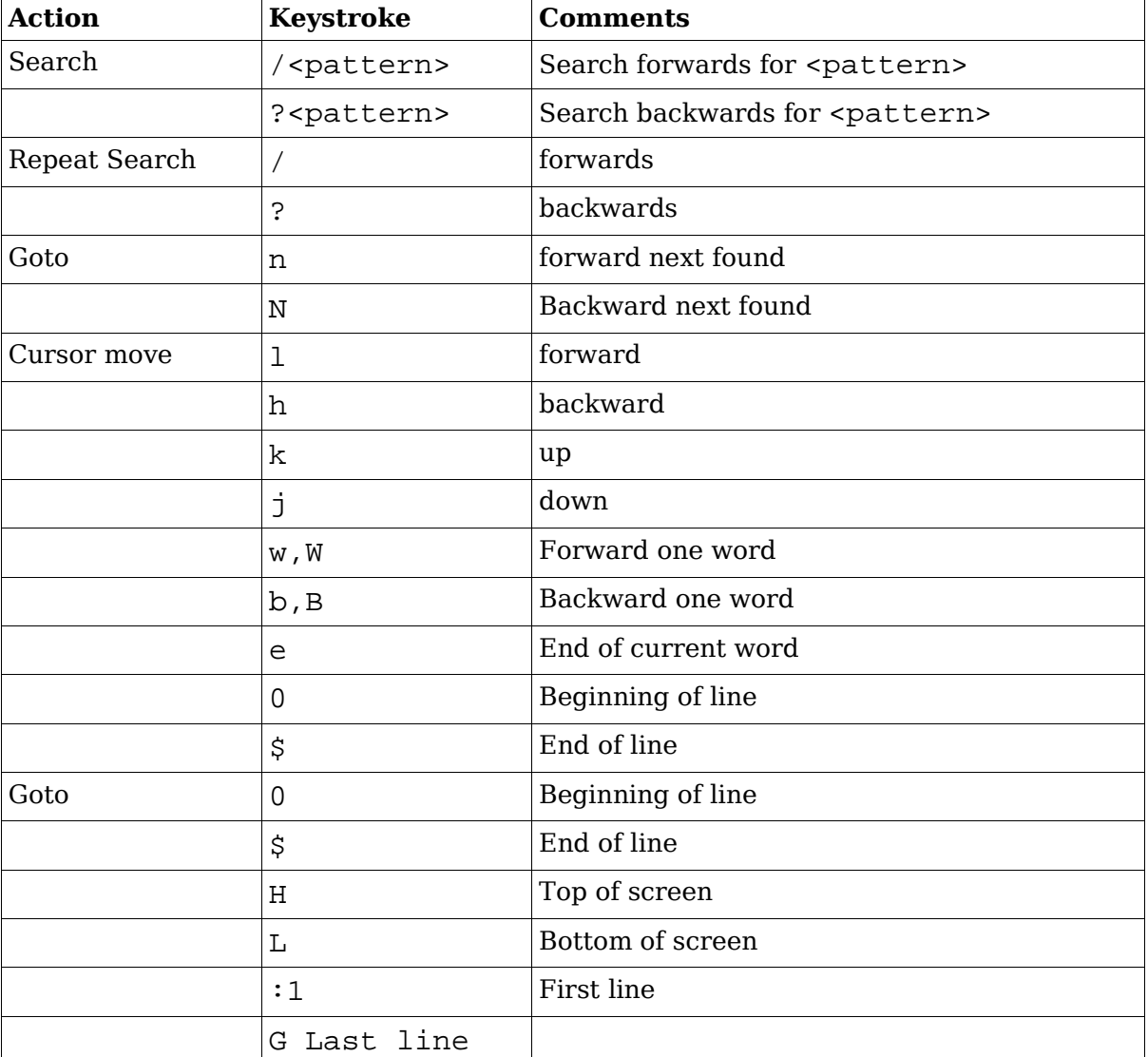

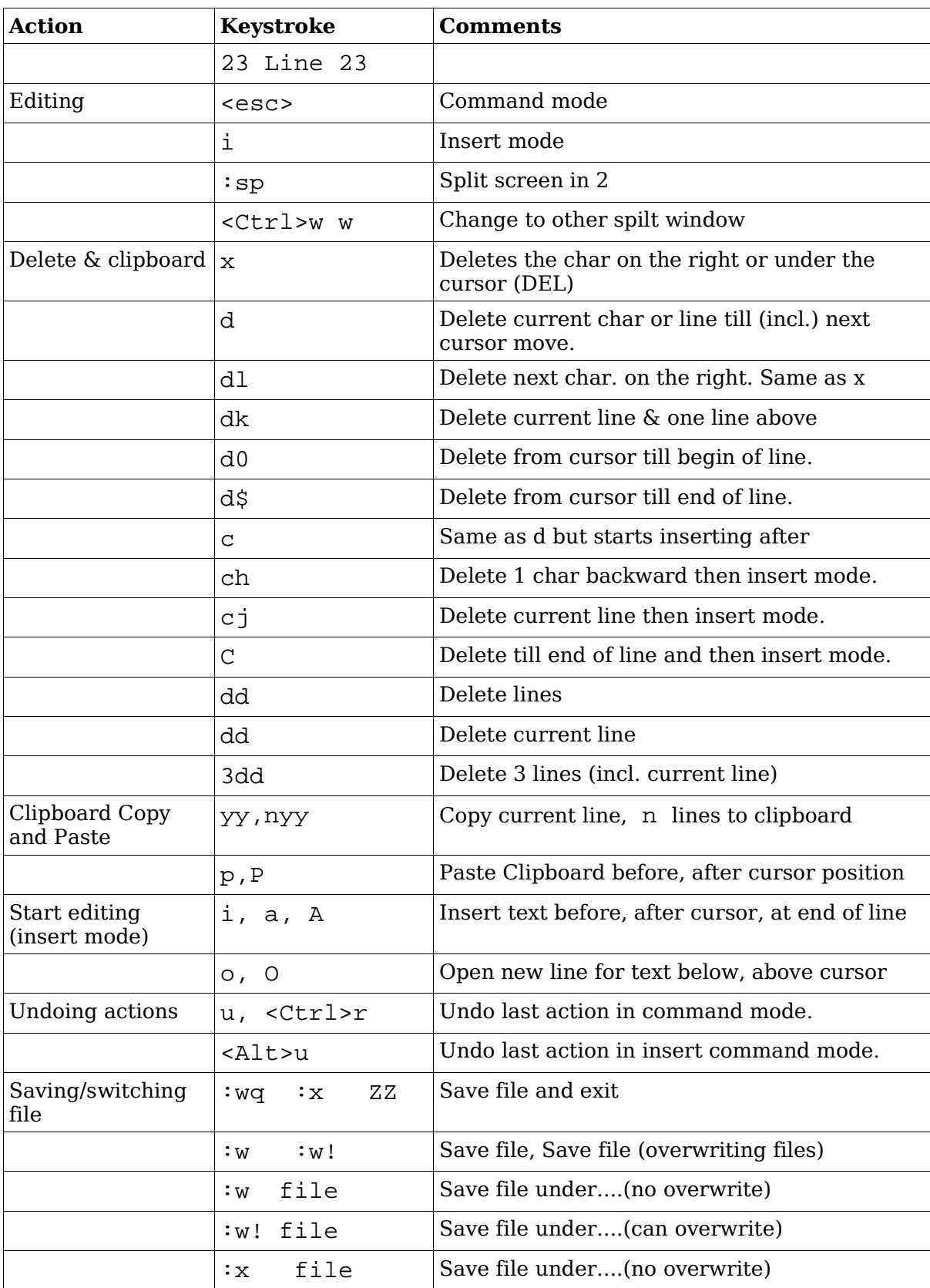

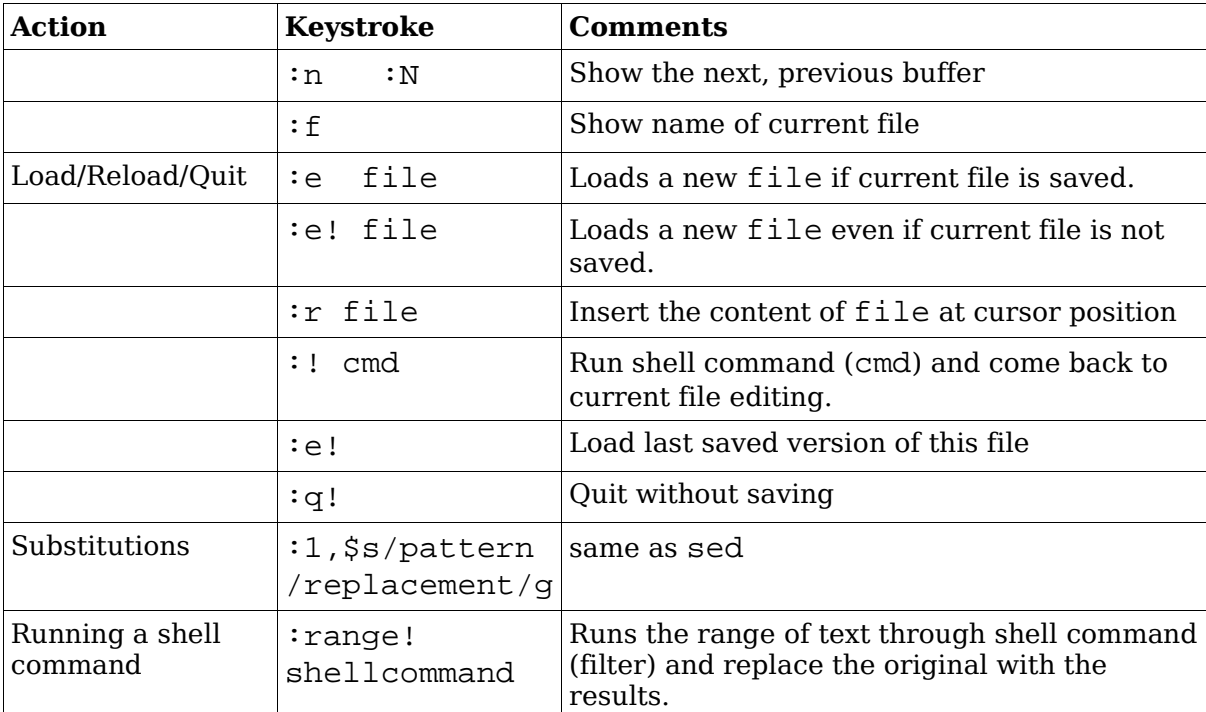

#### **Total weight for this topic 24**

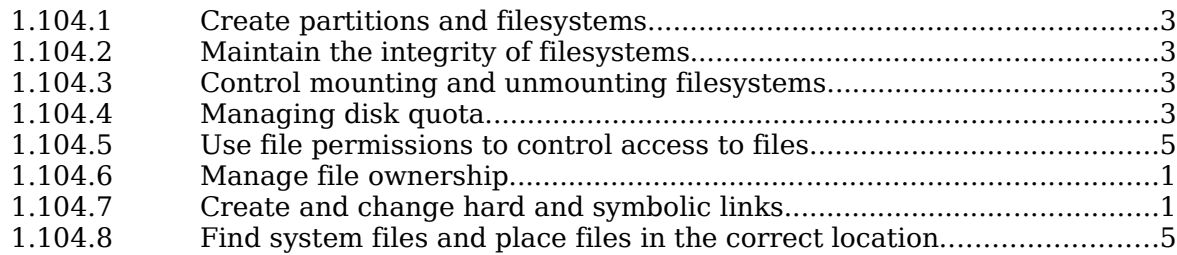

### **Summary**

### **I-nodes**

A fixed number of inodes are created when a filesystem is created depending on the size of the hard disk.

Directories are files (type 'd') containing filenames and their respective inodes.

Storage element on disk are called clusters under MSDOS, and called blocks underLinux

The normal size of blocks is1024 Bytes Other possible sizes are512, 1024 & 2048 Bytes

Each Linux filesystem partition contains:

1 Boot block 1 SuperBlock inodes area Data area

### **Content of boot Block**

Boot sector normally used to store a Boot Manager

### **Content of Super Block (partial)**

Depending on filesystem, includes:

Number of blocks in filesystem Size of Blocks Address of first free Data Block Address of first free iNode Various status flags

tune2fs -l /dev/hda2

Full content of superblock of partition.

### **Content of Normal inodes**

Type and access rights Number of hard links UID GID Filesize in bytes mtime (last content modified) ctime(last properties modified) atime(last time accessed) Address of Block 0 .... Address of Block 9

Address of single-indirection block Address of double-indirection block Address of triple-indirection block

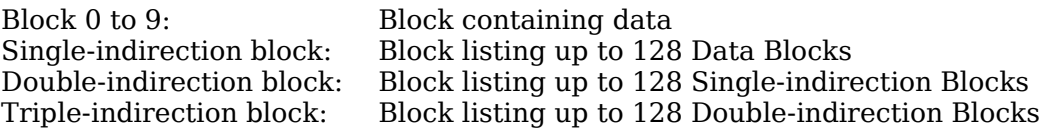

### **EXT2 Filesystem**

The main difference between other filesystems and the EXT2 is the content of the inodes which are slightly different to accommodate future expansion and special features.

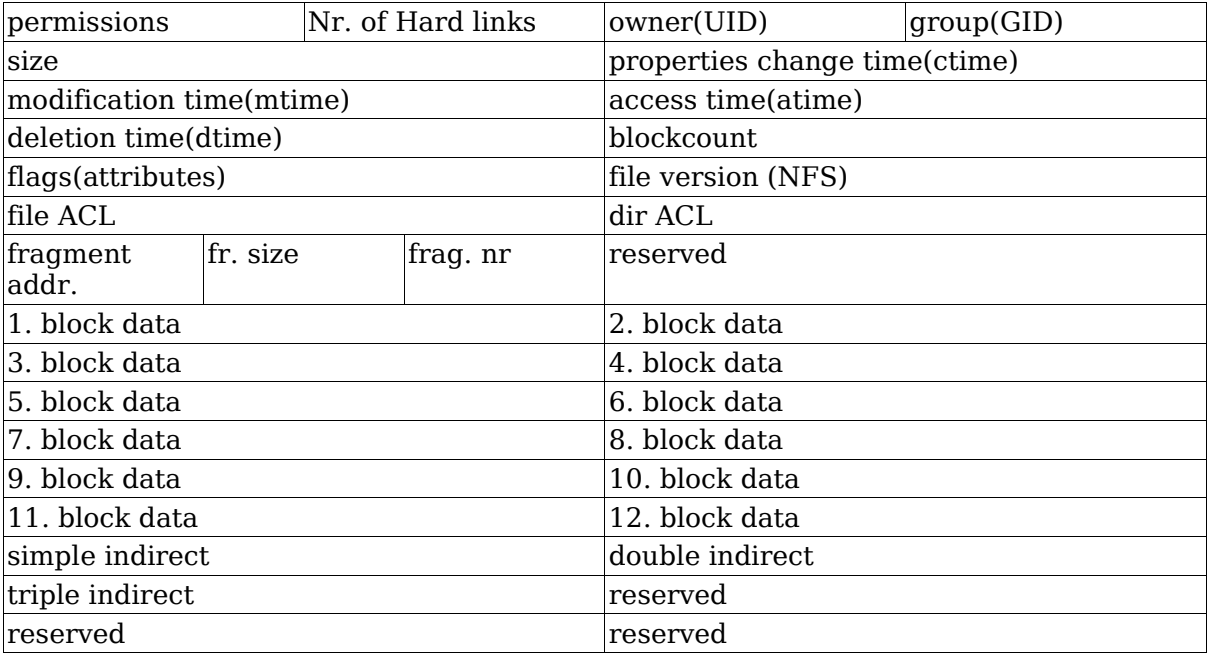

Content of EXT2 inodes:

### **Some differences between EXT2 and normal filesystem**

Deletion Time entry: Helpful for un-deleting files

Field for 12 attributes(flags): A,a,c,d,i,S,s,u.

Useful are:

Append (+a)

Allows only to append to it via redirection(>>)

Immutable (+i)

Not changeable, no new hardlinks, not deletable

Safe-delete (+s)

Fills file with '0s' before deleting it.

chattr attribute filename

Changes the file's attributes. Root only

chattr +i file

Turns attribute i ON

chattr -i file

Turns attribute i OFF

lsattr filename

Lists a file's attributes

File Version Entry: Can be used by NFS server.

File ACL and Dir ACL: (Access Control List) for better access control.

Support for fragmented files

12 Direct Block Addresses instead of 10 (standard)

The Superblock has multiple backups of itself at the start of some block groups. I found between 6 to 10 copies (backups) in 3 to 10 GB Partitions

Ext2 superblock has extra entries:

Valid-Flag Entry: if ON means the filesystem was not unmounted properly. e2fsck uses this flag to know if it should do a full check.

e2fsck -f

forces the full check.

Max-Mounts before full check and mount-count Entries: Used by e2fsck. If mountcount=Max-Mounts before full check then e2fsck does a full check at boot time.

Percent of full partition space reserved for root Entry: Normally 5%.

tune2fs can manipulate these above superblock entries.

Warning: Partition should NOT be mounted as ReadWrite if changing any of these entries.

### **Journaling Filesystems**

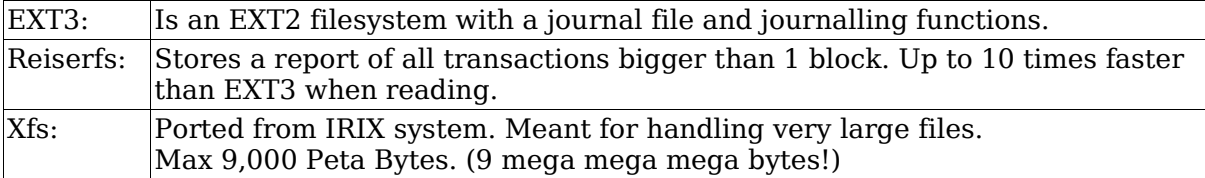

# **1.104.1 Create partitions and filesystems**

**Description:** Candidates should be able to configure disk partitions and then create filesystems on media such as hard disks. This objective includes using various mkfs commands to set up partitions to various filesystems, including ext2, ext3, reiserfs, vfat, and xfs.

### **Weight: 3**

Key files, terms, and utilities: fdisk mkfs

### **Notes**

Max number of Primary partitions per hard disks: 4 Max number of extended partitions per hard disk: 1 Maximum number of partitions per Hard drive: (Including Primary, Extended and Logical) IDE: 63 (Note: some sources say max.=11 :-)) SCSI: 15

#### **Partitions names:**

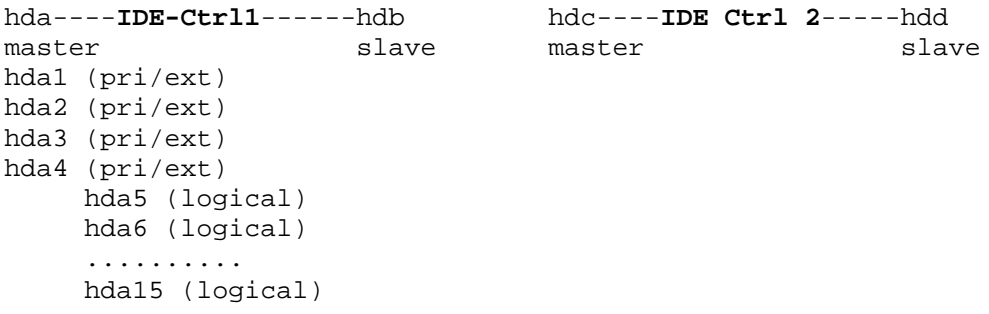

### **Partitioning**

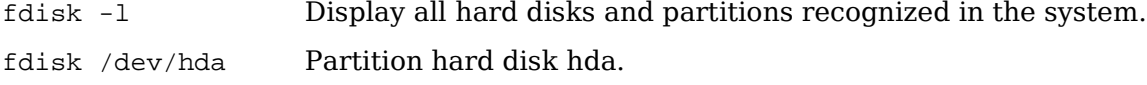

fdisk commands:

```
Command (m for help):m
Command action
   a toggle a bootable flag
  b edit bsd disk label
   c toggle the dos compatibility flag
   d delete a partition
   l list known partition types
  m print this menu
   n add a new partition
   o create a new empty DOS partition table
   p print the partition table
   q quit without saving changes
   s create a new empty Sun disk label
   t change a partition's system id
   u change display/entry units
   v verify the partition table
   w write table to disk and exit<br>x extra functionality (experts)
      extra functionality (experts only)
```
Creating a new partition:

n --> primary-->.....

Changing its partition system id:

t--->l(list)-->83(linux) or 82(swap)

List partitions:

p Shows the partition table

When all finished:(warning: last change to verify and correct if needed )

w Writes the partition table on disk!!!

**Note:** Linux does not need the activation of the bootable flag, but Windows does. So if Windows is installed and the flag is on for its partition, then leave it there.

### **Creating a filesystem.**

mkfs -t filesystem [options] device [blocks]

mke2fs [options] device [blocks] (for ext2 filesystem)

Possible commands and their synonyms:

```
mkelfs = mkfs.ext2 = mkfs.ext2 = mkfs -t ext2
mkfs.ext3 = mkfs.ext2 - j = mkfs - t ext3mkdosfs = mkfs.msdos = mkfs.vfat = mkfs -t vfat
mkfs.xfs = mkfs -t xfs
mkfs.bfs, mkfs.minix, mkfs.xiafs
```
filesystems:

ext2, ext3, vfat, msdos, reiserfs, xfs, minix, bfs, xiafs

Options:

or

- -b Block size. Valid values: 1024, 2048, 4096
- -c Before creating the filesystem, check the device for bad blocks
- $-i$  n Specify the number(n) of bytes per inode. Min = Block size. This helps to calculate the number of inodes to create. Number of i-nodes is dependent on the size of partition.
- -N n Specify the absolute number(n) of i-nodes to create.

device:  $/$ dev $/$ xxxx $/$  xxxx=hda1.... hdc4 etc.

blocks: Optional. Size in blocks of the filesystem to create. If not given the size is auto detected.

Making a reiser filesystem.

```
mkreiserfs options device
or
   mkfs -t reiserfs " " " "
or
   mkfs.reiserfs " " " "
```
Converting an ext2 to ext3 filesystem.

```
tune2fs -j device
```
# **1.104.2 Maintain the integrity of filesystems**

**Description:** Candidates should be able to verify the integrity of filesystems, monitor free space and inodes, and repair simple filesystem problems. This objective includes the commands required to maintain a standard filesystem, as well as the extra data associated with a journaling filesystem.

### **Weight: 3**

Key files, terms, and utilities:

du df fsck e2fsck mke2fs debugfs dumpe2fs tune2fs

# **Disk Usage**

du Note: du is recursive by default.

Examples:

du -sh /root Display amount of space used by /root directory du -h --max-depth=0 /home Amount of space used by /home (non recursive)

# **Disk Free**

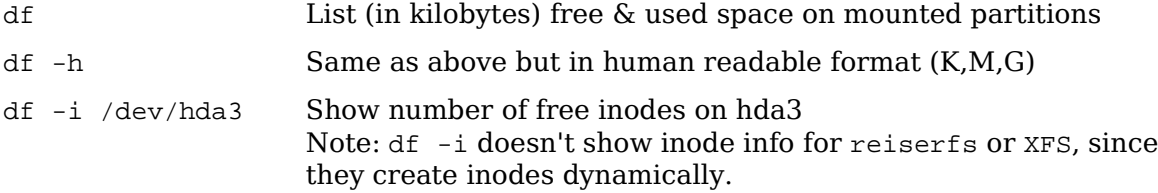

# **File system check**

fsck

Check file system

Shortcut aliases for fsck:

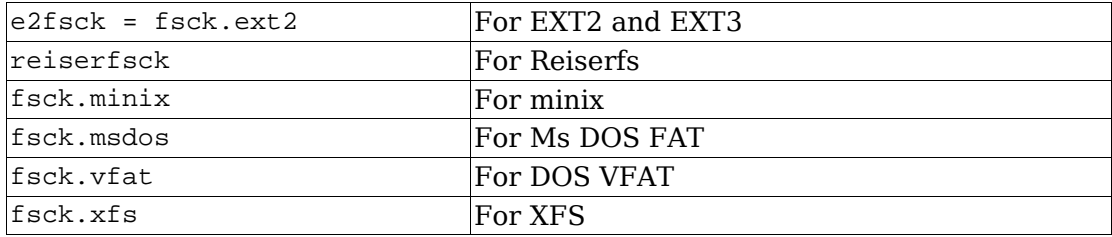

Note: fsck should only be run on a non-mounted or read-only mounted filesystem. Syntax:

fsck [options] filesystem

options: (mostly for the ext2/ext3 filesystem)

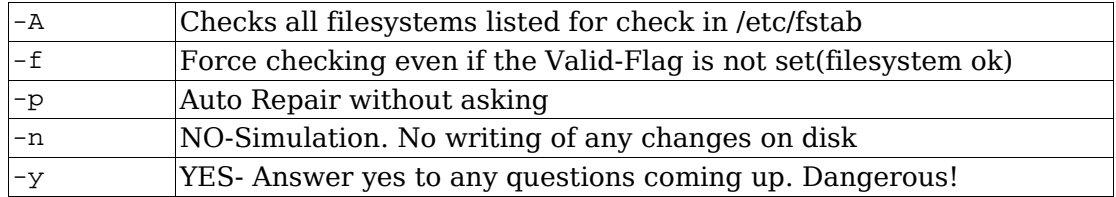

# **File system debugging**

debugfs

Interactive command driven debugging program. Created to fully control and manipulate the ext2 filesystems. Default is in read-only mode.  $-w$  option overrides this. Command help shows all valid commands.

# **File system info dump**

dumpe2fs

Displays lots of information about the structure of the ext2 filesystem.

Incl: Superblock content, free inodes categorized per block groups

Location(offsets) of the superblock backups, etc.

Can be useful to be saved in a file and used to recover a damaged system.

# **File system tweaking**

tune2fs

Allows manipulation of some of the parameters of the ext2 filesystem located in the superblock. Here are a few examples:

```
tune2fs -l /dev/hda5 List the content of the superblock
tune2fs -j /dev/hda3 Converts the ext2 filesystem to ext3
tune2fs -c 30 /dev/hda2 Change the max-mount-count to 30
tune2fs -C 0 /dev/hda9 Reset the number of mounts counter to 0.
```
Extra examples:

dumpe2fs /dev/hda7 | grep '[mM]ount count'

dumpe2fs 1.19, 13-Jul-2000 for EXT2 FS 0.5b, 95/08/09 Mount count: 7 Maximum mount count: 20

tune2fs -C 9 /dev/hda6

tune2fs 1.19, 13-Jul-2000 for EXT2 FS 0.5b, 95/08/09 Setting current mount count to 9

# **1.104.3 Control mounting and unmounting filesystems**

**Description:** Candidates should be able to configure the mounting of a filesystem. This objective includes the ability to manually mount and unmount filesystems, configure filesystem mounting on bootup, and configure user mountable removeable filesystems such as tape drives, floppies, and CDs.

#### **Weight: 3**

Key files, terms, and utilities: /etc/fstab mount umount

Syntax of mount command

mount -t <fstype> <SourceDevice> <MountPoint>

#### Example:

mount /dev/hdc /cdrom

mount -a

Try to mount all the devices listed in fstab as it happens at boot time.

/etc/fstab file format

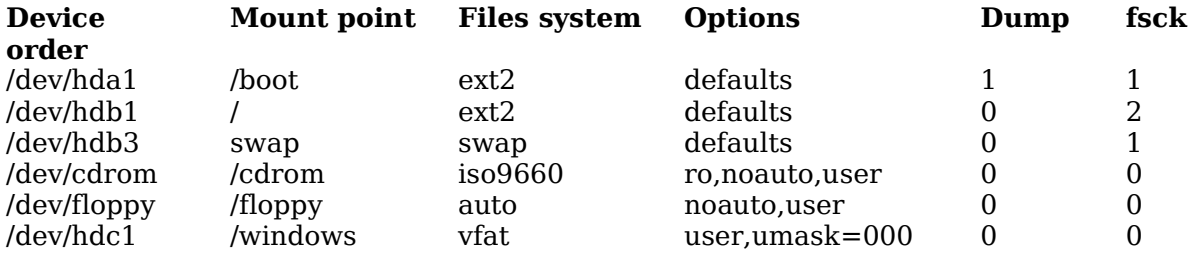

Default options

rw,suid,dev,exec,auto,nouser,async,atime

(async=buffered)

List of all options

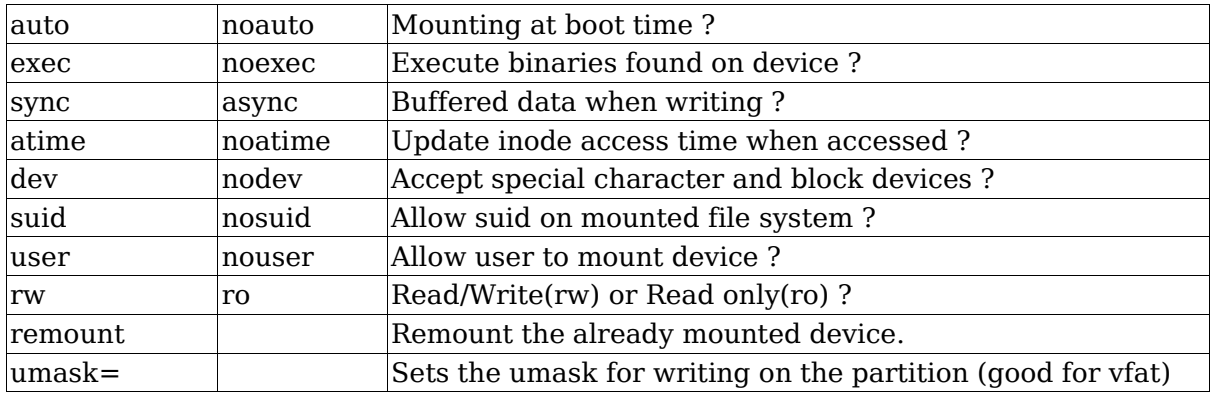

Notes:

The option user implies: noexec,nosuid and nodev unless overridden by subsequent contradictory options.

Normal options for vfat Partition:

user,umask=000

The option mount -w ... is the same as mount -o rw

Almost all options can also be entered using mount -o. Example:

mount -o ro,umask=000 -t vfat /dev/hdd /windows

Display already mounted devices

mount **Most complete info** 

cat /etc/mtab Not always refreshed immediately

cat /proc/mounts Always current

df -h Mounted devices and space used/free

# **1.104.4 Managing disk quota**

**Description:** Candidates should be able to manage disk quotas for users. This objective includes setting up a disk quota for a filesystem, editing, checking, and generating user quota reports.

#### **Weight: 3**

Key files, terms, and utilities: quota edquota repquota quotaon

# **Summary**

The user is allowed to cross the soft limit for the length of time limited by the grace period, after which he's not allowed to write anything on the partition.

The hard limit may never be exceeded by the user.

The quota limits may be expressed in number of 1k blocks or in number of inodes (total number of files and directories) or both.

# **Procedure for installing quotas**

Edit /etc/fstab and enter usrquota,grpquota in options field for filesystem

/dev/hda3 /home ext2 defaults,usrquota,grpquota 1 1 Remount the filesystem mount -o remount /dev/hda3 Initialize the quota databases files(aquota.user,aquota.group) quotacheck -avugm Set quota for each user: edquota -u paul or edquota paul Edit grace period for all the users: edquota -tu Turn quotas ON: quotaon -u /dev/hda3 Check quota for user: quota paul Create a quota report for all users: repquota -u /dev/hda3 Create a quota report for all groups:

repquota -g /dev/hda3 Turn quotas OFF(when needed) quotaoff -u /dev/hda3

# **Detailed preparation of quotas**

Enter the following options in /etc/fstab for the partitions that must use quotas.

/dev/hda2 /srv/www ext2 defaults,usrquota,grpquota 1 1

/dev/hda3 /home ext2 defaults,usrquota,grpquota 1 1

Remount the filesystems:

mount -o remount /srv/www

mount -o remount /home

Enter the following command to verify existing used space by each user and group:

quotacheck -avugm

This command will also update two files in the /home directory:

quota.group, and quota.user

if version 2 of quotas is used then the two files will be:

aquota.group, and aquota.user

Start editing the quota for each user:

edquota -u john

or

edquota john

Edits the filesystem quota for the user john. The quota editor(vi) will appear and will allow changes to the soft and hard quota for user john. Note: The value 0 for soft or hard quota means N O L I M I T.

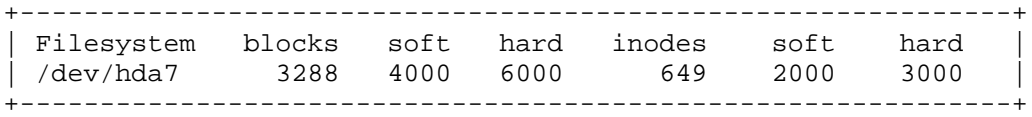

This above example means that john:

Already uses 3288 blocks(kb) of data on /dev/hda7 in 649 inodes (files) The soft quota is set to 4000 kB and hard to 6000 kB

The soft limit is set to 2000 inodes and hard limit to 3000 inodes

edquota -tu

Edits grace period for all users. It is not possible to set grace period for individual users (month(s),day(s),hour(s),min(utes),sec(onds))

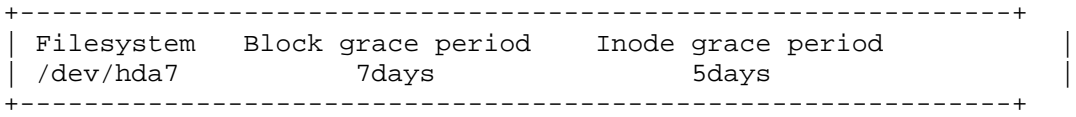

To copy the quota for other users with the same limit values, easiest way is: edquota -p john patrick

This command will give patrick the same quota limits as john.

To verify the status of the quota for the user john use the commands:

 $\sin -$ 

quota john

The result:

```
+--------------------------------------------------------------+
| Disk quotas for user john (uid 5001): |
| Filesytem blocks quota limit grace files quota limit grace |
| /dev/hda7 3288 4000 6000 649 2000 3000 |
+--------------------------------------------------------------+
```
This means that the user john has 649 files using 3288 Kb of hard disk space. His soft limit is 4000 Kb or 2000 inodes and hard limit is 6000 kb or 3000 inodes

# **Repquota**

Repquota produces summarized quota information for a file system. Here is a sample of the output that repquota gives:

```
# repquota -a
*** Report for user quotas on device /dev/hda7
Block grace time: 7days; Inode grace time: 5days
         Block limits File limits
User used soft hard grace used soft hard grace
root -- 175419 0 0 14679 0 0
john +- 6000 4000 6000 650 2000 3000
uucp -- 729 0 0 23 0 0
user1 -- 13046 15360 19200 806 1500 2250
repquota -g /home
Report of groups quota
repquota -u /home (same as repquota /home)
Report of users quota
```
# **Quotaon and Quotaoff**

quotaon -u /dev/hda2

turns ON quota accounting in kernel for users(-u)

quotaoff -u /dev/hda2

turns it OFF.

Actually both files are similar. They are executed at system startup and shutdown.

### **Files involved with disk quotas**

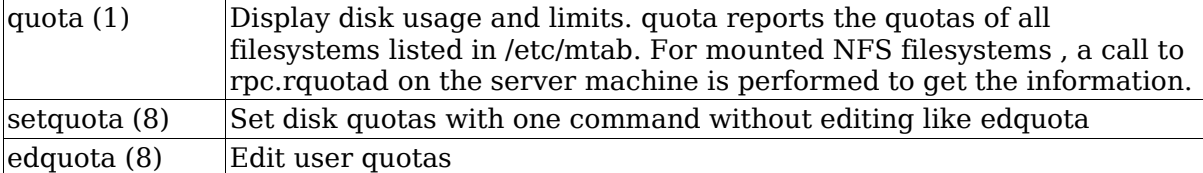

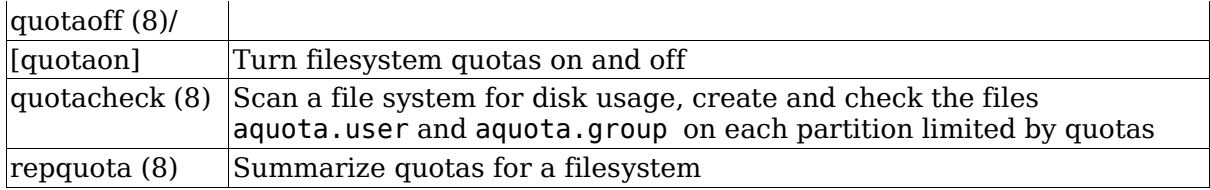

# **1.104.5 Use file permissions to control access to files**

**Description:** Candidates should be able to control file access through permissions. This objective includes access permissions on regular and special files as well as directories. Also included are access modes such as suid, sgid, and the sticky bit, the use of the group field to grant file access to workgroups, the immutable flag, and the default file creation mode.

### **Weight: 5**

Key files, terms, and utilities: chmod umask chattr

# **File type**

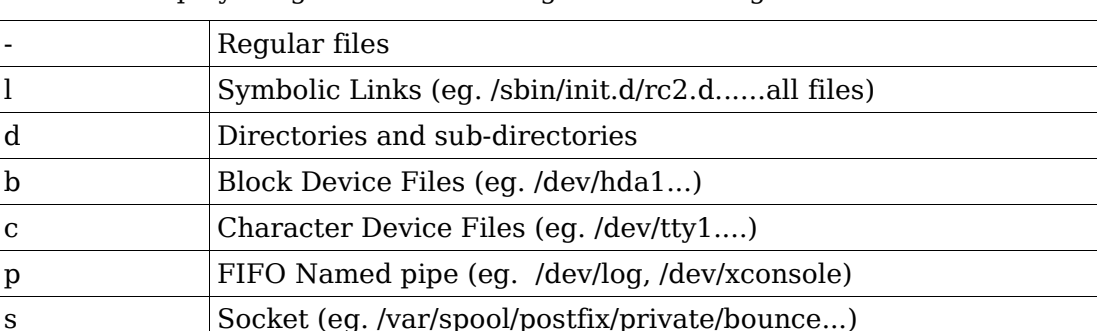

These are displayed against the left margin in ls -l listings

File and directory names that start with a Dot (.) are hidden from display by certain programs like ls etc.

# **Files and directory access rights**

Access rights are restrictions applied to the content of a file or directory. They don't restrict the deletion of a file or directory. Only the parent directory's access rights controls that.

### **Changing a file's access rights**

```
Syntax:
chmod [-R] [ugoa][+=-][rwx stXugo] Or [0000 to 7777] file
Examples:
    chmod u+w,g-x,o=wx file1
    chmod 750 file2
    chmod 4755 program1 SUID=ON
    chmod u+s,g+s,o+t program2 SUID=ON, SGID=ON, StickyBit=ON
    chmod -R u=rwX,g=rX,o=rX dir1
```
Recursively sets 755 for directories and 644 for files. Exceptions: doesn't shutdown the rights 'x' for files that have it set already.

### **Directory access rights**

The read (r) without the search (x) access rights for directories makes no sense and the read is ignored.

Any file in a directory set to write access for everybody can be erased by anybody, regardless of who the current user is.

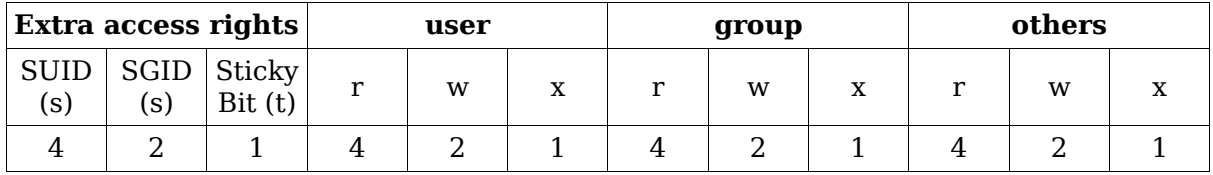

**SUID** and **SGID** for programs (-rw**s**rw**s**rwx) (-rw**S**rw**S**rwx)

SUID=ON: Effective user is the owner of the program

SGID=ON: Effective group is the group owner of the program

#### **SGID** for Directories

Forces subdirectories and files created in it to have the same group as the directory's group independent of the creating user's group. Subdirectories created within this directory will inherit the same SGID.

#### **Sticky Bit** for Directories

Files in the directory can only be deleted by their owner even if the directory is set to write access for all. Sticky bit is normally set on /tmp to prevent another user's processes from deleting your files.

Note 1: Normally any file (belonging to the user or not) under a directory set to write access for group or others can be erased by any user.

Note2: The owner of the directory can erase any file in it even if the sticky bit is set.

**Sticky Bit** for programs:

Allows a running program to be stored in ram (buffers) until the system goes down.

Advantage: Programs load faster...

Disadvantage: Uses lots of RAM

Note: Sticky bit for programs is obsolete. Linux has never used it and no modern Unix has used it for years – swap memory does the same thing more effectively

```
chmod o+t Sets the sticky bit
```
 $result = (-rwxrwxrwt)$  or  $(-rwxrwxrwT)$ 

chmod u+t Sets the SUID

result = (-rwsrwxrwt) or (-rwSrwxrwT)

chmod u+t Sets the SGID

result = (-rwxrwsrwt) or (-rwxrwSrwT)

Note: When adding a sticky-bit to a file/dir with an x for Others, the sticky-bit is displayed as t otherwise as T if the x was not present. The same applies to SUID and SGID (-rwSrwSrwT)

### **Attributes (chattr & lsattr)**

Setting the 'append only' attribute on a directory or file.

chattr +a filename or directoryname

User must necessarily not be root

A file with this attribute may be appended to, but may not be deleted, and the existing contents of the file may not be overwritten. If a directory has this attribute, any files or directories within it may be modified as normal, but no files may be deleted.

Setting the 'immutable' attribute on a directory or file.

chattr +i filename or directoryname

User must be root

A file or directory with this attribute may not be modified, deleted, renamed, or (hard) linked

Display Attributes of files and directories

lsattr

List the special attributes of files and directories

Attributes list

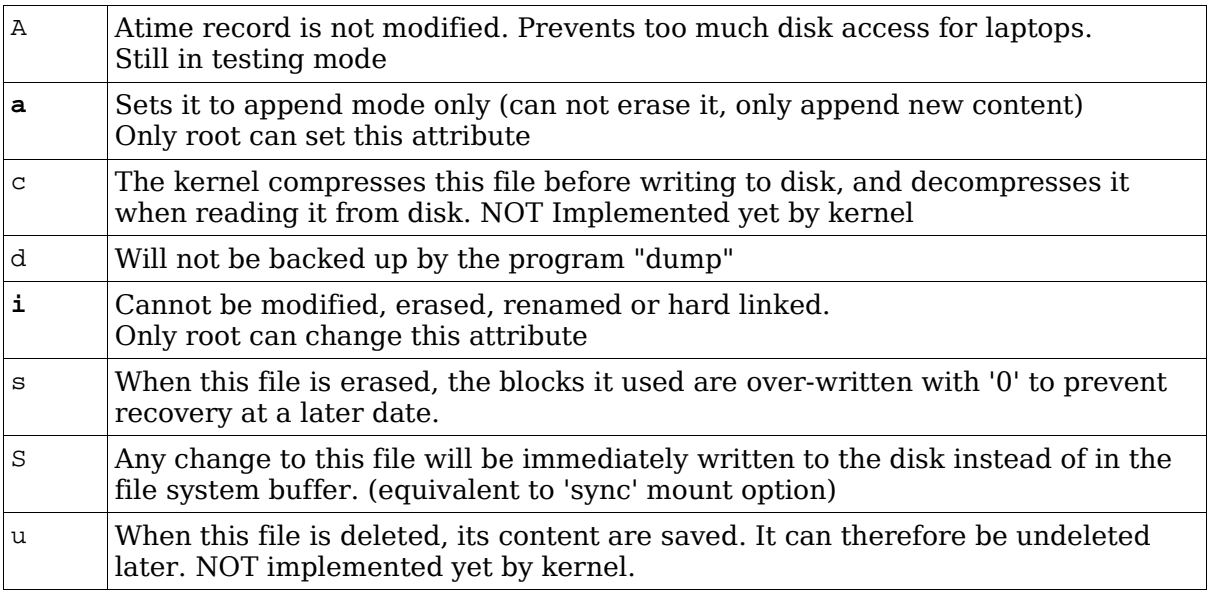

#### **umask for new files and directories**

Sets default access rights for newly created files and directories:

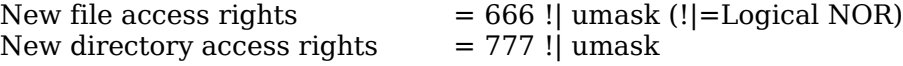

Note: umask specifies which attributes will NOT be applied

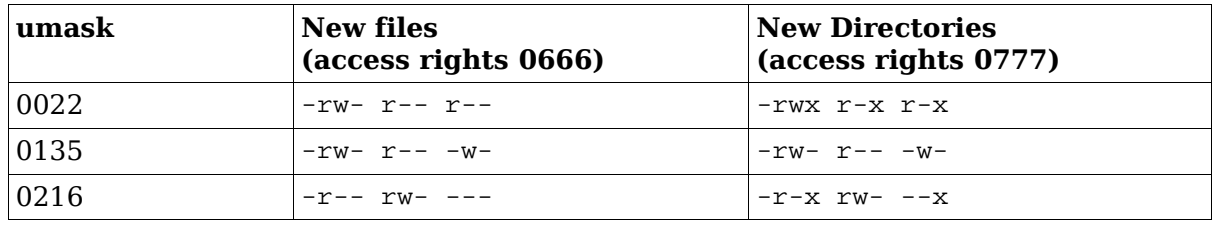

### Examples:

# **1.104.6 Manage file ownership**

**Description:** Candidates should be able to control user and group ownership of files. This objective includes the ability to change the user and group owner of a file as well as the default group owner for new files.

### **Weight: 1**

Key files, terms, and utilities: chown

chgrp chmod

### **chown**

Changes user and group ownership of a file or directory IMPORTANT: only root is allowed to change ownership(chown) of files or directories.

#### Syntax

chown [options] [user][:group] filename chown [options] [user][:group] dirname

#### Examples:

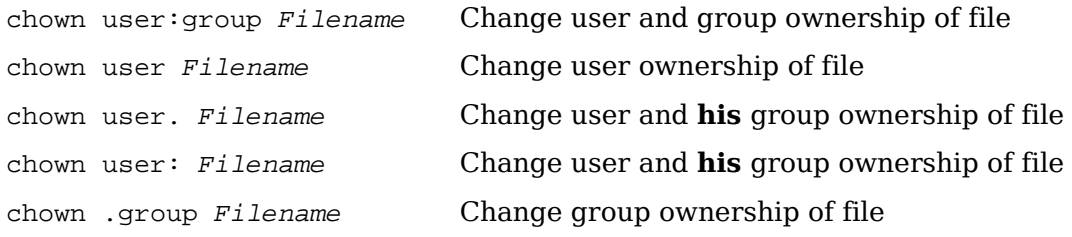

#### Important Options:(from man page)

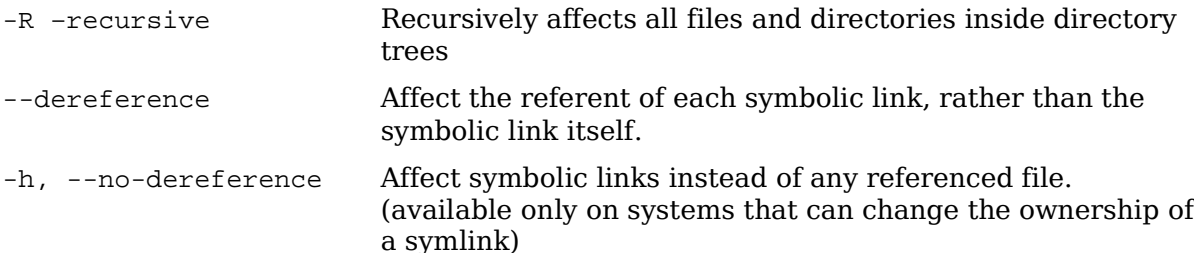

--from=CURRENT\_OWNER:CURRENT\_GROUP

Change the owner and/or group of each file only if its current owner and/or group match those specified here. Either may be omitted, in which case a match is not required for the omitted attribute.

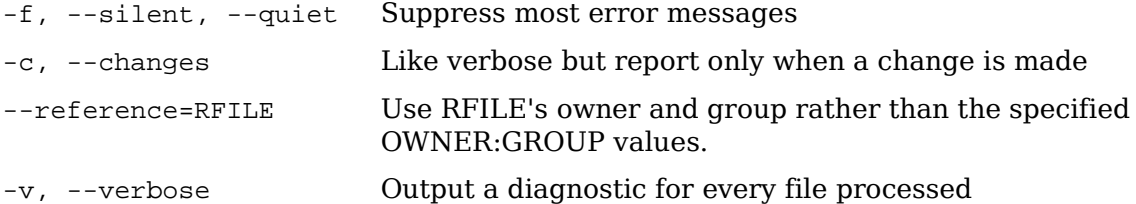

## **chgrp**

Change group ownership of a file or directory

Syntax:

chgrp [options] newgroup filename

Examples:

chgrp -R ftp /srv/www

Changes recursively all the files and directories inside the dir. /srv/www to be owned by group ftp

chgrp -R --reference=/home/hans /srv/ftp

Changes recursively the group ownership of all the files and directories contained in /srv/ftp to the group owning the directory /home/hans

#### Options:

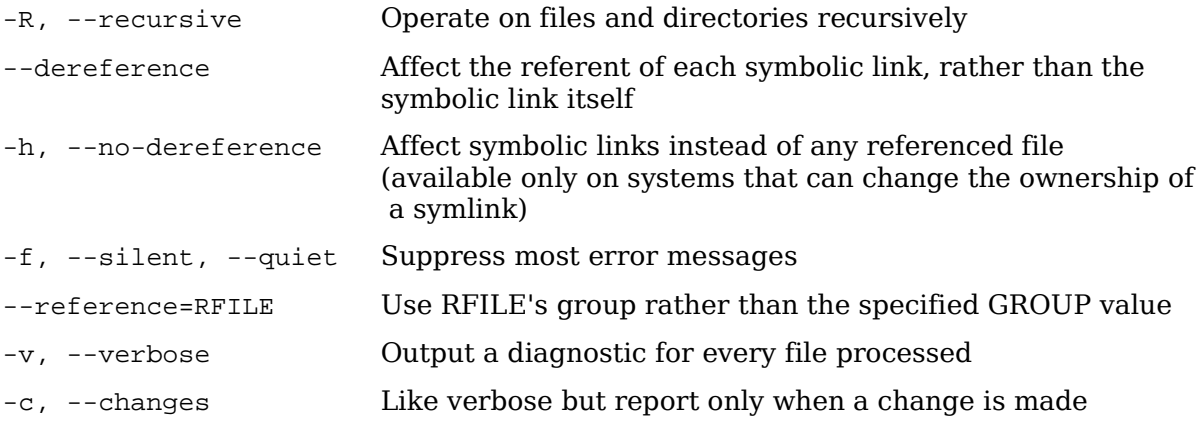

# **chmod**

Change the access rights of a files or directories

#### Syntax:

```
chmod SymbolicAccessRights file1 file2 fiel3 ....
chmod OctalAccessRights file1 file2 fiel3 ....
chmod [ugoa][+=-][rwx stXugo] or [0000 to 7777] file
examples:
    chmod u+w,g-x,o=wx file1
    chmod 750 file2
    chmod 4755 program1 (SUID=ON)
    chmod u+s,g+s,o+t program2 (SUID=ON,SGID=ON,StickyBit=ON)
    chmod -R u=rwX,g=rX,o=rX dir1
                                 Recursive 755 for directories.
                                  and 644 for files.
```
• **Directories access rights**

- The read(x) without the search(x) access rights for directories makes no sense and the read is ignored.

**-** Any file (belonging to the user or not) under a directory set to write access to everybody can be erased by anybody.

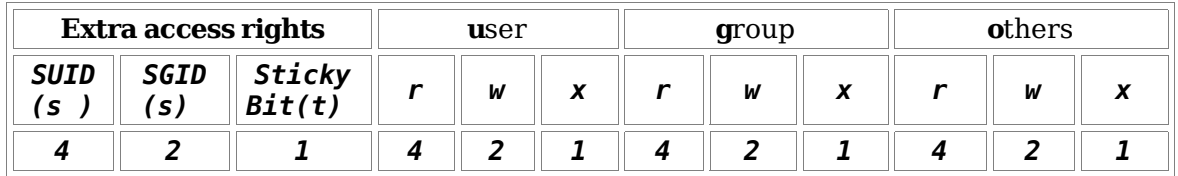

### – **SUID and SGID for programs** (-rw**s**rw**s**rwx)(-rw**S**rw**S**rwx)

– SUID=ON: Effective user is owner of the program(w/SUID) started – SGID=ON: Effective group is the group of the program(w/SGID) started

#### – **SGID for Directories**

Forces the subdirectories and files created in it, to have the same group as the directory. Independent of the user's group creating it.

#### – **Sticky Bit for Directories :**

Sets the rights to erase files only to their owner even if the directory is set to write for everybody. The sticky bit on **/temp** prevents that users processes erase files belonging to other users.

**Note 1:** Normally any file (belonging to the user or not) under a directory set to write access to group or others can be erased by users. **Note2:** The **owner of the directory** can still erase any file even if the sticky bit is set.

#### • **Sticky Bit for programs:**

– Allows an already run program to get stored in the ram (buffers) till the system goes down. Advantage: Fast load of program. Disadvantage: Uses lots of RAM

#### • **Command :**

chmod o+t (sets the sticky bit) result= (-rwxrwxrwt) or (-rwxrwxrwT) chmod u+t (sets the SUID) result= (-rwsrwxrwt) or (-rwSrwxrwT)

chmod u+t (sets the SGID)

result= (-rwxrwsrwt) or (-rwxrwSrwT) **Note:** When adding a sticky-bit to a file/dir with an **x** for Others, the sticky-bit is displayed a **t** otherwise as **T** if the x was not present. The same applies to SUID and SGID (-rw**S**rw**SrwT**)

### **1.104.7 Create and change hard and symbolic links**

**Description:** Candidates should be able to create and manage hard and symbolic links to a file. This objective includes the ability to create and identify links, copy files through links, and use linked files to support system administration tasks.

#### **Weight: 1**

Key files, terms, and utilities: ln

#### **Creating a Symbolic link**:

ln [options] -s source destination

or

cp -s source[list] destination

Examples:

```
ln -s /bin/cat /home/hans/bin/cat
```
Creates a new symbolic link called /home/hans/bin/cat pointing to /bin/cat

#### **Creating a Hard Link**:

Note: Hard links are new files which have the same inode

```
ln source destination
```
or

```
cp -l source destination (Not accepted as answer in LPI Exam)
```
### Examples:

```
ln /bin/ping /home/hans/bin/ping
```
Creates a new hard link called /home/hans/bin/ping pointing to /bin/ping

### Options:

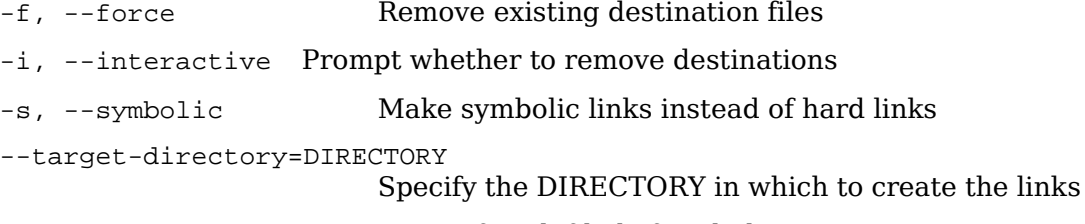

-v, --verbose Print name of each file before linking

#### **Important Notes**:

• Although the man page says that it is possible to make a hard link to a directory, in reality it is not possible under Linux ... yet. In this case to simulate a hard link of a directory just use the "bind" option whith mount:

mount /SourceDir /MountPoint -o bind

- Hard links are limited to the same partition as the original file
- Symbolic links are NOT limited to the same partition as the original file
- The command: cp source destination

Copies the referenced file (the file that the symlink points to) when the source is a symbolic link.

Example:

cp linktest3 linktest5

(linktest3 is a symbolic link to linktest file) Copies the content of linktest to linktest5 as a normal file.

The second field of the command  $1s -1$  filename shows how many files are hard linked to that inode.

```
ls -l linktest*
-rw-r--r-- 3 michel video 0 2003-11-20 08:45 linktest
-rw-r--r-- 3 michel video 0 2003-11-20 08:45 linktest2
-rw-r--r-- 3 michel video 0 2003-11-20 08:45 linktest3
```
The command:

stat filename

also shows how many files are hard linked to that inode.

Example: **stat linktest**

```
File: `linktest'
Size: 0 Blocks: 0 IO Block: 4096 regular empty file
Device: 305h/773d Inode: 876319 Links: 2
Access: (0644/-rw-r--r--) Uid: ( 500/ michel) Gid:( 33/ video)
Access: 2003-11-20 08:45:10.000000000 +0100
Modify: 2003-11-20 08:45:10.000000000 +0100
Change: 2003-11-20 08:45:22.000000000 +0100
```
# **1.104.8 Find system files and place files in the correct location**

**Description:** Candidates should be thoroughly familiar with the Filesystem Hierarchy Standard, including typical file locations and directory classifications. This objective includes the ability to find files and commands on a Linux system.

### **Weight: 5**

Key files, terms, and utilities: find locate slocate updatedb whereis which /etc/updatedb.conf

## **find**

Recursively searches the filesystem to find files

Syntax:

```
find startdirectory [search criteria options] [-exec command \langle i|]
find startdirectory [search criteria options] [-\text{ok command } \iota]
```
#### Examples:

Finds all directories located in the current directory

find . type d -maxdepth 1

Recursively finds all files in directory /etc whose names include the pattern 'XF'

cd /etc/ ; find . -name "\*XF\*"

Searches /opt/kde and subdirectories up to 2 levels deep for files whose names end with the word 'edit'

```
find /opt/kde -maxdepth 2 -type f -name "*edit"
```
Search the current directory for files whose properties were changed less than 5 minutes ago find . -follow -cmin -5

Timestamp syntax:

```
-cmin +5 Properties of file changed more than 5 minutes ago
  -amin -6 Content of file accessed less than 6 minutes ago
  -mmin +8 Content of file modified more than 8 minutes ago
  -ctime +5 Properties of file changed more than 5 days ago
  -atime -7 Content of file accessed less than 7 days ago
  -mtime -3 Content of file modified less than 3 days ago
find /etc -type f -name '*.conf' -exec grep -H "hosts" \{\}\ \setminus i
```
Above command searches the /etc directory for files with the extension .conf. Executes grep on those files looking for the string "hosts". When found, also displays the filename it was found in.

find /etc -type f -name '\*.conf' -ok grep -H "hosts"  $\{\}\ \$ 

Above command does the same actions as previous command except that  $-\infty$  option asks find to prompt for confirmation (with y) of the command before executing it.

# **locate**

Locate files in the whole system using a database of filenames.

Syntax:

locate filename

Searches the locate database for the filename This database is in /var/lib/locatedb It is updated via the command: updatedb [options] The configuration file for updatedb is /etc/updatedb.conf

Options:

-d path, --database=path

Instead of searching the default file name database, search the file name databases in path, which is a colon-separated list of database file names. You can also use the environment variable LOCATE PATH to set the list of database files to search.

The option overrides the environment variable if both are used.

-e, --existing

Only print out such names that currently exist (instead of such names that existed when the database was created).

Note that this may slow down the program a lot, if there are many matches in the database.

-i, --ignore-case

Ignore case distinctions in both the pattern and the file names.

# **slocate**

Secure version of locate

Secure Locate provides the same features as locate but it will also store file permissions and ownership so that users will not see files they do not have access to.

Syntax:

slocate [options] filename

The slocate database is not the same as the locate database. It needs to be built by issuing the slocate command with proper options:

Database Build Options:

 $-11$ 

Create slocate database starting at path /

-U <dir>

Create slocate database starting at path <dir>

-e <dir1,dir2,...>

Exclude directories from slocate database

-f <fstype1,...>

Exclude files on specific file systems from the slocate database.

 $-c$ 

Parse /etc/updatedb.conf when updating the slocate database.

```
-l <level>
```
Security level:

0 Turns security checks off. This will make searches faster.

1 Turns security checks on. This is the default.

-o <file>, --output=<file>

Specifies the database to create.

-v, --verbose

Verbose mode. Display files when creating database.

Slocate Search Options:

-i Does a case insensitive search.

-q Quiet mode. Error messages are suppressed.

 $-n$   $\langle$  num $\rangle$  Limit the amount of results shown to  $\langle$  num $\rangle$ .

```
-r <regexp>, --regexp=<regexp>
          Search the database using a basic POSIX regular expression.
```

```
-d <path>, --database=<path>
          Specifies the path of databases to search.
```
### **whereis**

Search for a program and possibly its man pages from a predefined path.

Syntax:

whereis filename

Searches a predefined (hard coded) list of directories for the filename and man pages. They must be in the path predefined during compilation of whereis program.

## **which**

Search for the first occurrence of a program in the PATH.

Syntax:

which filename

Searches the PATH for the first occurrence of the filename.

### **type**

Seaches through the bash built-in commands then aliases then in \$PATH for a command.

type command

The filename can be a list of files.

type -p filename

Same as above which filename

### **Total weight for this topic 13**

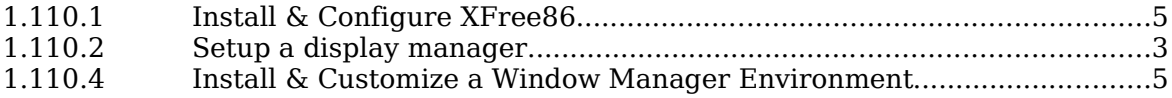

# **Summary**

TODO

# **1.110.1 Install & Configure XFree86**

**Description:** Candidate should be able to configure and install X and an X font server. This objective includes verifying that the video card and monitor are supported by an X server, as well as customizing and tuning X for the video card and monitor. It also includes installing an X font server, installing fonts, and configuring X to use the font server (may require a manual edit of /etc/X11/XF86Config in the Files section).

#### **Weight: 5**

Key files, terms, and utilities: XF86Setup xf86config xvidtune /etc/X11/XF86Config /etc/.Xresources ~/.Xresources

# **X Window System**

The X-Window System is a **network based** graphic Window system using the **Client/Server principle**. The X-based program is the client. The program X is the server. The X-Protocol can be transported via **TCP/IP** or local **Unix Socket**s. The X-Server offers an **empty display** where programs that support the **X-Protocol** will be displayed and controlled via the **mouse and keyboard**. The X-Server takes control of the local Graphic card, monitor, mouse and keyboard and possibly other devices like joystick, graphic tablet etc. The X-Server is a network service for local or remote clients (X-Programs).

XWindow System was implemented as part of a project called Athena at the Massachusetts Institute of Technology. The X-Server has been developed **for many hardware platforms**. Most X-Server implementations are proprietary. **XFree86 is free software**, and is the one explained below. It is is a free porting of the popular Unix based Version 11 release 6 know as X11R6.

XFree86 **Version 3 contained several executable X Servers** for different resolutions and colour depths and Graphic cards types. The X-Servers' names are in the format: XF86\_Servertype.

XFree86 **Version 4 contains a core X program** which is hardware independent and **modules** which are hardware dependant.

Alist of hardware support is found at: www.xfree86.org/4.0/Status.html.

The system card should have minimum 8MB RAM.

Make sure the path /usr/X11R6/bin is in the PATH variable. The libraries should be also findable by the  $ld.$  so by making sure that the entry  $/usr/X11R6/lib$  is enters in the file /etc/ld.so.conf.

### **Configuration**

The configuration of the X-Server needs to have the proper parameters for the following:

- Graphic card
- Monitor

- Keyboard
- Mouse
- Other input devices like: joystick, tablette, 3D Direct Rendering Interface etc.

### **XF86Config file**

/etc/X11/XF86Config is the main XFree86 configuration file.

XF86Config search path:

When X is started as a normal user:

```
/etc/X11/XF86Config
/usr/X11R6/etc/X11/XF86Config
 Then Common search path
```
When X is started as the **root** user.

```
XF86Config
/etc/X11/XF86Config
/usr/X11R6/etc/X11/XF86Config
$HOME/XF86Config
 Then Common search path
```
Common search path:

```
/etc/X11/XF86Config-4
/etc/X11/XF86Config
/etc/XF86Config
/X-Rootdir/etc/X11/XF86Config.<hostname>
/X-Rootdir/etc/X11/XF86Config-4
/X-Rootdir/etc/X11/XF86Config
/X-Rootdir/lib/X11/XF86Config.<hostname>
/X-Rootdir/lib/X11/XF86Config-4
/X-Rootdir/lib/X11/XF86Config
```
Note: In the above 2 paths **/X-Rootdir** is normally /usr/X11R6/ Note2: In the case of /**usr/X11R6/etc/X11/XF86Config.<hostname>** it is mostly used where the /usr/ directory is used (mounted)by multiple computers.

Depending on distributions the configuration files of X-Server Version 3 and Version 4 are located in different locations. Often used locations and names are:

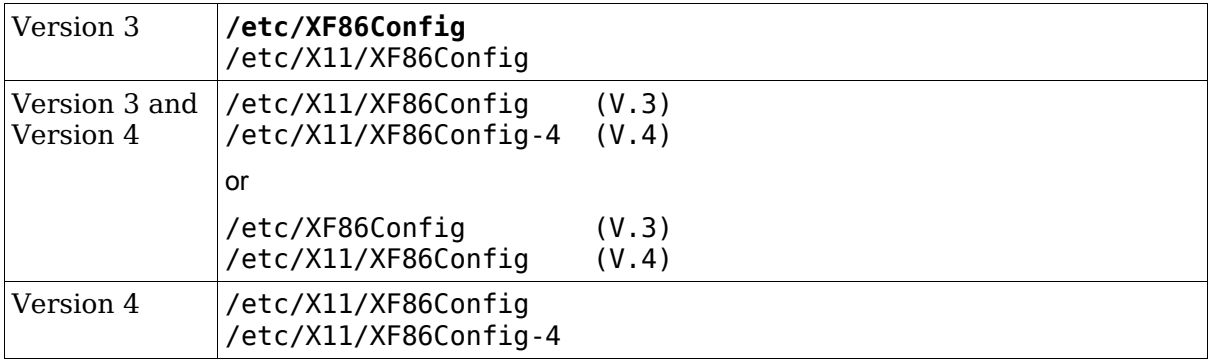

### **XF86 Configuration programs**

These are helper programs that write an XF86Config file

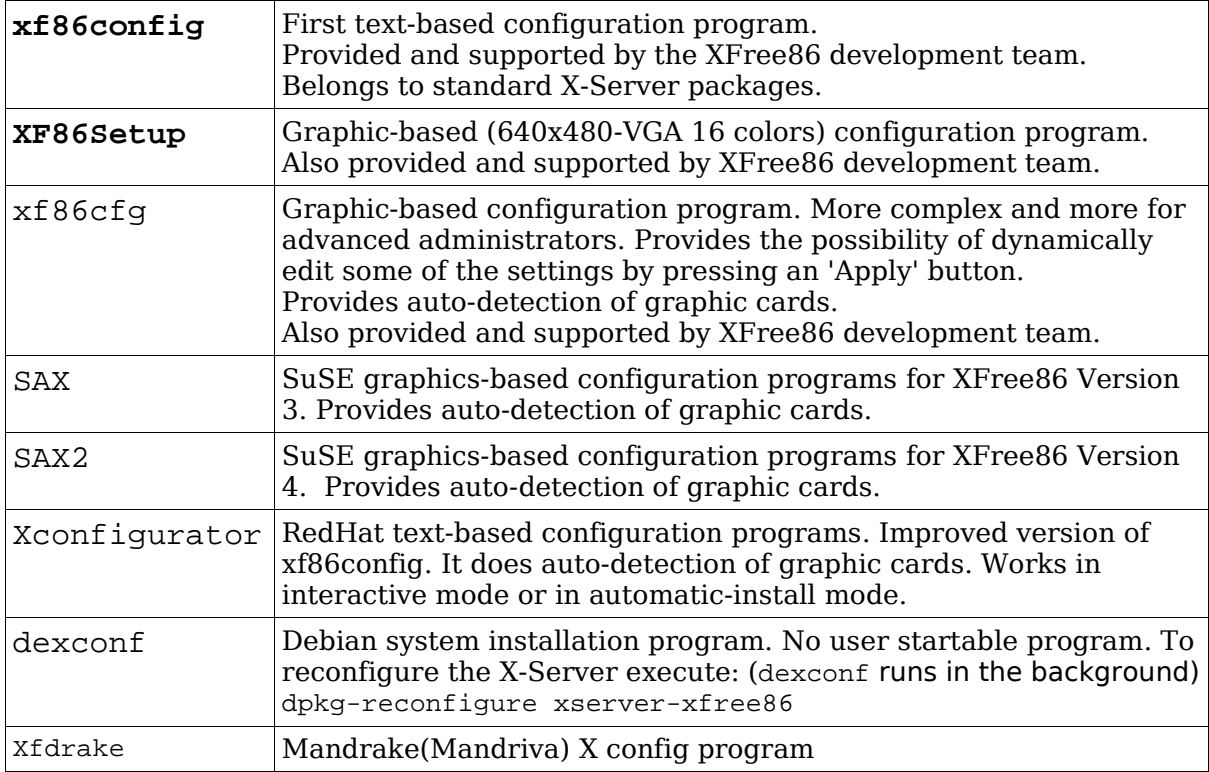

All of the above configuration programs do 2 things:

Configuration of the XF86Config file.

Creation of a symbolic link to the configured X-Server (Version 3 only)

**Note:** It is possible to test if the current X-server supports the graphic card by issuing the command:

X -probeonly

This command can have side effects of freezing the screen in some instances during the probing.

### **Running the X-Server**

Start the X server and window manager without display manager:

startx (script)

The script  $\sim$  /.xinitrc is run after the X server is started. If no  $\sim$  /.xinitrc exists then the default  $/usr/X11R6/Iib/X11/xinit/xinitrc$  is used. Both files must have the last command run using the exec command or the background command  $(s)$ otherwise the X server will end right after the last command is terminated.

Start the X server and window manager with display manager:

init 5

The symlink to the configured X Server

Version 3

/usr/X11R6/bin/X ==> /var/X11R6/bin/X ==> /usr/X11R6/bin/XF86\_Servertype The double linkage was because on Read-Only mounted  $/\text{usr}$  the link was impossible to change.

Version 4

 $/usr/X11R6/bin/X ==$  /var/X11R6/bin/XFree86

Version 4 on Debian only /usr/X11R6/bin/X loads /var/X11R6/bin/XFree86

#### **Fine Tune the monitor settings:**

Manually with monitor's buttons or via the **xvidtune** program

### **Changing configuration of an active X Server:**

### **Dynamic settings:**

The X-Server can be dynamically (non permanently) controlled with the xset command

Display the x-server settings values xset q

Changing the keyboard rate:

xset r rate 250 30 (Delay=250ms 30 char/sec.)

Changing the mouse speed parameters xset m 10/20 (10 Pixels/20 Mouse moves)

Changing the screen saver parameters

Deactivating the screen saver xset s off

Activating the screen screen saver

xset s on

Start the screen screen saver NOW

xset s activate (better put as command in a desktop icon)

### **Layout of the XF86Config file**

Sections:

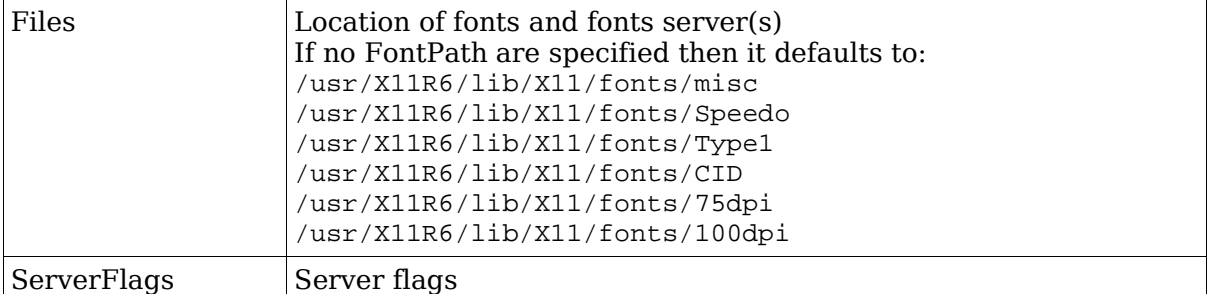

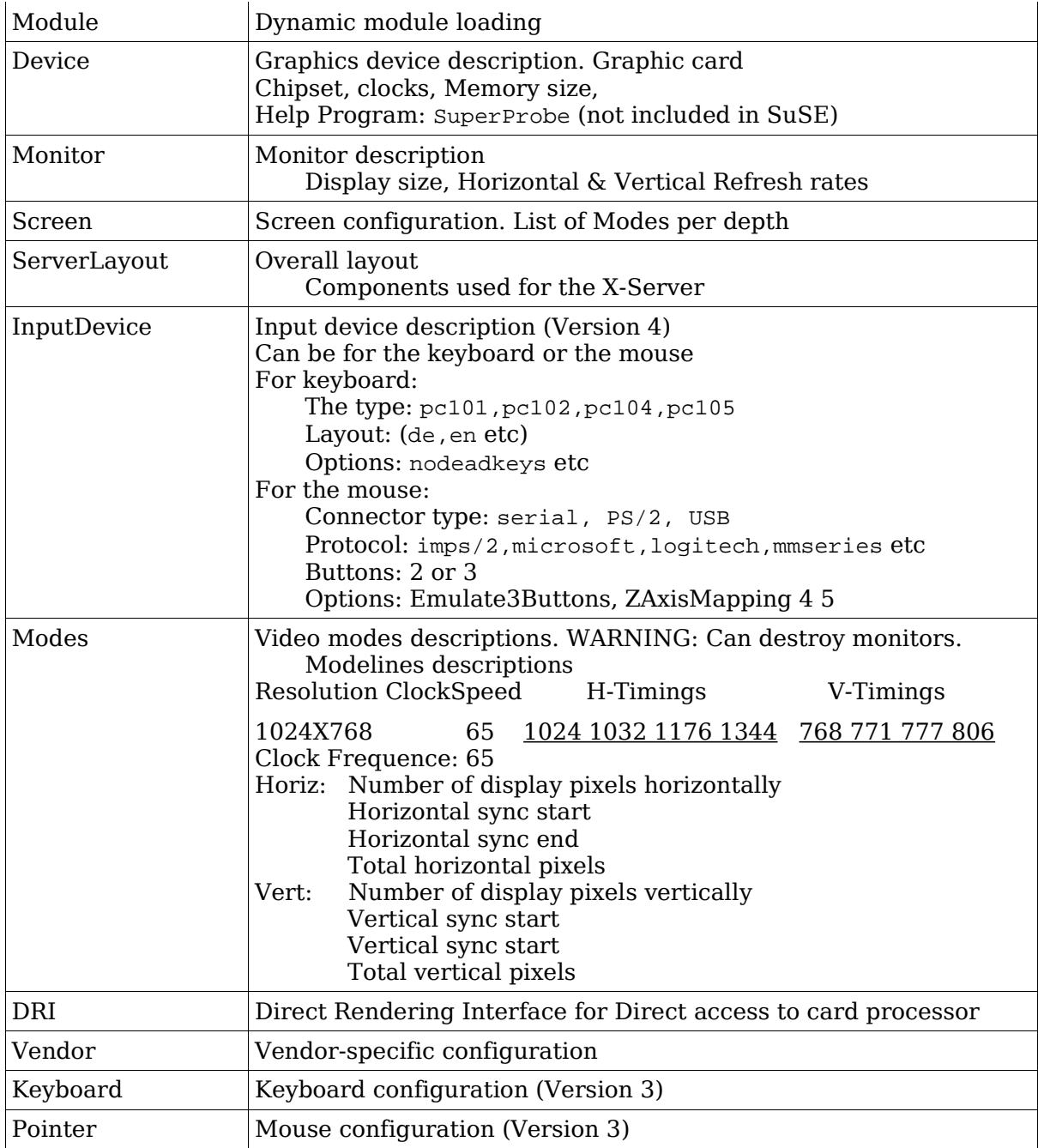
## **Details of Files section of XF86Config**

## **Section "Files"**

Lists of paths either of:

- Fonts directory (FontPath Path)
- Fonts servers (Fontpath FontserverAddr)
- RGB color descriptions file (RgbPath Path) rarely used.
- Modules (ModulePath Path) rarely used only needed if non default

```
Loading Fonts Directive:
```

```
FontPath="/usr/X11R6/lib/X11/fonts/local","/usr/X11R6/lib/X11/fonts/misc"
or
FontPath="/usr/X11R6/lib/X11/fonts/local"
FontPath="/usr/X11R6/lib/X11/fonts/misc"
Examples of X11 Fonts and Fonts server
    Fonts Directory
```
FontPath "/usr/X11R6/lib/X11/fonts/TrueType"

FontPath "/usr/X11R6/lib/X11/fonts/75dpi:unscaled"

Font server:

FontPath "unix/:7100"

(Font server on local Unix socket – runs on port 7100)

#### **xset**

Allows to temporarily change dynamically the X-Server's FontPath settings:

Adding a FontPath

xset +fp /usr/X11R6/lib/X11/fonts/TrueType Places the new font path at the beginning of the font path list or xset fp+/usr/X11R6/lib/X11/fonts/TrueType Places the new font path at the end of the font path list

Deleting a FontPath

xset -fp /usr/X11R6/lib/X11/fonts/TrueType or xset fp-/usr/X11R6/lib/X11/fonts/TrueType

## **Format of font names**

```
Author Weight Width Pixels XRes Spacing ISO-Standard
   | | | | | | | 
 -b&h-lucida-medium-r-normal-sans-18-180-75-75-p-106-iso8859-1
   | | | | | | | 
    Fontname Attribute Style Points YRes Average Options
             (i or *=Italic) (1/72 in) Width 
             (r=roman)
```
## **Installing new fonts**

New fonts need some preparation before they can be used. Besides the font files (with extensions .snf .pcf) located in the font directories, some extra files need attention:

• fonts.dir

Contains the number of fonts available in this directory (on first line) and one line per font description. The format is:

First line: Number of fonts listed in this file. (eq. 439) Rest of the file: FontFilename Font Description

Example:

```
439
putbi.pfa -adobe-Utopia-bold-i-normal—0-0-0-0-p-0-adobe-standard
putbi.pfa -adobe-Utopia-bold-i-normal—0-0-0-0-p-0-iso10646-1
putbi.pfa -adobe-Utopia-bold-i-normal—0-0-0-0-p-0-iso8859-1
...
```
To create this file the program mkfontdir must be run

Syntax:

mkfontdir /path/to/font/directory

Valid font types: PCF (.pcf), SNF (.snf)

• fonts.alias

List entered by manually assigning a non existing font name to an existing one. Format:

alias\_name existing\_name

Example:

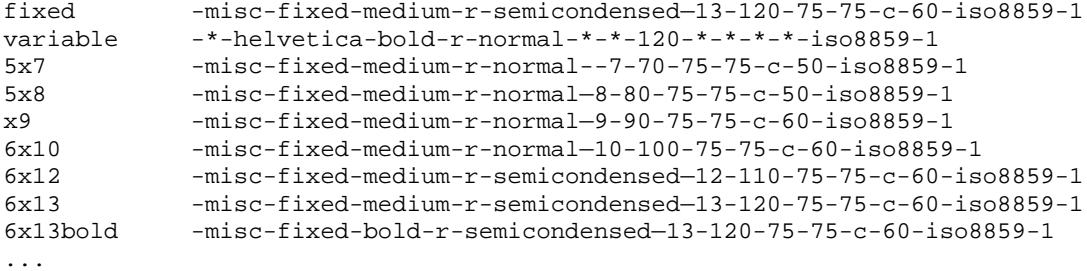

• fonts.scale

List of fonts that are scalable. The format is:

```
First line: Number of fonts listed in this file.(eg. 439)
Rest of file: FontFilename Font_Description
```
Example

439 putbi.pfa -adobe-Utopia-bold-i-normal—0-0-0-0-p-0-adobe-standard putbi.pfa -adobe-Utopia-bold-i-normal—0-0-0-0-p-0-iso10646-1 putbi.pfa -adobe-Utopia-bold-i-normal—0-0-0-0-p-0-iso8859-1

## **Setting-up a Font server (xfs)**

**xfs** is the standard Font Server which listens for requests on port 7100. (do not confuse the name of the font server (xfs) with the filesystem from SGI (XFS) – note the capitalization

#### Settings of client XF86Config configuration file:

FontPath "unix/:7100" Local Font server on Unix socket or FontPath "unix/:-1" "" "" "" "" or FontPath "tcp/myserver.fd.com:7100" Remote font server xfs configuration file: Older path: /usr/X11R6/lib/X11/fs/config Standard location: /etc/X11/fs/config or /etc/X11/xfs.conf **Starting the font server as a daemon**: xfs -config /etc/X11/fs/config -daemon

or in SuSE

```
rcxfs start or /etc/init.d/xfs start
```
To refresh the font list in the server: Make changes to the config file and issue a kill -HUP  $\frac{1}{2}$  (cat /var/run/xfs) or in SuSE: rcxfs reload

Example **xfs** configuration file:

 $\text{#no-listen} = \text{top}$  If activated, then only the unix sockets can be used. port = 7100 client-limit = 10 clone-self = on use-syslog = on deferglyphs = 16 catalogue = /usr/X11R6/lib/X11/fonts/misc:unscaled, /usr/X11R6/lib/X11/fonts/75dpi:unscaled, /usr/X11R6/lib/X11/fonts/100dpi:unscaled, /usr/X11R6/lib/X11/fonts/japanese:unscaled, /usr/X11R6/lib/X11/fonts/baekmuk:unscaled, /usr/X11R6/lib/X11/fonts/Type1, /usr/X11R6/lib/X11/fonts/URW, /usr/X11R6/lib/X11/fonts/Speedo, /usr/X11R6/lib/X11/fonts/CID, /usr/X11R6/lib/X11/fonts/PEX, /usr/X11R6/lib/X11/fonts/cyrillic, /usr/X11R6/lib/X11/fonts/latin2/misc, /usr/X11R6/lib/X11/fonts/latin2/75dpi, /usr/X11R6/lib/X11/fonts/latin2/100dpi, /usr/X11R6/lib/X11/fonts/latin2/Type1, /usr/X11R6/lib/X11/fonts/latin7/75dpi, /usr/X11R6/lib/X11/fonts/kwintv, /usr/X11R6/lib/X11/fonts/truetype, /usr/X11R6/lib/X11/fonts/uni, /usr/X11R6/lib/X11/fonts/ucs/misc, /usr/X11R6/lib/X11/fonts/ucs/75dpi, /usr/X11R6/lib/X11/fonts/ucs/100dpi, /usr/X11R6/lib/X11/fonts/hellas/misc, /usr/X11R6/lib/X11/fonts/hellas/75dpi, /usr/X11R6/lib/X11/fonts/hellas/100dpi, /usr/X11R6/lib/X11/fonts/hellas/Type1 # in decipoints default-point-size = 120 default-resolutions = 75,75,100,100 # font cache control, specified in KB cache-hi-mark = 2048

cache-low-mark = 1433 cache-balance = 70

Note: To make all local fonts available through the font server then, get the same list of fonts Paths (FontPath ....) in the [Files] section of

/etc/X11/XF86Config or /etc/X11/xorg.conf and enter them in the font server' configuration file: /etc/X11/fs/config under the catalogue section.

IMPORTANT: In this font server configuration file, the list of font paths does not have the keywords 'FontPath' or quotes("...")around the paths, but each font path must end with a comma ',' except the last line. See the example above.

## **SuSE Font configuration program**. **NAME**

**fonts-config** - configures installed X11 fonts.

## **SYNOPSIS**

fonts-config [OPTION]...

### **OPTIONS**

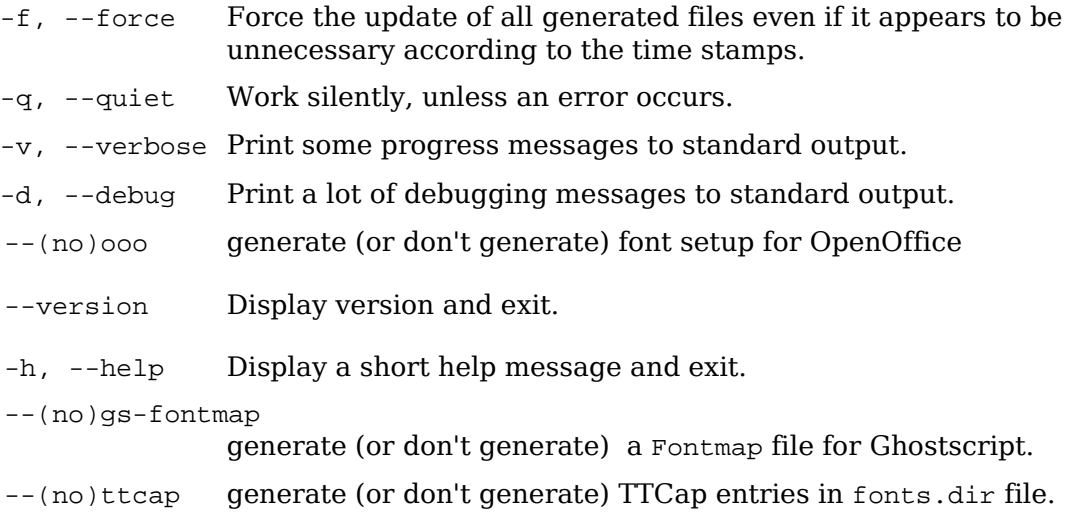

TTCap entries can be used with the xtt module and with recent versions of the freetype module.

So, There are 3 types of fonts.dir formats:

Traditional format Freetype extended format TTcap extended format

Xtt can handle all of 3 formats.

Freetype can handle Traditinal and Freetype extended formats.

Other engine (bitmap, type1 and so on) can handle only Traditional format.

On my understanding, both freetype and xtt modules **do not** refer fonts.scale on runtime. They refers fonts.dir only.

Traditional format:

a010013l.pfb -urw-urw gothic l-book-r-normal--0-0-0-0-p-0-iso8859-1 a010015l.pfb -urw-urw gothic l-demibold-r-normal--0-0-0-0-p-0-iso8859-1

Freetype Extended format:

:2:mincho.ttc -misc-mincho-medium-r-normal--0-0-0-0-c-0-jisx0208.1990-0 TTCap Format:

fn=1:ai=0.3:dfhsmw3.ttc -dynalab-pmincho-medium-i-normal--0-0-0-0-p-0-iso8859-1

 $fn =$  means "Face number",  $a =$  means "Automatic Italic: specifies how the glyph is slanted.

#### **DESCRIPTION**

Configures installed X11 fonts. Basically it does the following things:

#### **call fc-cache**

creates cache files for fonts to use with client side font rendering via libXft, for details see fc-cache $(1)$ . fonts.cache-1 cache files are generated in all directories which are configured in /etc/fonts/fonts.conf and all their subdirectories.

#### **call cidfont-x11-config**

cidfont-x11-config is another little perl script which configures CID-keyed fonts for use with  $x11$ , see cidfont- $x11$ -config(1).

#### **creates fonts.scale and fonts.dir files**

 To find the list of directories currently used for server side fonts, /etc/X11/XF86Config is parsed and merged with a hardcoded list of directories. If the font server xfs is running,  $/etc/X11/fs/c$  is also parsed and the list of directories found there is merged as well.

 For each directory from this list, the time stamps of the directory, the fonts.scale file, the fonts.dir file and an extra time stamp file .fonts-config-timestamp are checked. If not all the time stamps are equal or any of these files is missing, the fonts.scale and fonts.dir files will be updated as follows:

First of all a fonts.scale file is created by calling mkfontscale.

 Then, the entries found in the fonts.scale file are merged with the entries from all fonts.scale.\* files.

 fonts.scale.\* files may be supplied by rpm-packages or manually added by the user to override or amend the entries created automatically by  $m$ kfontscale. Entries in a fonts.scale.\* file have higher priority than entries automatically created by mkfontscale. All entries generated automatically by mkfontscale for a certain font file are discarded if any fonts.scale.\* file contains an entry for the same font file.

 If the xtt module is configured to load in /etc/X11/XF86Config, additional entries may be created to make use of the artificial bold and italic features of xtt. The time stamp of  $/etc/X11/XF86Confiq$  is not checked, i.e. you have to use fonts-config --force after editing /etc/X11/XF86Config to switch between the xtt and freetype modules.

 After the final list of entries has been written back to fonts.scale, mkfontdir is called.

Finally, the time stamps of the directory, fonts.scale, fonts.dir, and .fonts-config-timestamp are set to the time when fonts-config started.

If any fonts.scale file in the directory list needed an update, a Ghostcript Fontmap is also generated for all scalable fonts in the directory list and the result is written to /usr/share/ghostscript/\*/lib/Fontmap.X11-auto.

Usually fonts-config is called automatically via SuSEconfig (SuSEconfig --module fonts), which is usually automatically called by YaST2. But you can also execute fonts-config directly, which is mainly useful to debug it.

#### **FILES**

#### **/etc/sysconfig/fonts-config**

 Default values for some command line options of fonts-config are read from this file if it exists. The options currently supported in this file are:

#### **GENERATE\_TTCAP\_ENTRIES**

can be set to "yes" or "no" and sets the default for the option --(no)ttcap.

#### **GENERATE\_GHOSTSCRIPT\_FONTMAPS**

can be set to "yes" or "no" and sets the default for the option --(no)gs-fontmap.

#### **GENERATE\_OOO\_FONT\_SETUP**

can be set to "yes" or "no" and sets the default for the option --(no)ooo.

#### **SEE ALSO**

fc-cache(1), cidfont-x11-config(1), mkfontdir(1), mkfontscale(1)

# **1.110.2 Set up a display manager**

**Description:** Candidate should be able setup and customize a Display manager. This objective includes turning the display manager on or off and changing the display manager greeting. This objective includes changing default bitplanes for the display manager. It also includes configuring display managers for use by X-stations. This objective covers the display managers XDM (X Display Manager), GDM (Gnome Display Manager) and KDM (KDE Display Manager).

#### **Weight: 3**

Key files, terms, and utilities: /etc/inittab /etc/X11/xdm/\* /etc/X11/kdm/\* /etc/X11/gdm/\*

# **Starting an X session**

An X session can be started in 2 ways:

Log in from a virtual terminal (text based) and then run the script startx.

startx in turns starts xinit.

xinit configuration file:

\$HOME/.xinitrc

if found otherwise

/var/X11R6/lib/xinit/xinitrc

Via an X-Display-Manager (XDM): The user log-in in is done graphically.

The display manager is started at boot time (runlevel 5) in the background as a daemon and provides graphical logins to users.

Note: For this we need to make sure that default runlevel is set to 5 in /etc/inittab

# **Display managers**

Popular display managers are

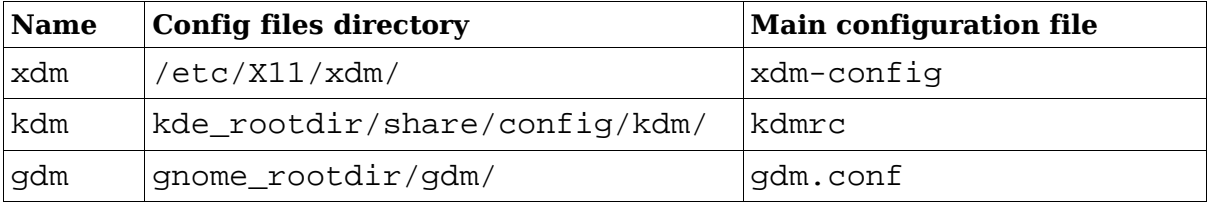

kde\_rootdir

Main root directory for kde desktop system. For kde3 it is:

/etc/opt/kde3

gnome\_rootdir

Main root directory for Gnome desktop system. For Gnome 2 it is:

/etc/opt/gnome

Properties of the Display Managers

kdm is based on xdm and uses many of its configuration files.

gdm is ta new development and is therefore independant from xdm.

## **xdm configuration**

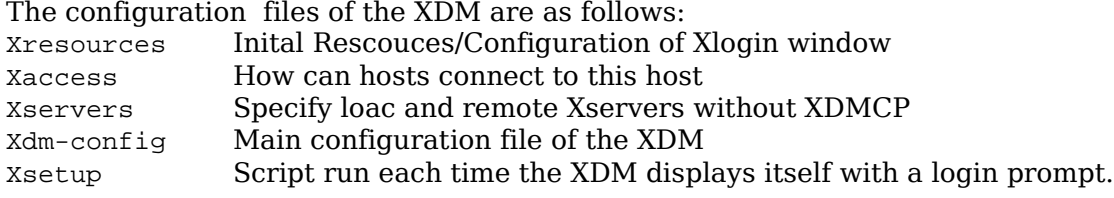

xdm is a typical X11 program that offers only a logo, background and login fields. The parameters to change its behaviour are in:

/etc/X11/xdm/**Xresources**

Example:

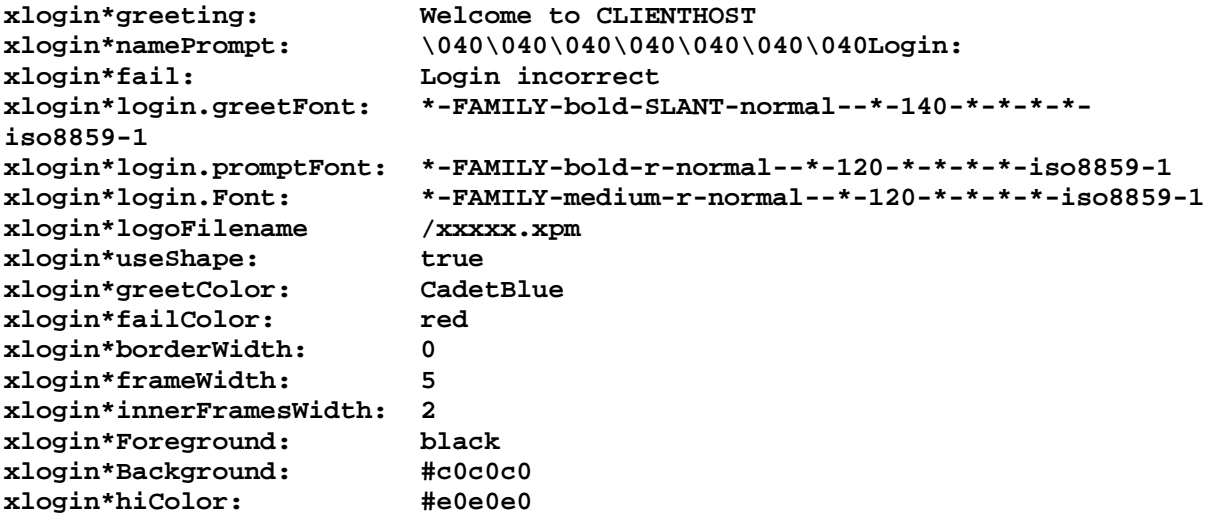

#### /etc/X11/xdm/**Xaccess**

Controls which remote host and how they will connect to the local XDM via XDMCP.

```
Example:
                                              #any host can get a login
window
* CHOOSER BROADCAST #any indirect host can get a chooser
# If you'd prefer to configure the set of hosts each terminal sees,
# then just uncomment these lines (and comment the CHOOSER line above)
# and edit the %hostlist line as appropriate
#%hostlist host-a host-b
#* CHOOSER %hostlist #
```
#### /etc/X11/xdm/**Xservers**

Controls the terminal on which the local Xservers will be started well as which are the remote Xservers, that do not support XDMCP protocol, should be polled be XDM for remote XDM login.

#### Example:

192.168.100.60:0 foreign

# "reserve" means that the X server gets only started on request (only kdm)

:0 local /usr/X11R6/bin/X -br vt7 :1 local reserve /usr/X11R6/bin/X -br :1 vt8 :2 local reserve /usr/X11R6/bin/X -br :2 vt9 :3 local reserve /usr/X11R6/bin/X -br :3 vt10 :4 local reserve /usr/X11R6/bin/X -br :4 vt11 :5 local reserve /usr/X11R6/bin/X -br :5 vt12

#### /etc/X11/xdm/**Xdm-config**

This is the main XDM configuration file. It holds the configuration of which configuration file or script will be used. It holds also the parameter that will allow XDM to listen for XDMCP contacts via the network. Example:

! xdm-config: Configuration of the xdm

```
DisplayManager.errorLogFile: /var/log/xdm.errors
DisplayManager.pidFile: /var/run/xdm.pid
DisplayManager.authDir: /var/lib/xdm
DisplayManager.keyFile: /etc/X11/xdm/xdm-keys
DisplayManager.servers: /etc/X11/xdm/Xservers
DisplayManager.accessFile: /etc/X11/xdm/Xaccess
DisplayManager.willing: su nobody -c /etc/X11/xdm/Xwilling
DisplayManager.*.authName: MIT-MAGIC-COOKIE-1
DisplayManager.*.authComplain: false
DisplayManager._0.authorize: true
DisplayManager. 1.authorize: true
! The scripts handling the setup, the startup, the session its self,
! and the reset of an X session.
DisplayManager.*.setup: /etc/X11/xdm/Xsetup<br>DisplayManager.*.chooser: /etc/X11/xdm/RunChooser
DisplayManager.*.chooser: /etc/X11/xdm/RunChoose<br>DisplayManager.*.startup: /etc/X11/xdm/Xstartup
DisplayManager.*.startup: //etc/X11/xdm/Xstartup<br>DisplayManager.*.session: //etc/X11/xdm/Xsession
DisplayManager.*.session:
DisplayManager.*.reset: /etc/X11/xdm/Xreset
DisplayManager. 0.terminateServer: true
DisplayManager*resources: /etc/X11/xdm/Xresources
DisplayManager.*.terminateServer: false
! SECURITY: do not listen for XDMCP or Chooser requests
! Comment out this line if you want to manage X terminals with xdm
```
**DisplayManager.requestPort: 0**

#### /etc/X11/xdm/**Xsetup**

xdm runs a script called /etc/X11/xdm/Xsetup each time it presents a login window. There we can run programs that change the background etc.

Some examples of programs: xpmroot , xsetbg etc /usr/sbin/xpmroot /etc/X11/xdm/background.xpm

## **kdm configuration**

kdm works quite similar to xdm and uses many of its configuration files located in:

**/etc/X11/xdm/\***

The standard location of KDM configuration files is:

```
/etc/X11/kdm/*
or /etc/opt/kde3/share/config/kdm/
```
Note: Many distributions like SuSE have gone away from this rule by placing the configuration files in: /etc/opt/kde3/share/config/kdm/\*

The /etc/X11/kdm/Xservers file is a symbolic link to /etc/X11/xdm/Xservers The rest of the config files used by KDM are assigned in the kdmrc configuration file.

This configuration file is normally modified via the K-Control-Center is: Standard: /etc/X11/kdm/kdmrc

SuSE: /etc/opt/kde3/share/config/kdm/kdmrc

The pictures of the users shown in kdm login are (valid formats: .xpm or .png)

/opt/kde3/share/apps/kdm/pics/users/username.png

The default is default.png

## **gdm configuration**

**gdm** has its own configuration files separate from  $xdm/dm$ . Main configuration file:

/etc/X11/gdm/gdm.conf or /etc/opt/gnome/gdm/gdm.conf

Method of configuring  $qdm$ .conf:

manual (editor) and (much better) through the config program: gdmconfig

Other tool for configuring individual user's pictures in gdm login:

gdmphotosetup

# **Running XTerminals using xdm/kdm**

Note 1: The display port number (:1 etc) can be chosen at will from the client as long as the same port is not chosen multiple times in the same client host. This number can also be eg. :1.0 which means the first graphic card used (0). Since it's mostly the case we only use eg. :1 and it's enough.

Note 2: For these configuration files changes to take effect kdm/xdm needs to be restarted.

## **Activate XDMCP (XDM Control Protocol - Port 177)**

Edit /etc/X11/xdm/xdm-config, add a '!' at the beginning of the following line (normally the last line):

```
!DisplayManager.requestPort: 0
```
If KDM is used then edit the file /etc/opt/kde3/share/config/kdm/kdmrc: to enable XDMCP and the listening to TCP ports and restrict the shutdown to only Root:

[Xdmcp] Enable=true

[X<sup>-\*</sup>-Core] (Greeter config for all remote displays) AllowShutdown=Root

[X-:\*-Core] (Core config for local displays) **#**ServerArgsLocal=-nolisten tcp (Comment it out ('#') to activate the TCP listening)

#### **Allow access through the network**

Edit /etc/X11/xdm/Xaccess:

For direct query from a client

On server:

Enter or activate (remove the '#') the following lines:

\* #Allow any host to remotely login or \*.linux.local #Allow any host from my domain or myhost.linux.local #allow only myhost to remotely login The client uses a command like

X -query kdmserver :1

#### **For Broadcast or indirect queries from clients**

On server: Enter or activate (remove the '#') the following lines: \* CHOOSER BROADCAST or \*.linux.local CHOOSER BROADCAST or myhost.linux.local CHOOSER BROADCAST The client uses the command: **X -broadcast :2** or

**X -indirect kdmserver :2**

#### **For Unattended x-login**

xdm/kdm actively initiates the contact with the client. The client doesn't have to make a request: He only needs to start his X-Server on the right display port is necessary.

On server:

Edit the file

kde\_rootdir/share/config/kdm/Xservers

enter the following line:

XTerminalName:2 foreign

where XTerminalName=Client Host name or IPNr.

The client uses the command:

 $x : 2$ 

# **gdm XDMCP configuration**

Use the program

gdmconfig ---> Expert sub-menu ---> Activate XDMCP

or

Edit the file gnome\_rootdir/gdm/gdm.conf

Enable the Xdmcp:

[xdmcp] Enable=true

# **1.110.4 Install & Customize a Window Manager Environment**

**Description:** Candidate should be able to customize a system-wide desktop environment and/or window manager, to demonstrate an understanding of customization procedures for window manager menus and/or desktop panel menus. This objective includes selecting and configuring the desired x-terminal (xterm, rxvt, aterm etc.), verifying and resolving library dependency issues for X applications, exporting Xdisplay to a client workstation.

## **Weight: 5**

Key files, terms, and utilities: .xinitrc .Xdefaults xhost DISPLAY environment variable

# **Window manager**

The window managers allow application windows to be moved, resized or iconified. Most display a window title bar, some also display a menu system or allow drag-&- drop between applications. The window manager is normally started from the  $\sim$ /.xinitrc as the last program to get stated and should be started using the exec command or put it in the background $(\&)$ .

Common window managers:

Simple window managers:

twm, mwm, fvwm2, qvwm, olwm

More feature full window managers:

kde, gnome, windowmaker, blackbox, Enlightenment, openbox, icewm, icewm-themes, ice-default metacity, metacity-themes

xfce-desktop, xfwm4, xfce-panel, xfce-panel-plugins

Configuration files of window managers:

Many window managers have a default system configuration file located in: /usr/X11R6/X11/WinManagerName/ directory.

Different for each one but most seem to have a .xxxxrc format. They are normally in the \$HOME directory. Examples:

```
.mwmrc
.fvwm2rc
.olwmrc
etc.
```
# **Starting an X-Window session**

## **Starting an X session with startx**

An X-Window session including a window manager can be started in 2 ways:

• **startx** written in a non-graphic console after successful login.

startx in turns starts xinit.

```
xinit starts:
```

```
- the X Server
```
- starts the xinitrc script file: \$HOME/.xinitrc if found

- otherwise /var/X11R6/lib/xinit/xinitrc

eg.

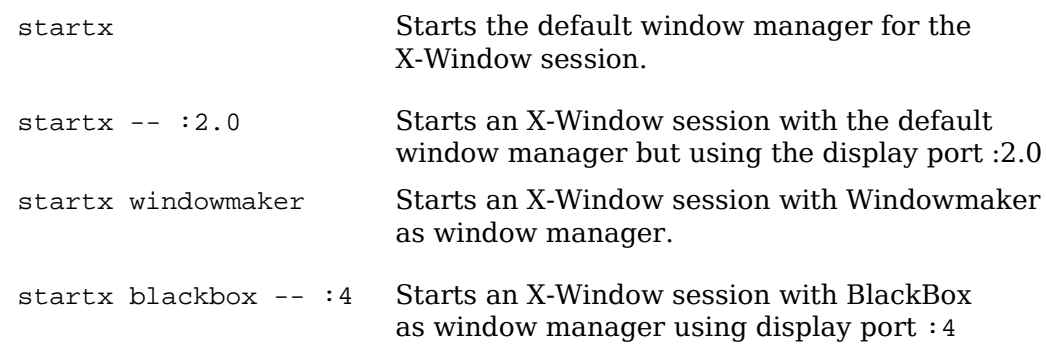

The startx script will start xinit which runs the following files.

\$HOME/.xinitrc if found otherwise /etc/X11/xinit/xinitrc

The purpose of the xinitrc is:

- Define the keyboard key definition's contained in the files:

/etc/X11/Xmodmap and ~/.Xmodmap

- System wide and private X11 resoucses will be loaded:
- /etc/X11/Xresources, ~/.Xdefaults and ~/.Xresources
- Start of some x-Programs
- Start of the desired window manager.

### **Starting an X session with a Display Manager**

- The user login is done graphically. The display manager is started at boot time (runlevel 5) in the background as a daemon and provides graphical logins to users.
- Note: For this we need to make sure that default runlevel is set to 5 in /etc/inittab

#### **Starting the Display Manager (xdm/kdm/gdm)**

The display manager is normally automaticaly started at boot-up if the the default runlevel is considered a runlevel that starts it. The standard is runlevel 5:

Not all Linux distributions are using this run level here are some examples: Distribution Runlevel without DM Runlevel with DM SuSE till 7.2 2<br>SuSE from 7.3 3 5 SuSE from 7.3 3<br>RedHat 3 5 RedHat 3 5 Slackware 3 4 Debian 2 3

When the Xsession is started via a Display Manager, both of the following scripts are run:

/etc/X11/xdm/Xsession then ~/.xsession (if it exists).

Note: Some distributions are running the ~/.xinitrc from Xsession to keep the same environment consistent.

## **X-server display name:**

Each time an X-program starts, it need to know with which X-server (Display Name) it needs to communicate. Unless its command line contains this display name, (eg. -display DisplayName), it will use the content of the environment variable 'DISPLAY' as Display name. Without any Display Name available the X-program will not start.

The display name is in the format:

[Hostname]:Port[.Screen] Hostname and Screen are optional parameters: The default for **Hostname** is the local X-server. The default for *Screen* is first graphic card.

Here are 2 ways to prepare this variable: (Both examples below have the same effect on the xterm X-program) eg. DISPLAY=ruby.linux.site:2.0 xterm

or export DISPLAY=ruby.linux.site:2.0 xterm

## **Configuration of X Clients (X programs)**

Many X clients (X programs) are storing their user's configurations in the home directory  $(\sim)$ . appname) and in case it is not present it uses the default values contained in : /usr/X11R6/lib/X11/app-defaults

File format for resources files:

The file **~/.Xresources**

X-ProgramName\*attribute: value

Example: (commented lines start with a '!')

```
xterm*background: LightYellow2
xterm.eightBitInput: true
!xterm*font: -adobe-courier-bold-r-normal--14-140-75-75-m-90-iso8859-1
```
These parameters can be overridden by starting an X-Program with arguments.

```
xterm -fn 9x15bold -geometry 100x40+30+40 -bg LightYellow2 \
         -T "Test_Xterm" -sb -rightbar
```
#### **User controlled settings:**

X-Server can also be controlled to provide certain configurations when X-client programs are started using the  $\sim$ /. Xresources file.

Note: In SuSE  $\sim$  /. Xresources is a symbolic link to  $\sim$  /. Xdefaults

Sequence for reading resource files:

```
Global config files for each separate X-program are first read from the directory: 
     /etc/X11/app-defaults/*
```
and then the

#### **~/.Xresources**

file is read. Any user- and machine-specific resources may be specified by setting the XENVIRONMENT environment variable to the name of a resource file to be loaded by all applications. If this variable is not defined, a file named ~/.Xdefaults-hostname is looked for instead, where hostname is the name of the host where the application is executing.

New changes in any of those 2 files will become active after restarting the X-Server or after executing the command:

xrdb -merge .Xresources

The -merge option makes sure that the parameters that are not concerned by the content of .Xresources will stay active.

#### **~/.Xresources or ~/.Xdefaults file**

Note: in SuSE  $\sim$  /. Xresources is a symbolic link to  $\sim$  /. Xdefaults if it exists at all !!.

File syntax:

ProgramName\*Resource: Value

Examples of Xterm settings in ~/.Xresources:

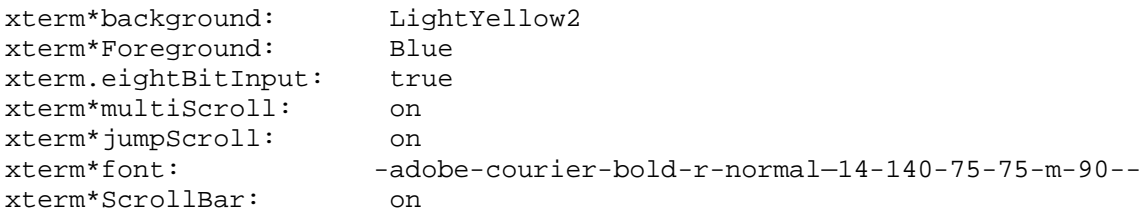

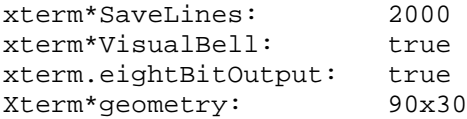

Actualizing changes made in the  $\sim$ /. Xresources file without restarting the X Server:

xrdb -merge .Xresources

**Note:** Some programs like xterm allows to change the fonts dynamically and quickly by using: CTRL-RightMouseButton over the xterm's window.

## **Keyboard keys definition**

The program xmodmap is used to set the keyboard keys definitions after X has been started. The keyboard mapping files are normally located in:

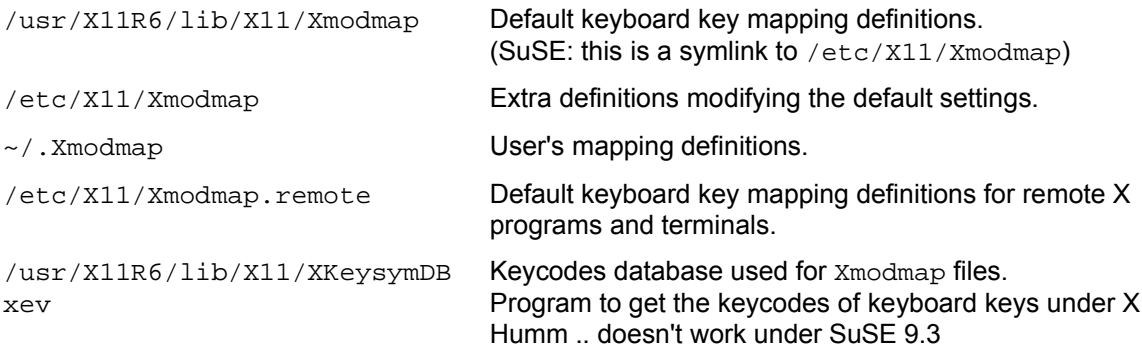

## **X-Color definitions**

The X-server color definitions database used by applications can are found at:

/usr/X11R6/lib/X11/rgb.txt The program xcolors (SuSE package xcolors) can also be used to display and test colors and get their names. The X-server's colors definition database can be defined in /etc/X11/XF86Config file under

section [Files] as eg.

RgbPath "/usr/X11R6/lib/X11/rgb"

# **Configuration of X Clients / X programs**

(on the command line)

Many X Clients will accept many of the following X11 standard parameters:

xterm -T "Title" -fn 9x15 -display :0 -geometry 100x40+30+40

## **-display**

This option allows to set the destination display(X-server) on which the xterm will appear and be controlled. Syntax:

-display [Hostname]:Port[.Screen] Hostname and Screen are optional parameters: The default for Hostname is the local X-server. The default for Screen is first graphic card.

This value can also be replaced by the content of environment variable DISPLAY. eg. DISPLAY=[Hostname]:Port[.Screen] xterm

```
or export DISPLAY=[Hostname]:Port[.Screen]
    xterm
```
### **-geometry**

This option positions and sizes the window when starting an X Client

Syntax: - geometry <Hsize>x<Vsize><Hpos><Vpos> <Hsize> is numbered in Horizontal characters (Dependant on character size) <Vsize> is numbered in Vertical Lines (Dependant on character size) <Hpos> '+' is right, '**-**' is left (in screen pixels). E.g. +10 is right 10 pixels <Vpos> '+' is down, '**-**' is up (in screen pixels). E.g. +10 is down 10 pixels Examples:  $-$  qeometry  $1x1+0+0$  1 char Horiz, 1 char Vert, top left corner -geometry 5x20-10+30 **++ -+** 5 characters wide horizontally, 20 characters tall vertically, Positioned from top right corner 10 pixels horizontally to the left

Note: The geometry can also be set for individual X clients by editing  $\sim/$  . Xresources. Example:

**+- --**

Xterm\*geometry: 90x30

## **Getting information about an existing window:**

30 pixels down vertically

- Start an X-terminal program as user
- Run **xwininfo** in the terminal
- Click over the desired window
- Read the information in the terminal

# **Selecting a font for X Clients**

### **-fn fontname**

Specifies a font to use in the window

Short list of some fixed-sized fonts:

```
7x14 6x10 6x13 8x13 9x15 10x20 12x24
eg.
xterm -fn 10x20
or
xterm -fn -misc-fixed-medium-r-normal--20-200-75-75-c-100-iso8859-1
```
Note: Fonts can also be set for individual X clients by editing  $\sim$  . Xresources

Xterm\*font: 90x30

## **-bg backgroundColor -fg foregroundColor**

xterm -bg blue -fg bisque2

# **X11 on the network**

## **Preparing the X Client**

Since almost all X Client programs can use the argument -display :xx, we can start a client program and send its output to any existing X server that will allow the connection.

All X Client programs need to know where the X Server intended to host the program is located. This information is given to the program when we start it either via the above argument  $(-display xxx,xx)$  or via the environment variable DISPLAY.

To do so the following command prepares the content of this variable:

export DISPLAY=X-ServerHost:xx

then run the X client program.

## **Preparing the X-Server for access through network**

For reasons of security, the X-Server by default will allow only the local user's programs to be displayed. For other users locally or hosts to be allowed to display their X-Programs programs on it, the X-Server needs to open it's security restrictions.

Two security authentication systems are available to X:

- Host Address based authentication : controlled by the command xhost
- Token authentification based. Controlled by the command xauth.

#### **Host Address based authentication**

The X-Server does not need any special options to have the Hosts Address based authentication.

Syntax:

xhost  $[+]$ -] ClientHostName/IP

Examples:

xhost + localhost

Allows other users X-programs on the local host to connect to this X-server.

xhost +

Allows everybody from anywhere to connect to this X-Server. Dangerous!!!

xhost + myfriend

Allows the host myfriend to connect to this local X-Server.

xhost – bugger

Take the host "bugger" out of the list of allowed hosts.

xhost -

Activates the access control mechanism and only the already listed hosts can connect.

Note 1: Only the owner of the X-Server process is allowed to issue the xhost command.

#### **Permanently allowing access to an X-Server**

There are 2 regular methods to permanently a list of hosts access to the local X-Server:

1. Edit the file enter the command xhost for all the hosts allowed in  $\sim/$ . xinitre script, or

2. Create a file called /etc/Xn.hosts and enter all the hosts allowed to use the local X-Server. (n=X-Server display port number.)

### **Token Based Authentication**

This authentication method works as a complement to the Host Address based Authentication method. This means that only the hosts that are not in the list of allowed hosts of the Host Address based Authentication method will be affected by this Authentication Method. We can see it like this: The Host Address based Authentication method sets the general rules of which hosts are allowed to connect to the X-Server and the Token based Authentication method sets the rules of who else from other hosts are also allowed. Normally the X-server will compare its tokens stored in the local user's  $\sim$ /. Xauthority file with the the incoming client's tokens. The incoming client's tokens are also taken from it's user's  $\sim/$ . Xauthority file. If one of them matches, the X-program of the user from the foreign host will be allowed to connect.

For the X-Server to use the Token Based Authentication, an option needs to be given to it when it gets started.

eg. X -auth AuthenticationFileName

or startx -- -auth AuthenticationFileName

Fortunately the popular Display Managers like KDE or GNOME do take care of this.

To list the hosts and keys stored in the user's  $\sim/$ . Xauthority on his host: xauth [-n] list

The option -n allows to see the real address of hosts written in the file.

#### **Managing the Token Based Authentication**

The incoming user's token file is also  $\sim$  /. Xauthority on his host. This way the local user's X-programs will always be allowed to connect since the local user's file used by the X-program is the same as the X-server's authentication file.

The program xauth is normally used to manage the Authentication token files. It is better than editing the file by hand. xauth alows to:

add, remove, merge, generate and extract tokens to/from that file.

Syntax:

```
xauth add Host:Display Protocol TokenKeyValue
xauth remove Host:Display
xauth merge ExternalAuthFile
xauth merge - ('-' means the STDIN)
xauth extract Outputfile Host:Display
xauth extract - Host:Display ('-' means the STDOUT)
xauth -niv generate servername:0 .
```
In the add function, the TokenKeyValue should be a large hexadecimal value of an even number of digits: eg. xauth add marty:0 . 6e7ac1d17814ca478fcf68236d2fb4cb Note: the dot ('.') as protocol means the standard MIT-MAGIC-COOKIE-1.

**Tip:** The 'generate' command is the best way to get the remote's X-server's key and store it in the user's  $\sim$  /. Xauthority in the client's host. For this to function, the remote X-server should allow temporary access of the client via the command: xhost + ClientHostName

So here is how it goes best:

- The user on the X-server side issues the command: xhost + ClientHostName ServerHostName (allows the client host to connect to the X-server to generate the key.) xauth -niv generate ServerHostName:0. (done only once) (The user generates it's own X-Server's key and stores it in  $\sim$  /. Xauthority )
- The remote client user the issues the command: xauth -ni generate ServerHostName:0 .

(Connects to the remote X-server, gets the X-server's key and stores it in local user's ~/.Xauthority file.

Options: n=Do not resolve the X-server's address and store it as address  $i=$ Ignore the lock on the  $\sim/$ . Xauthority made from kdm

the '.' at the end(as protocol) means the standard MIT-MAGIC-COOKIE-1.

- The user on the X-server side issues the command: xhost - ClientHostName (Access is again not granted to client unless he has the right key)
- The user on remote client host(and only this user) can now connect to the X-server. eg. xterm -display ServerHostName:0

# **Checking library dependencies for X-Client programs**

In the matter of library dependencies, there is no difference between normal programs and X-Client programs. The program **ldd** does the job.

**NOTE:** The **ldd** program can also be useful to find out if an X-program is been written for the KDE or Gnome environment by looking at it's libraries dependencies.

eg.

ldd \$(which kwin)

# **Glossary of Terms**

This list contains the complete list of terms assumed by LPI tests. Knowledge of these terms will be important in preparing for LPI exams, but no exam question should depend on knowledge gleaned solely from this list.

Note that the list will be updated occasionally (so it is not yet exhaustive). If you have any additions or comments, please let us know.

The purpose of this list is to delineate the terms (jargon and acronyms) that will be used in the LPI Linux certification exams. Before writing or reviewing items, please review this list (and check it out periodically afterwards as updates occur).

Any jargon term or acronym which does not appear on this list, or is in the "deprecated alternatives" column, should NOT be used in an LPI test.

If this is not perfectly clear or if you need help deciding whether something is jargon or an acronym, please contact an appropriate LPI coordinator, the list maintainer or us.

Other useful and authoritative glossaries of terms can be found in these RFC's:

RFC1208: A Glossary of Networking Terms

RFC1983: Internet User's Glossary

RFC2828: Internet Security Glossary (also see http://freesoft.org/CIE/RFC/Orig/rfc2828.txt)

For explanation of PC hardware components, see:

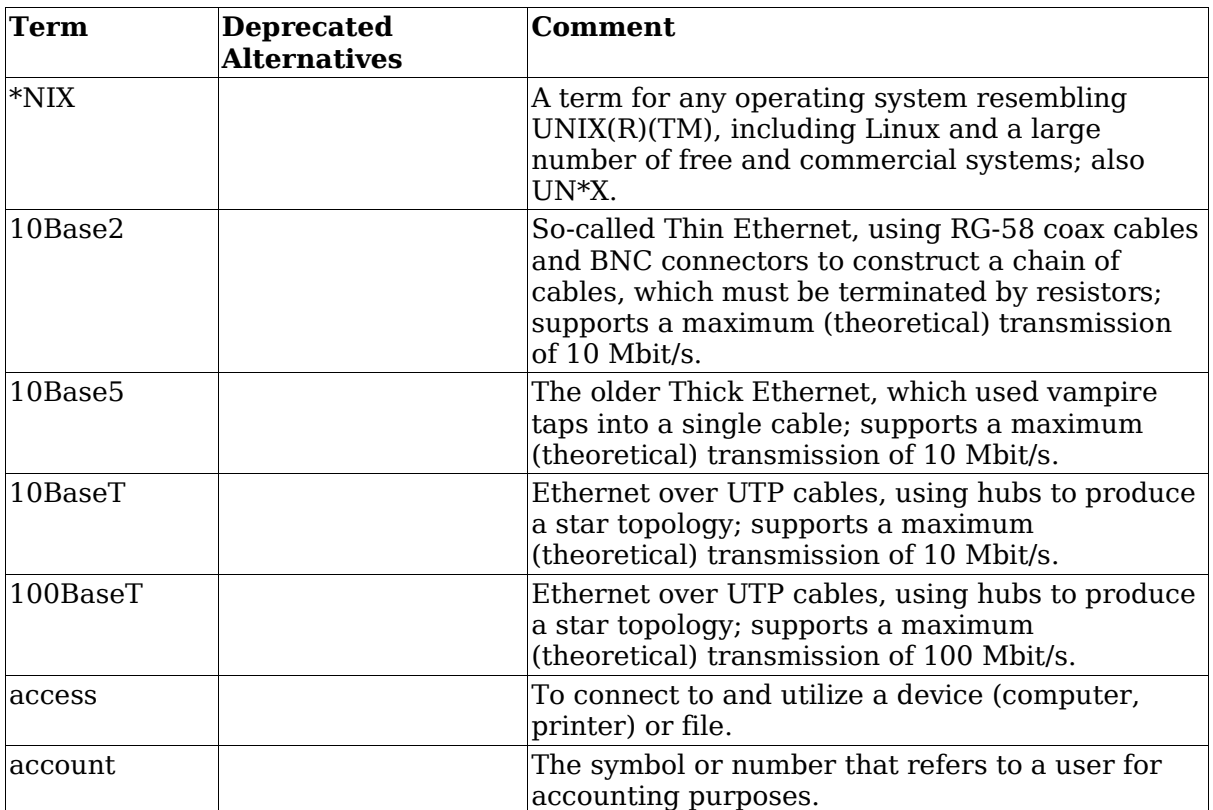

http://www.pcguide.com/ref/

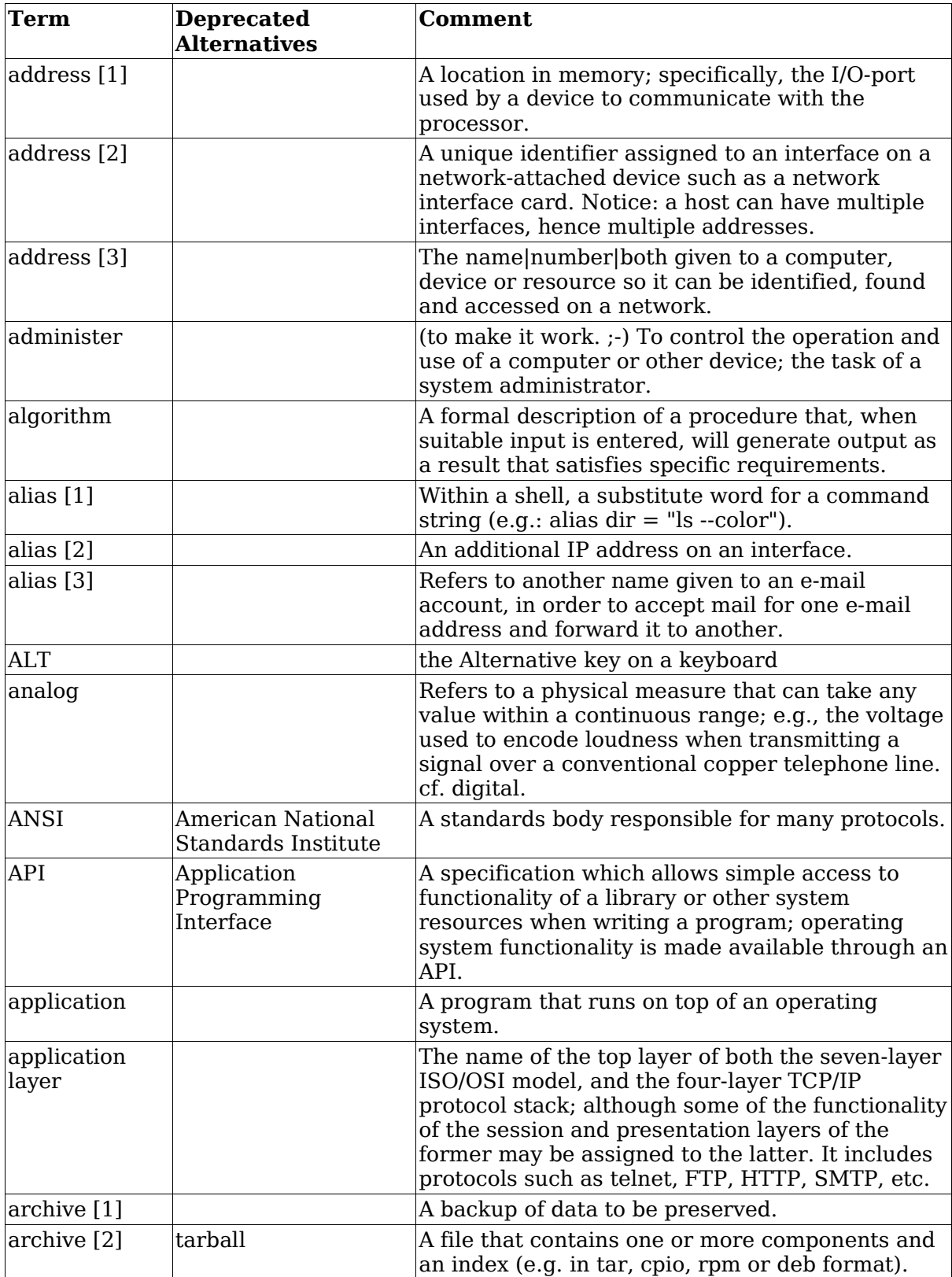

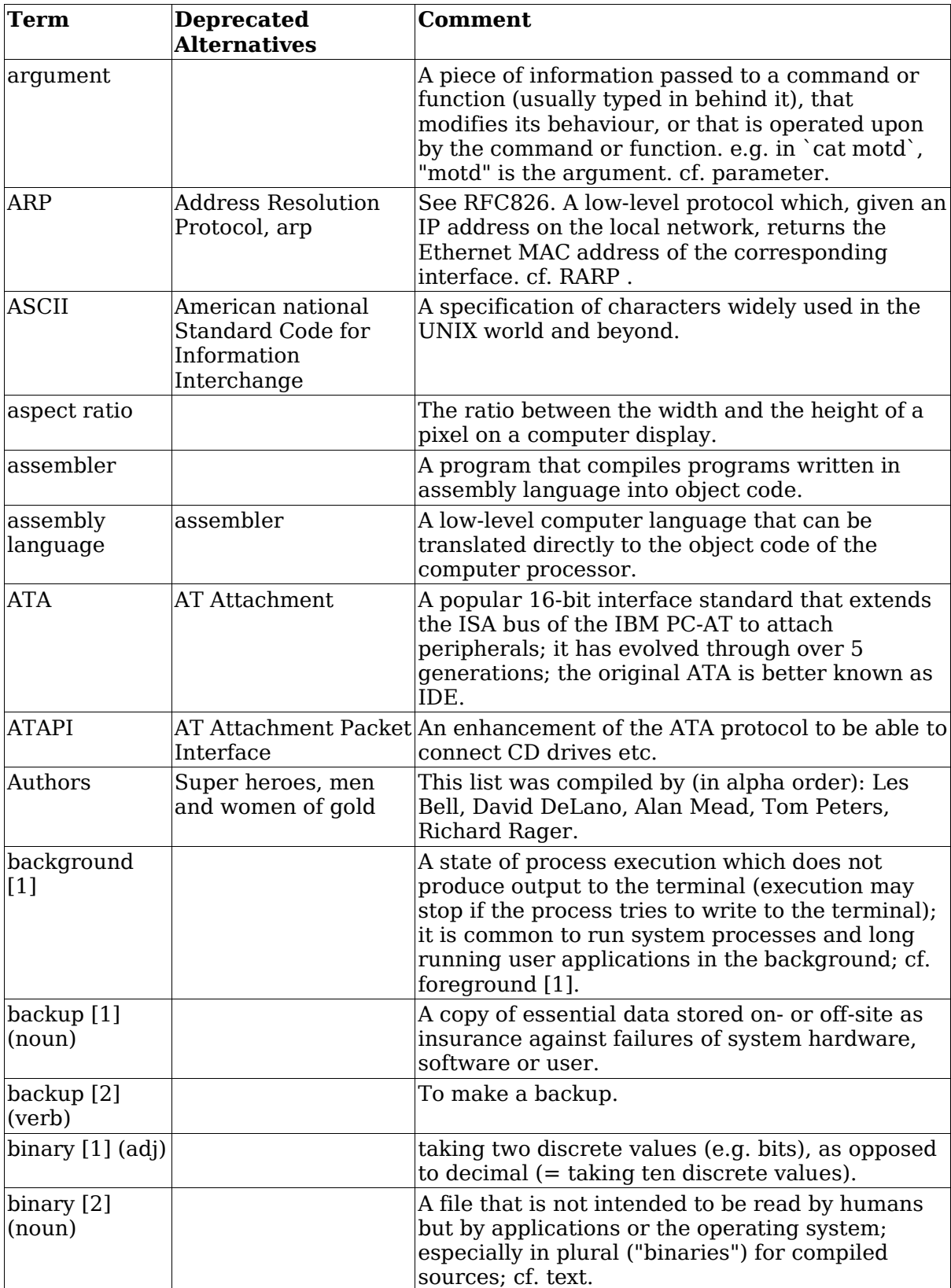

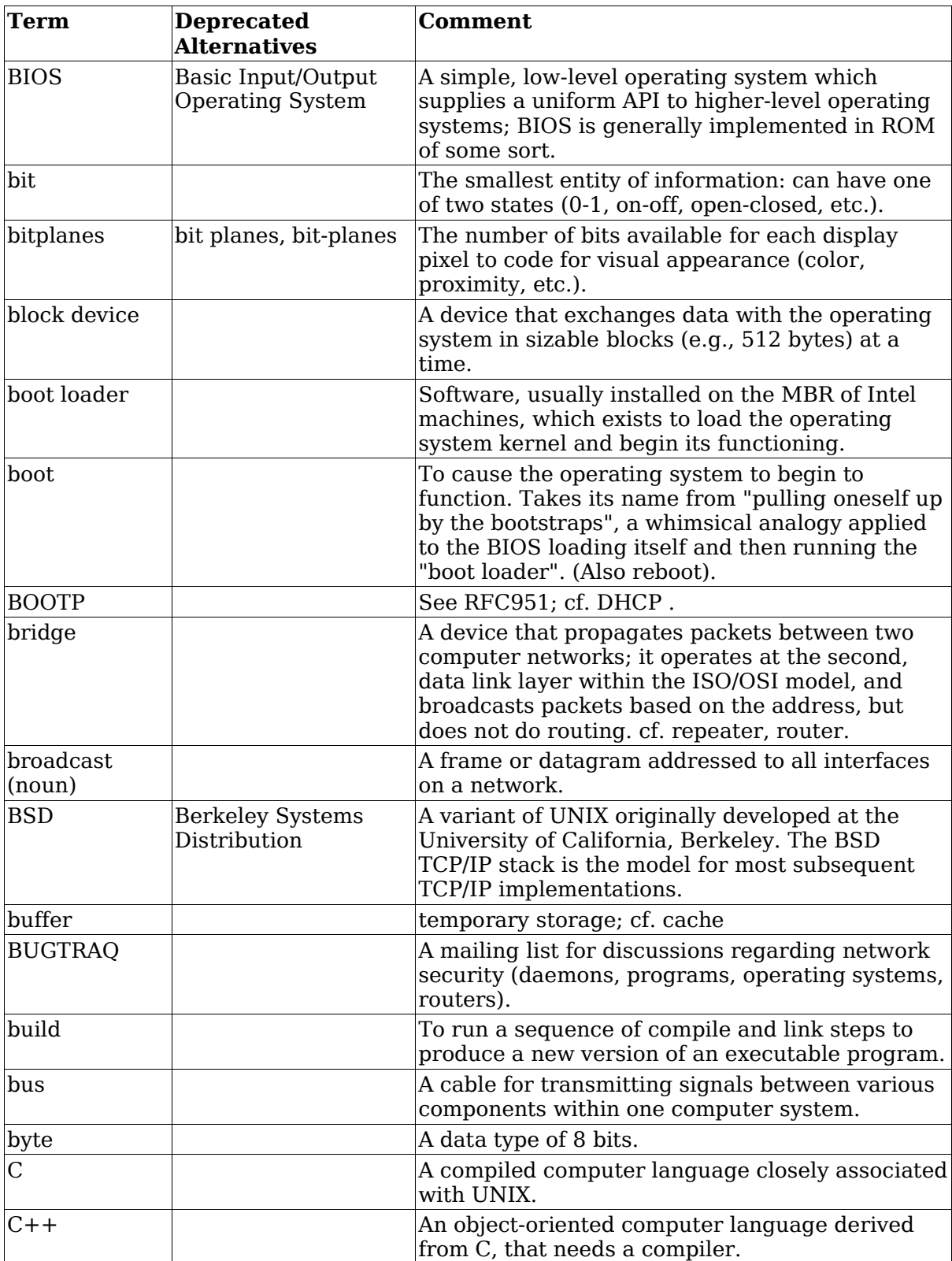

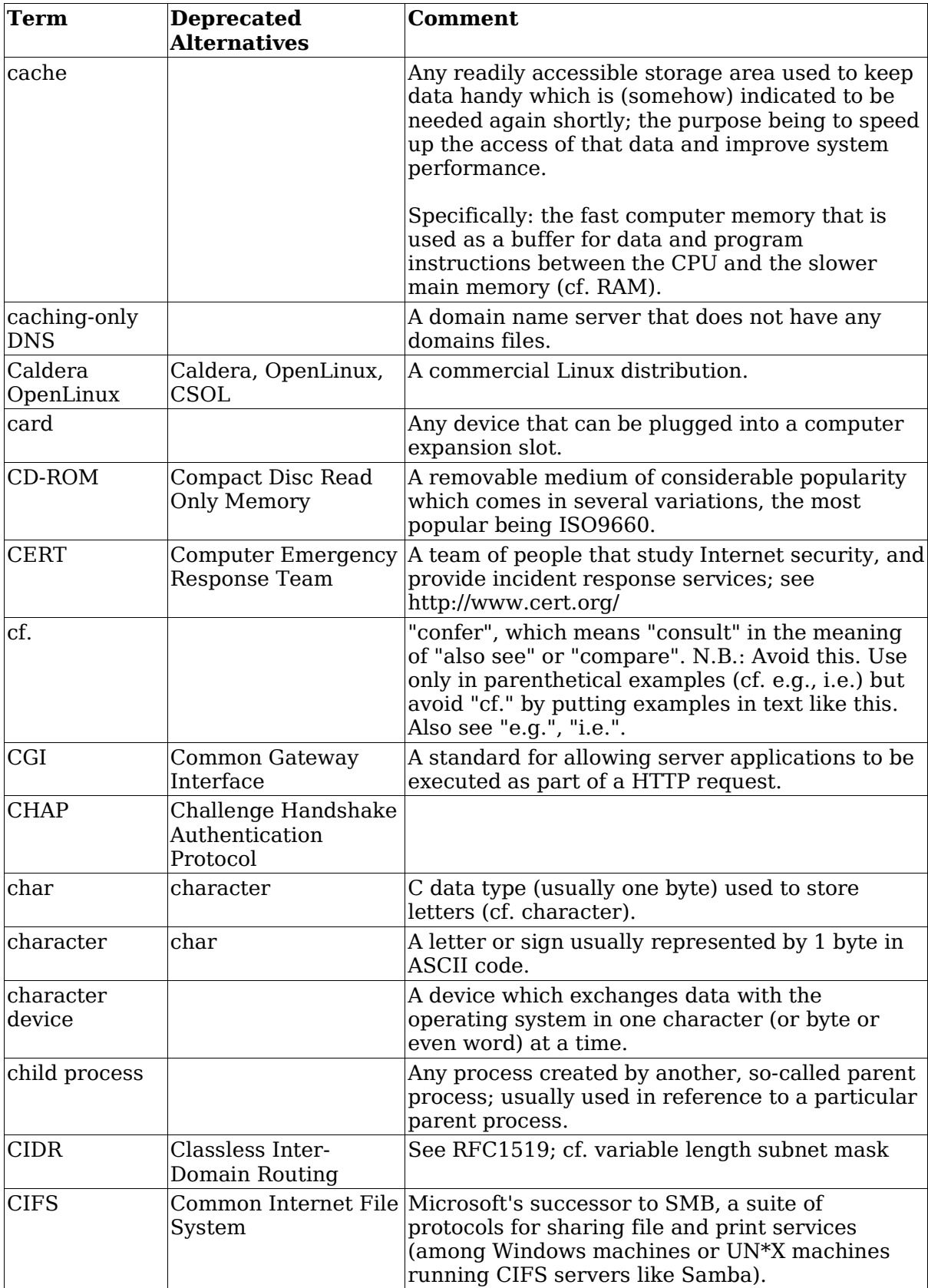

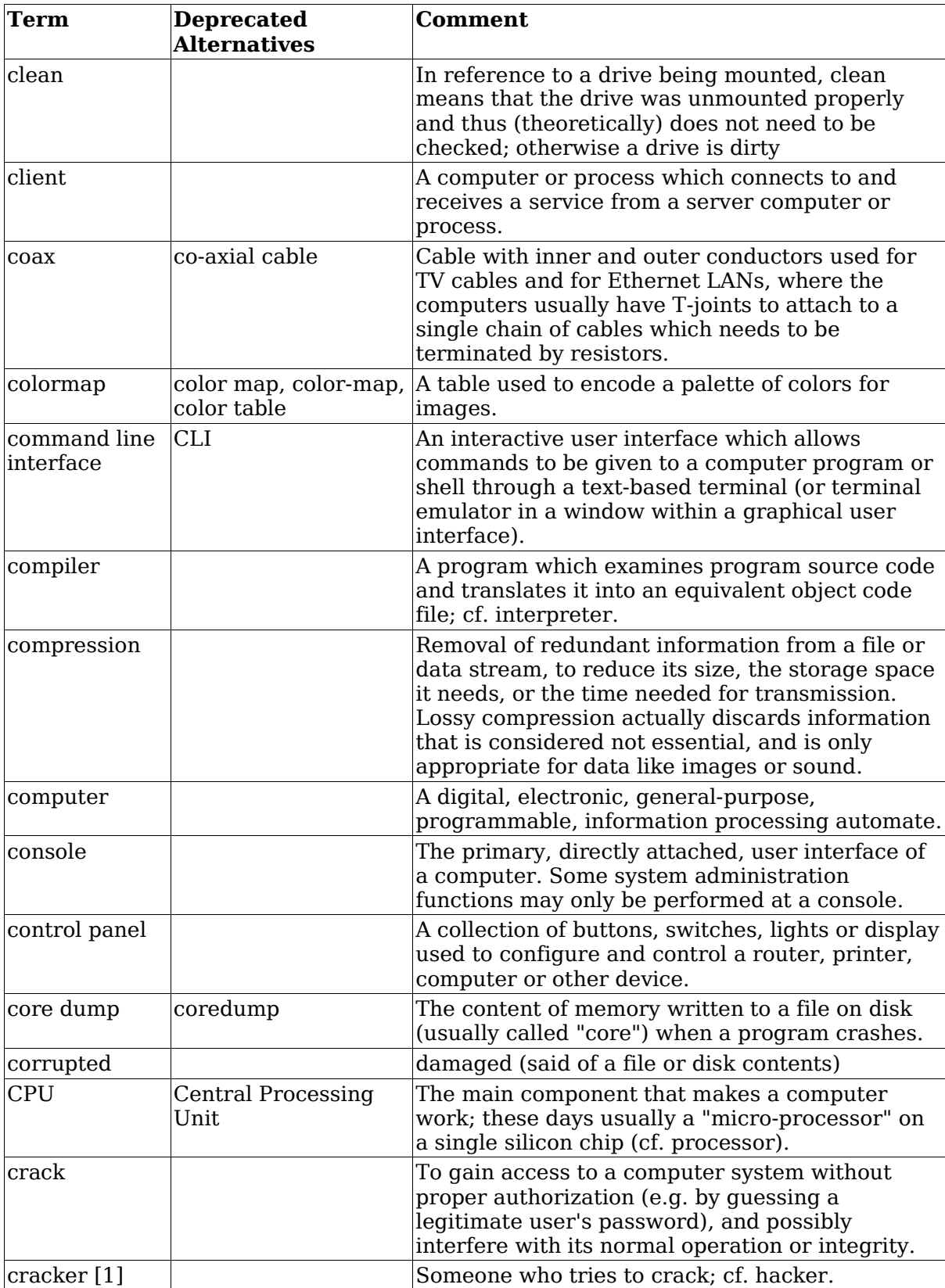

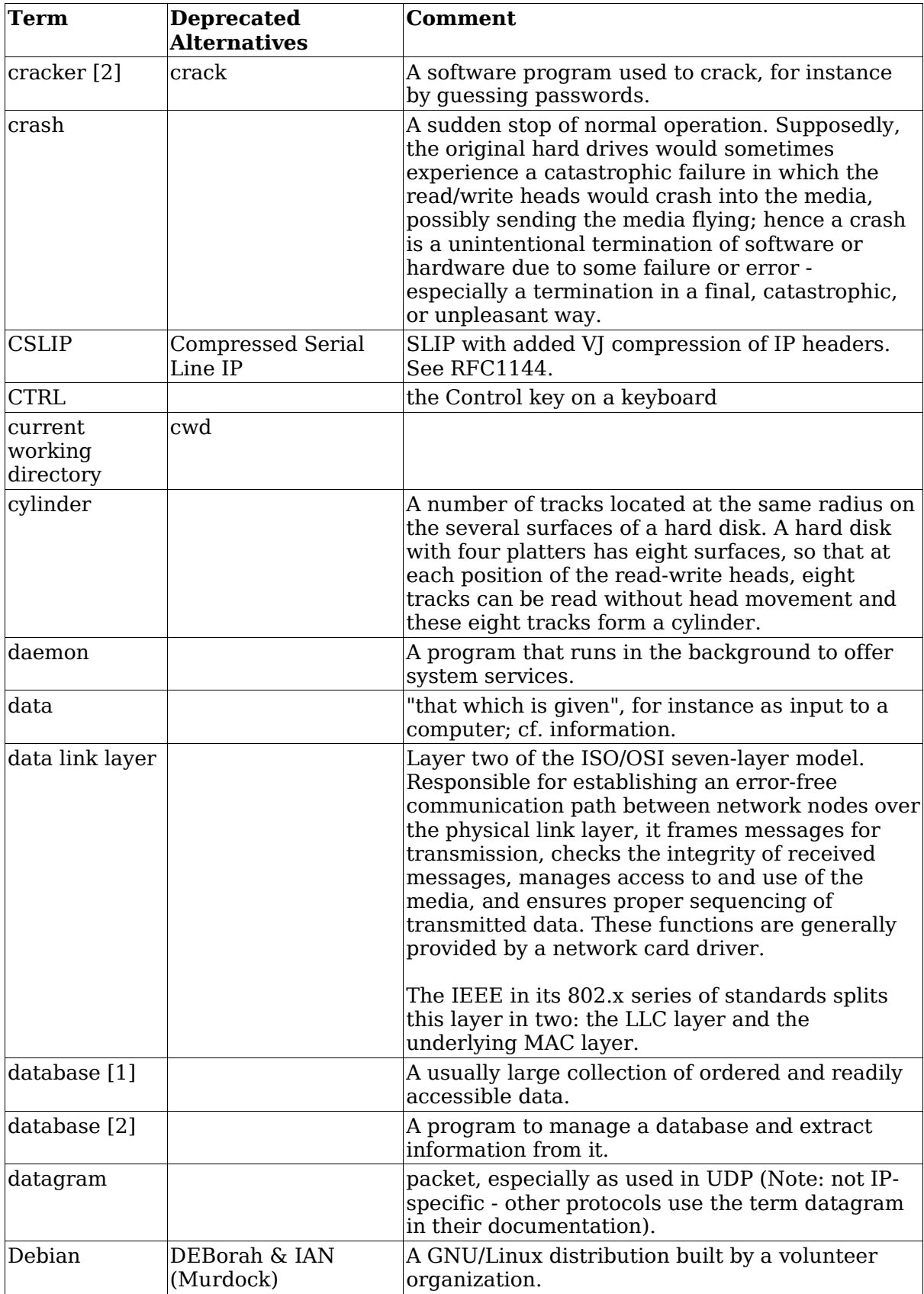

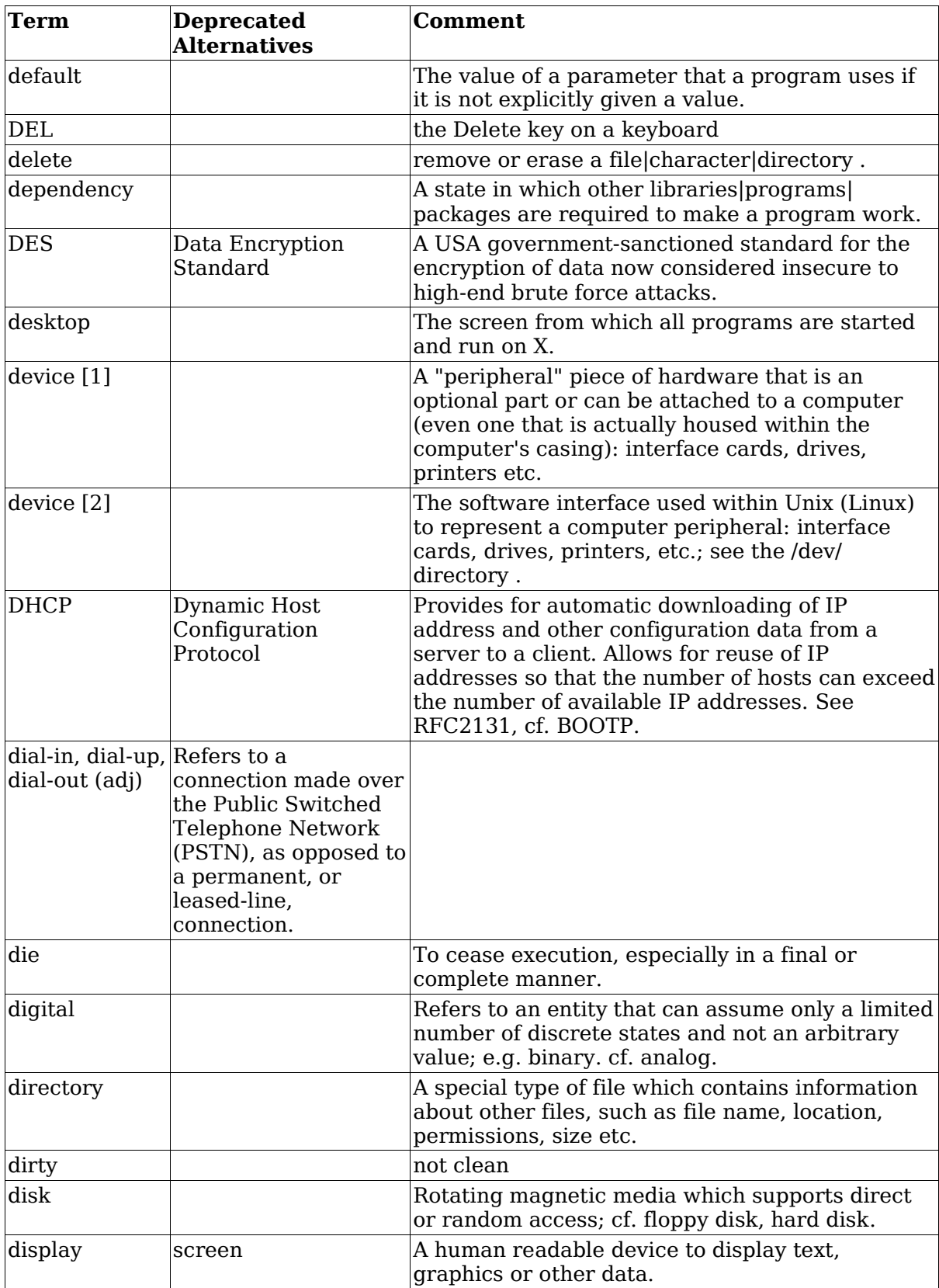

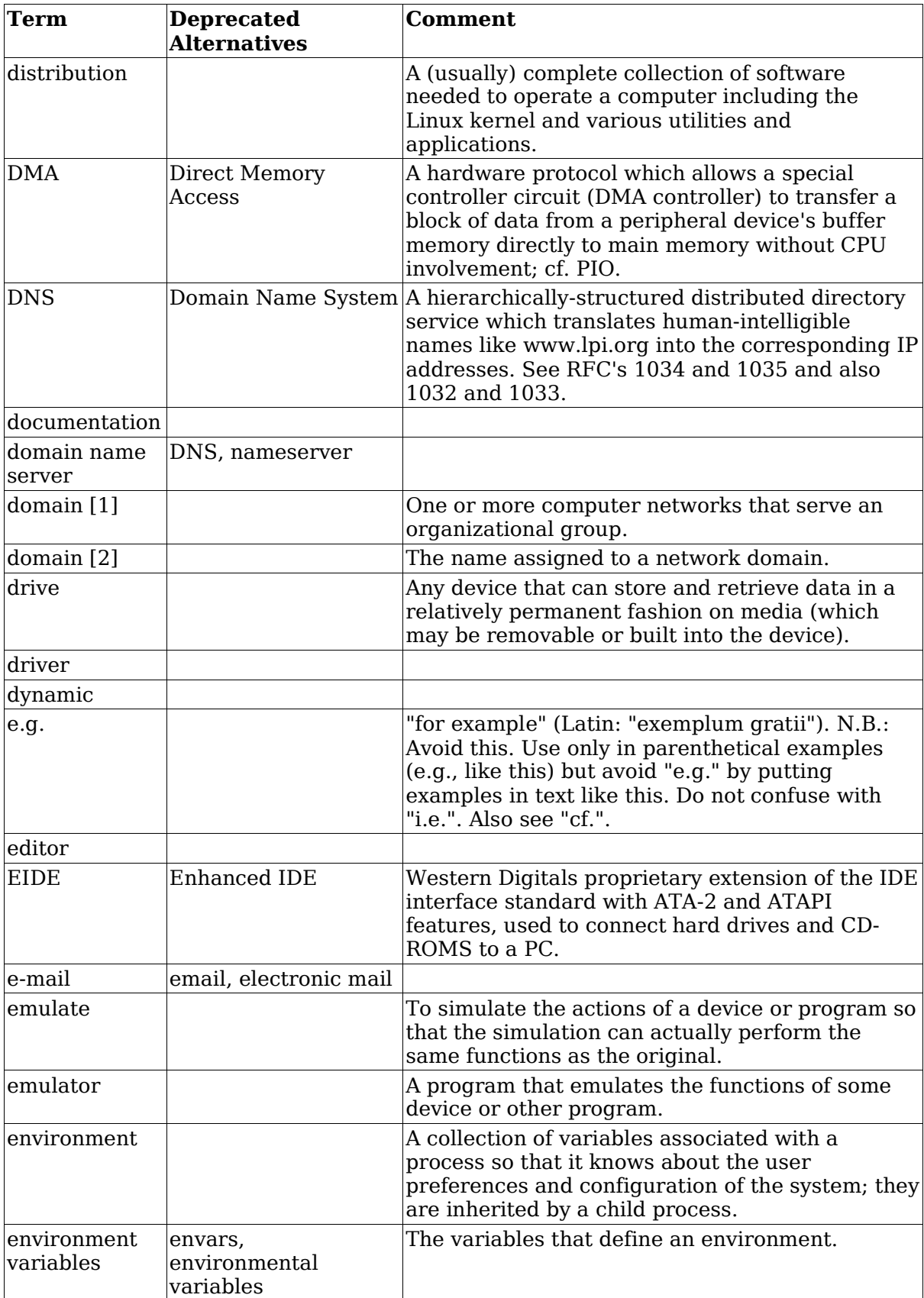

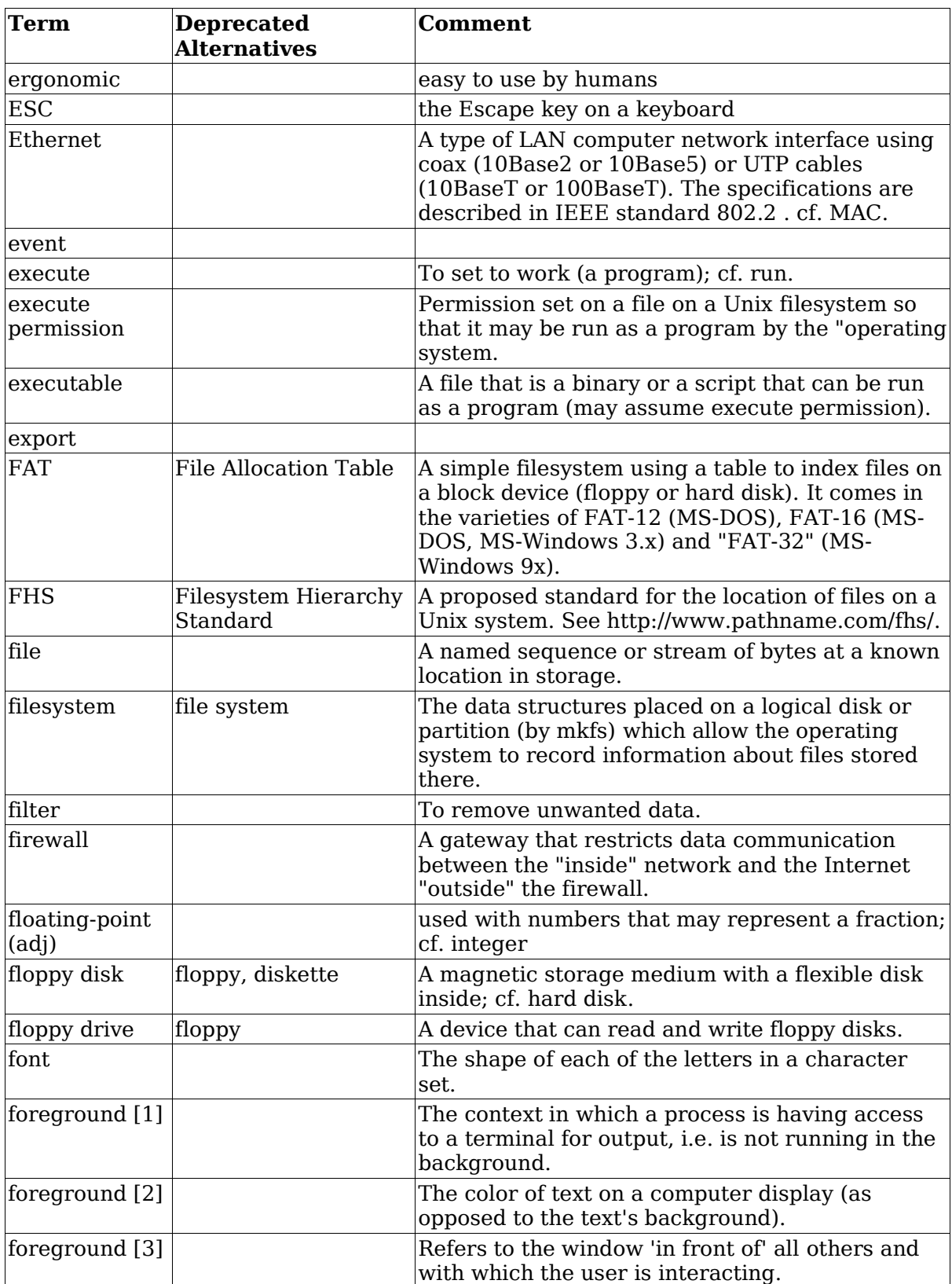

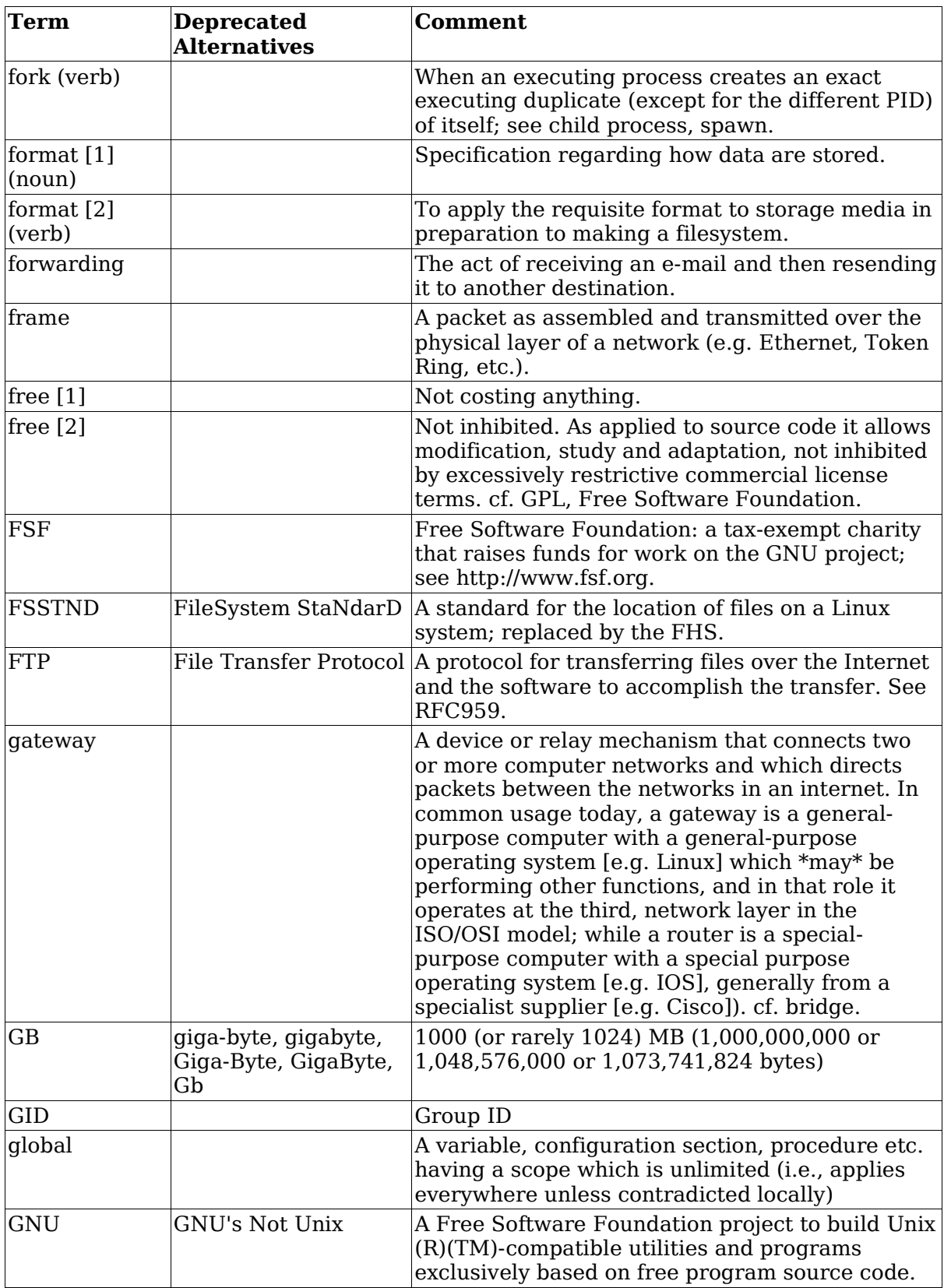

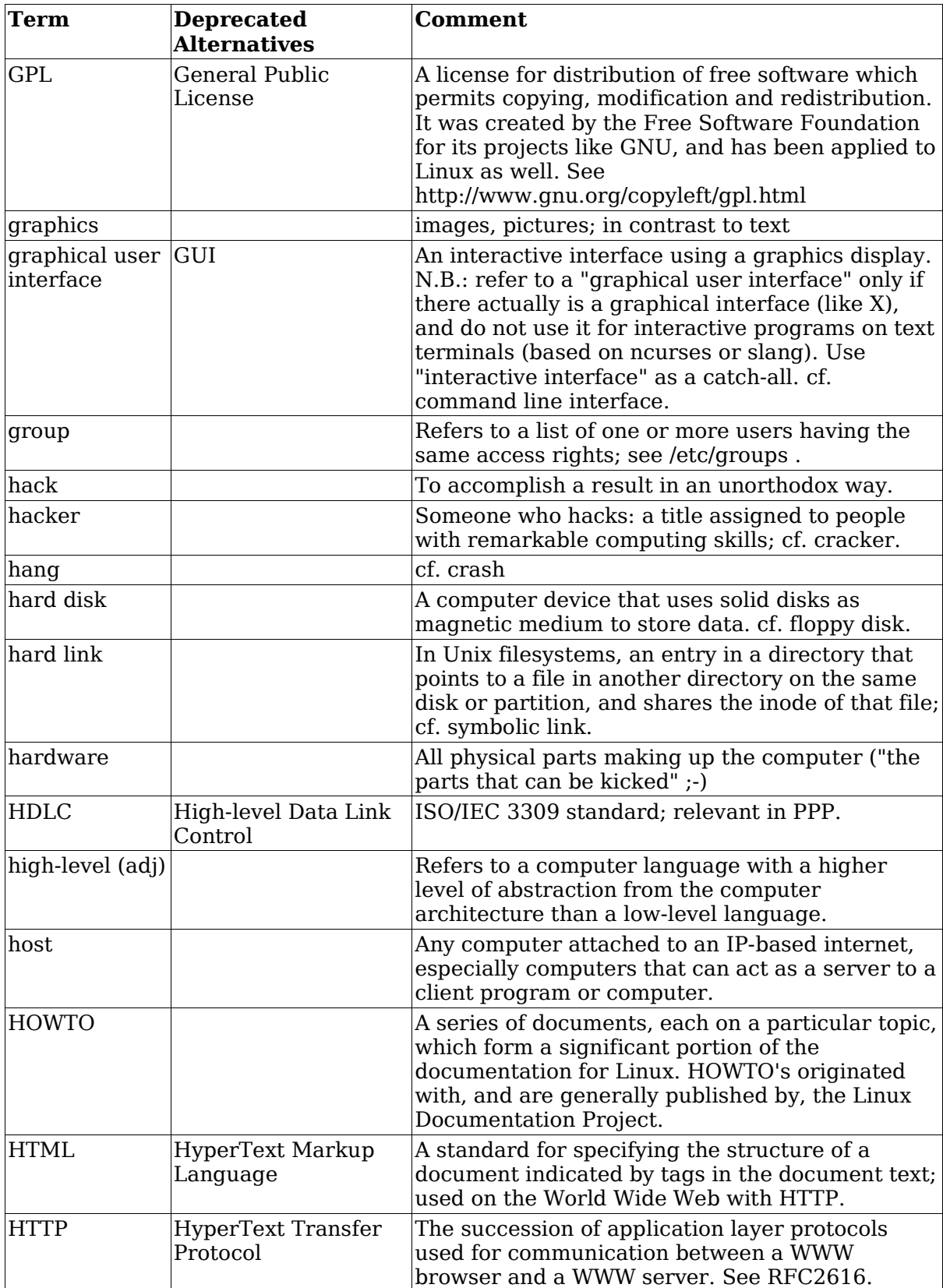

![](_page_143_Picture_401.jpeg)
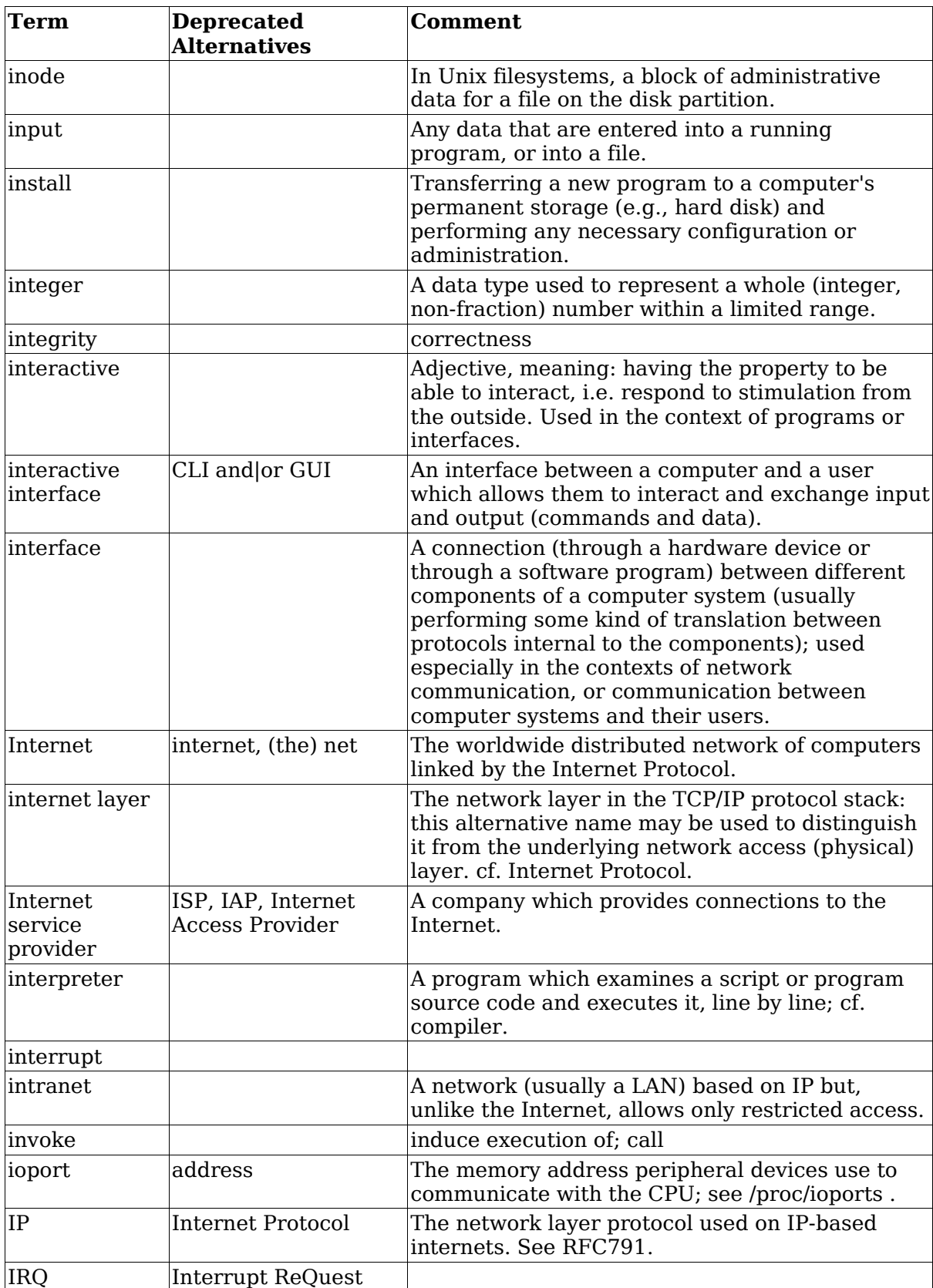

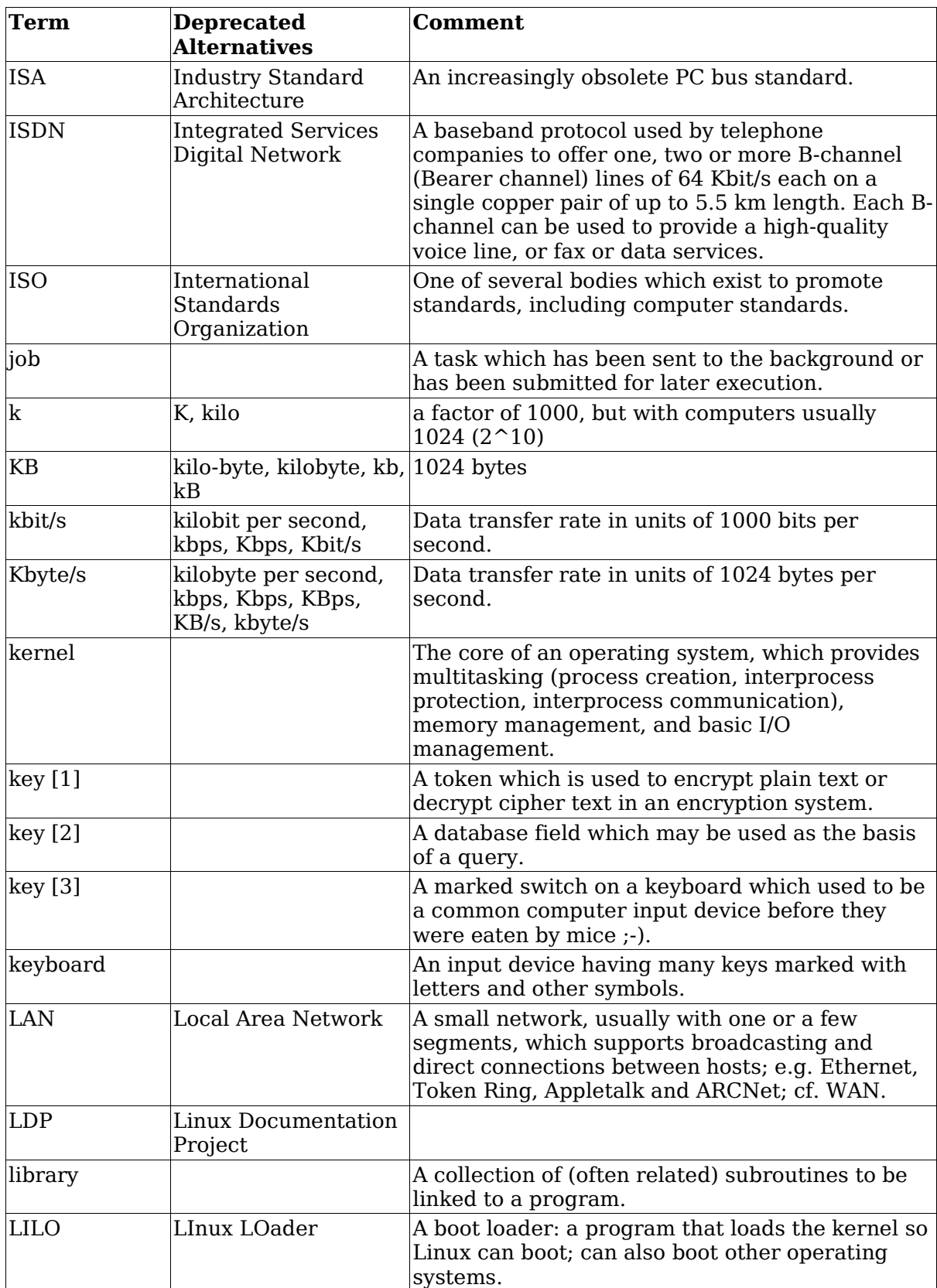

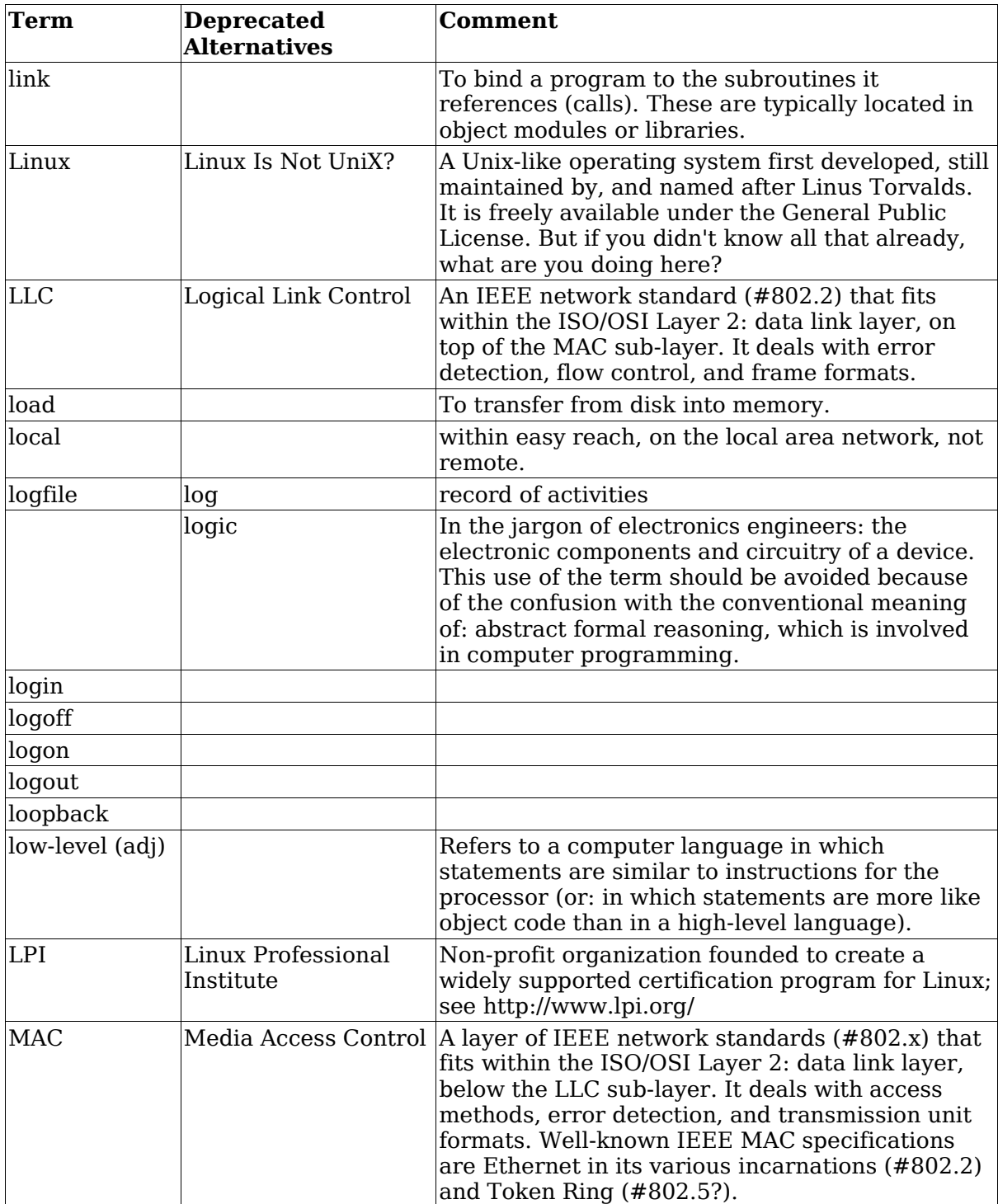

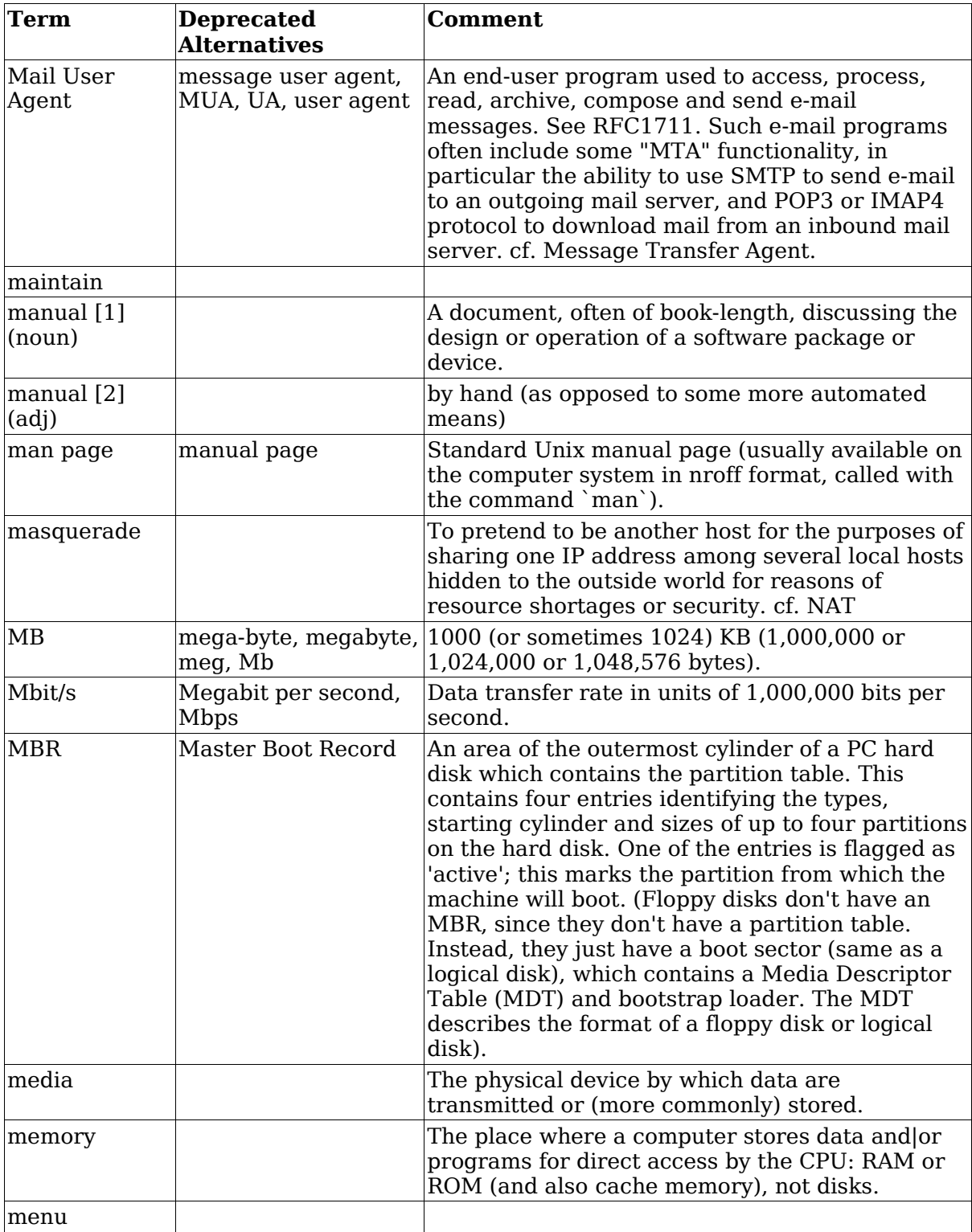

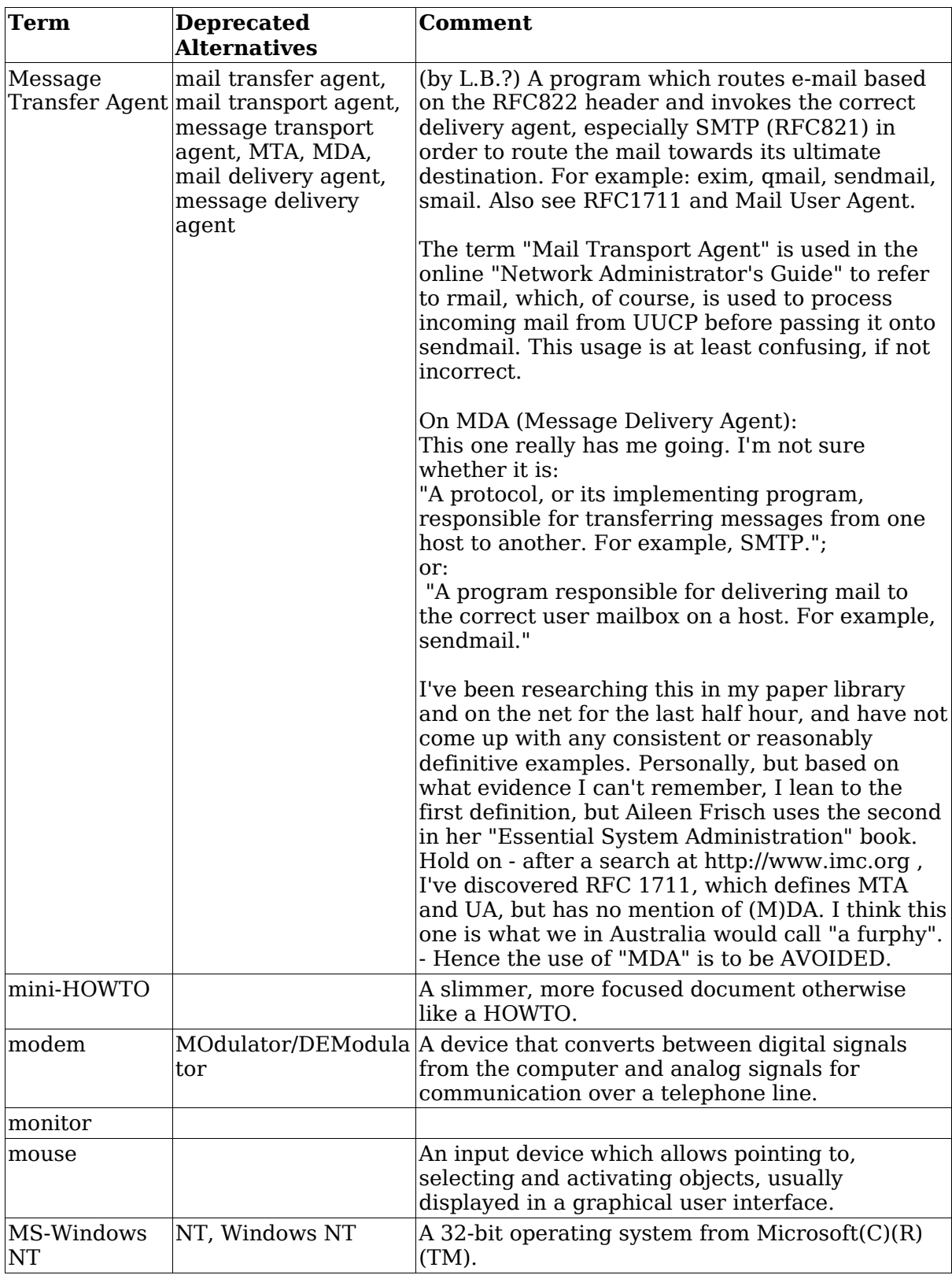

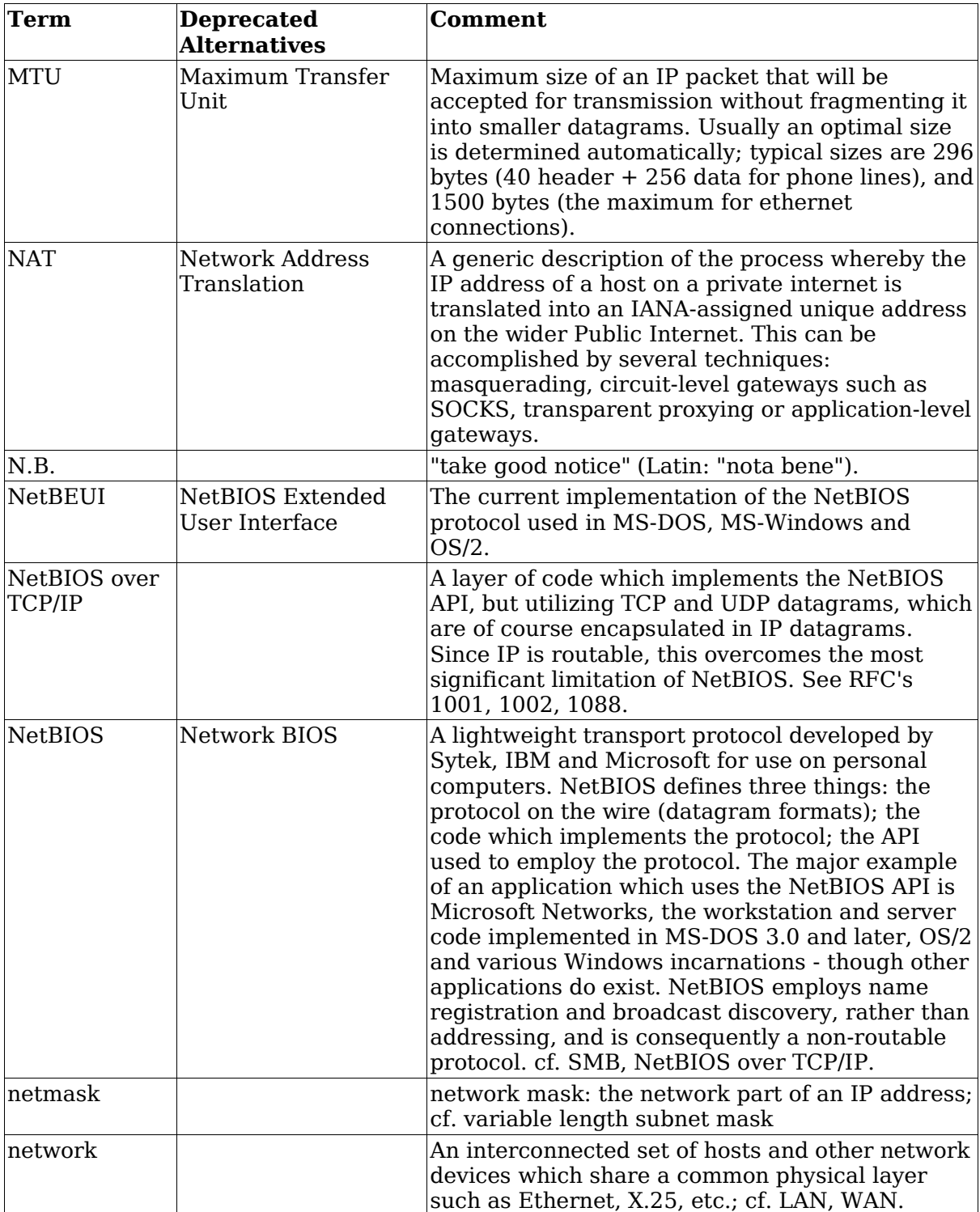

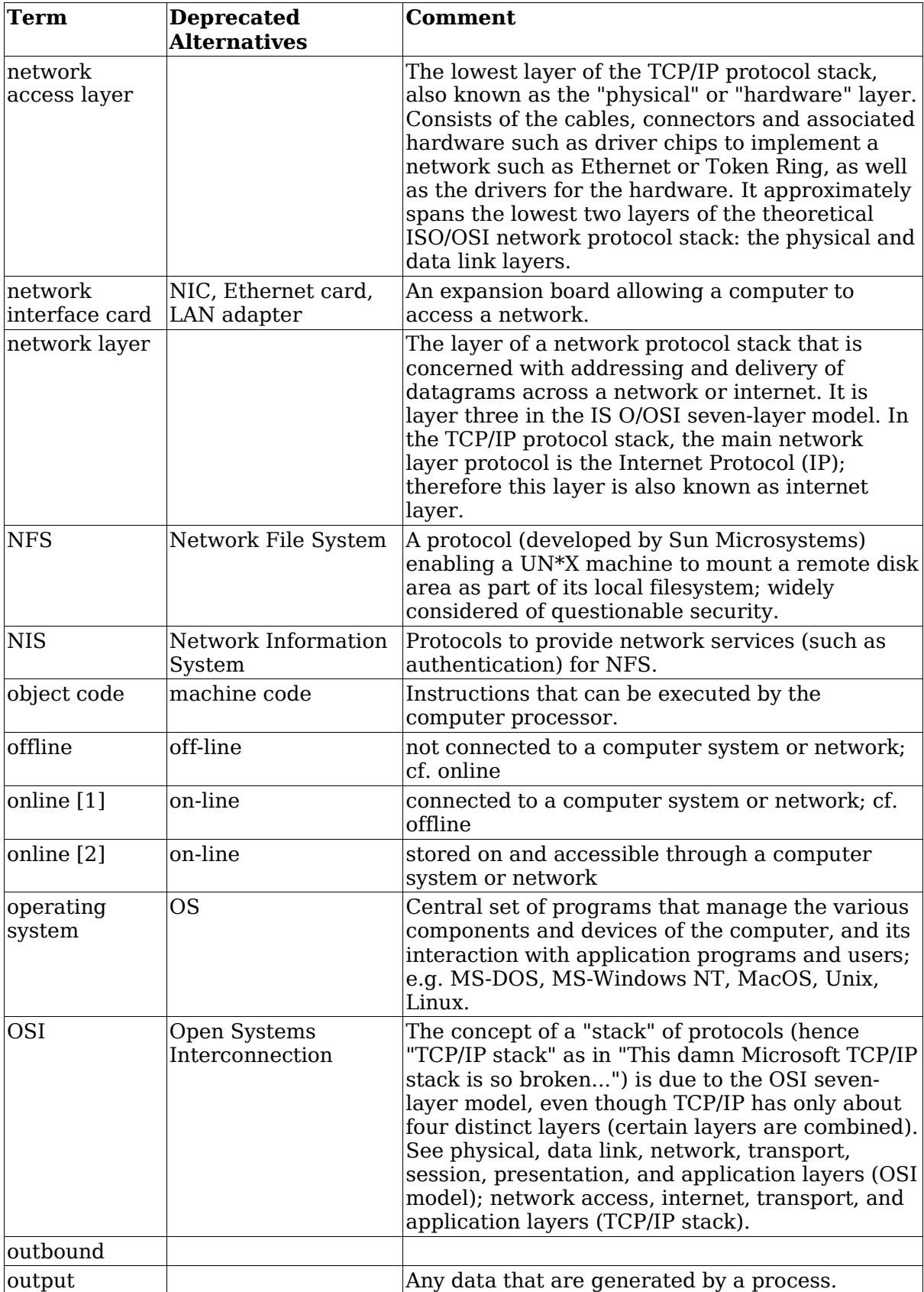

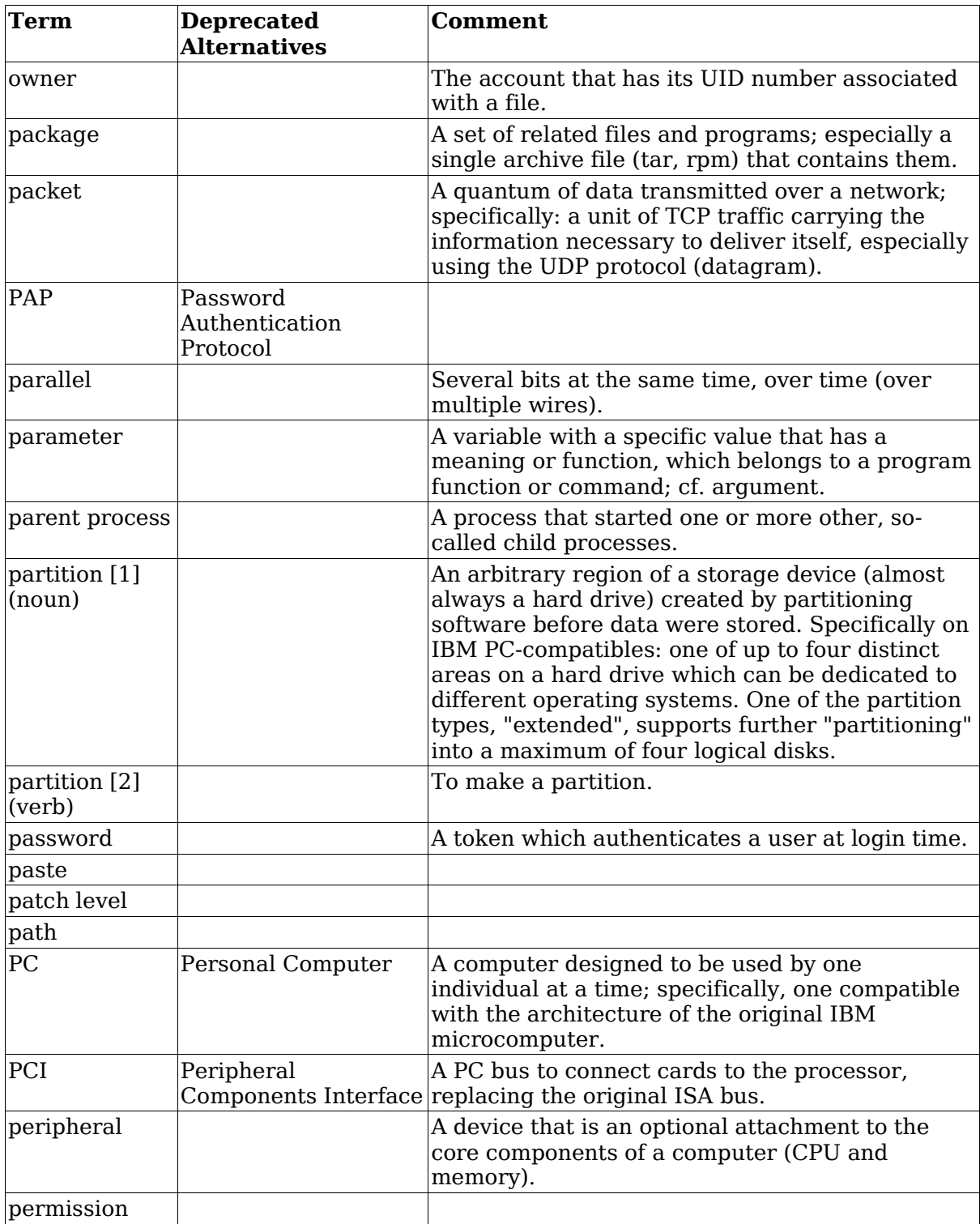

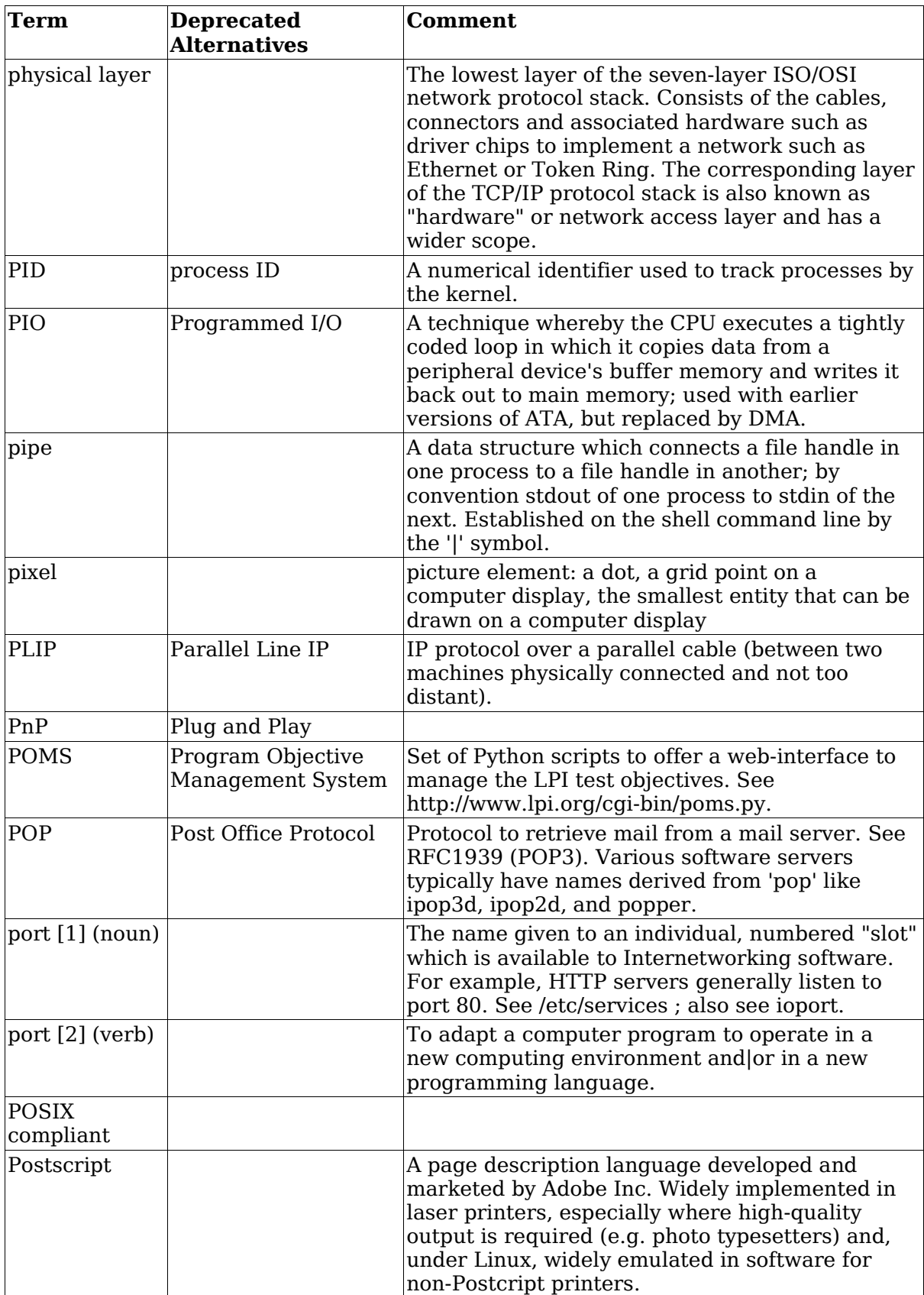

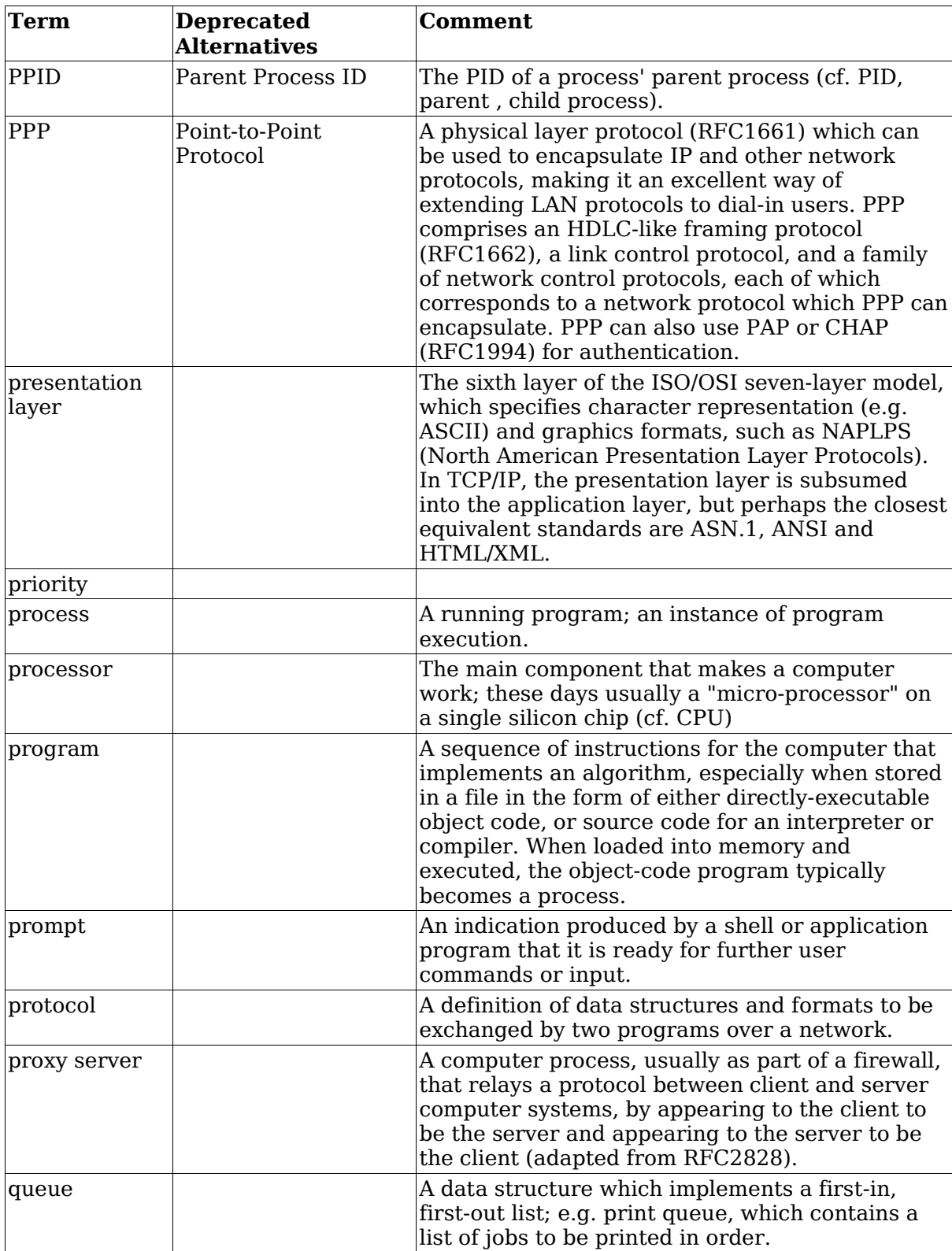

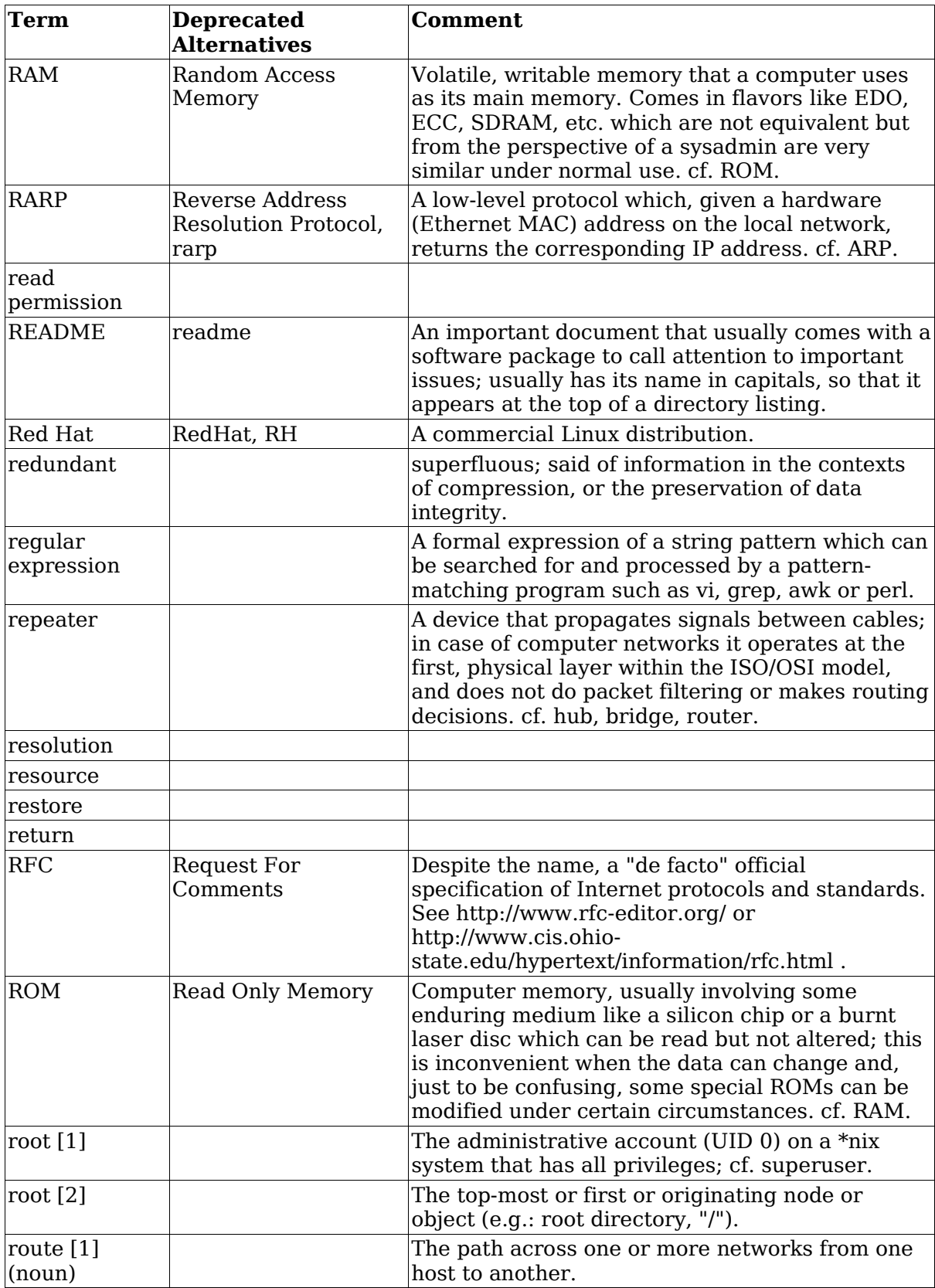

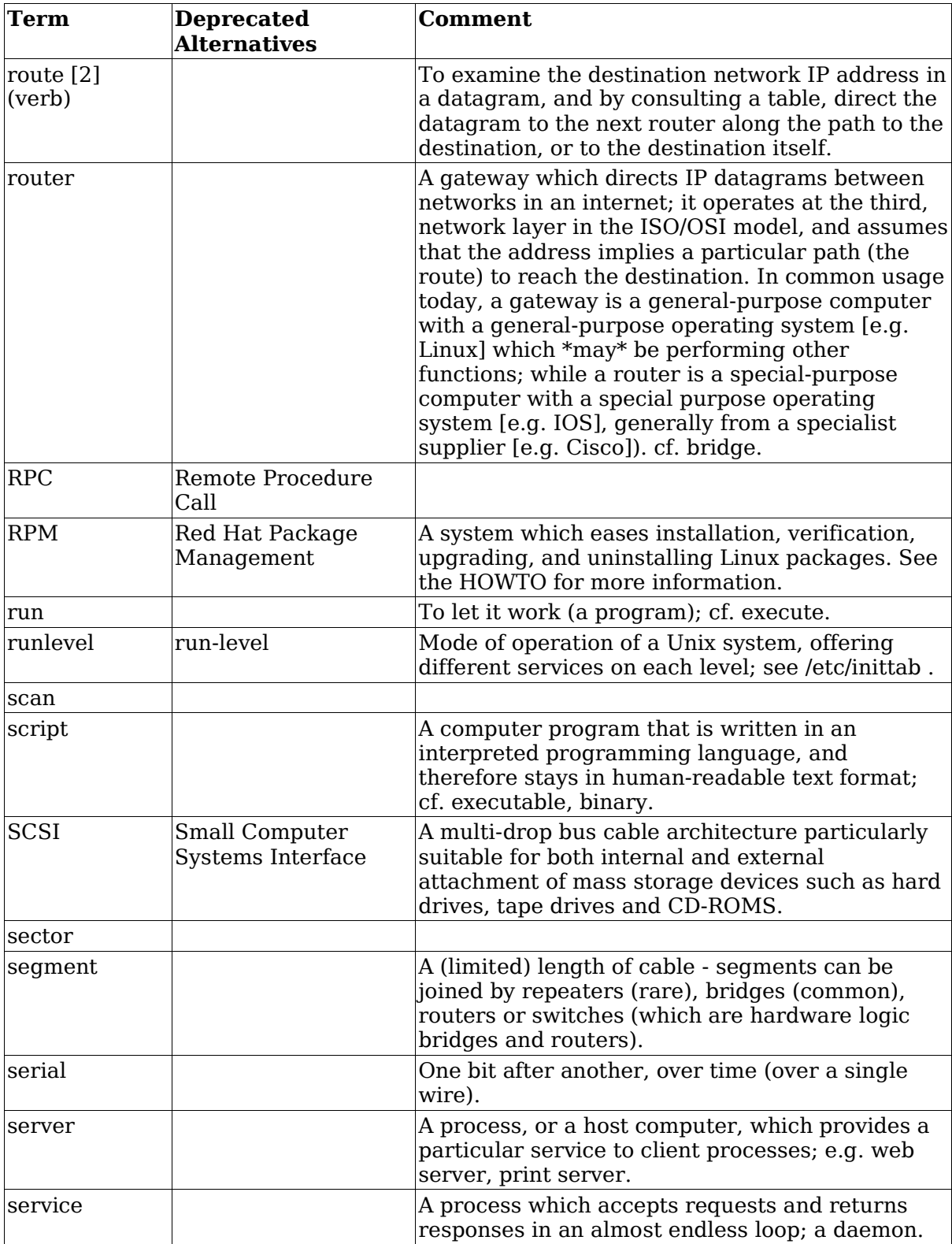

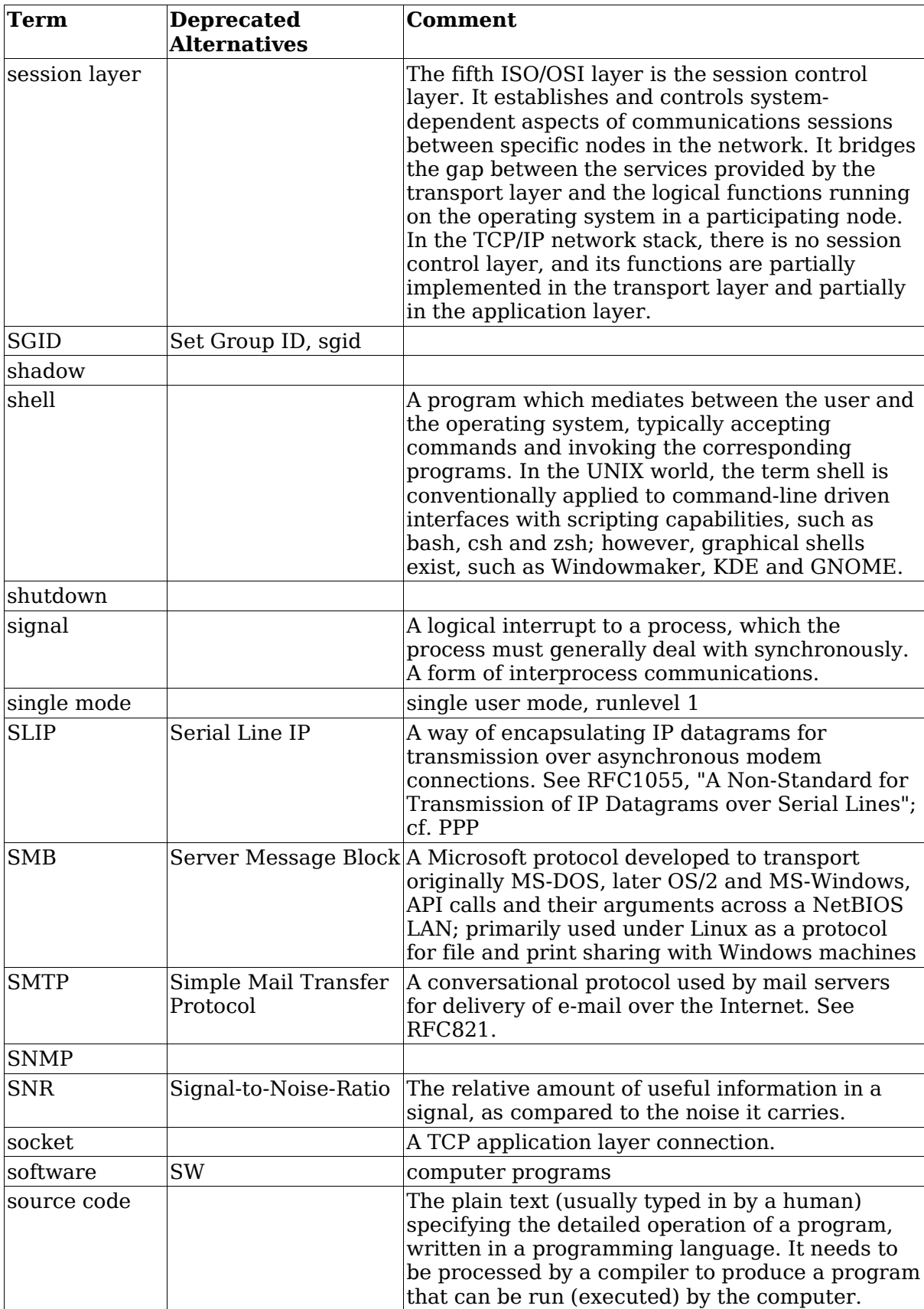

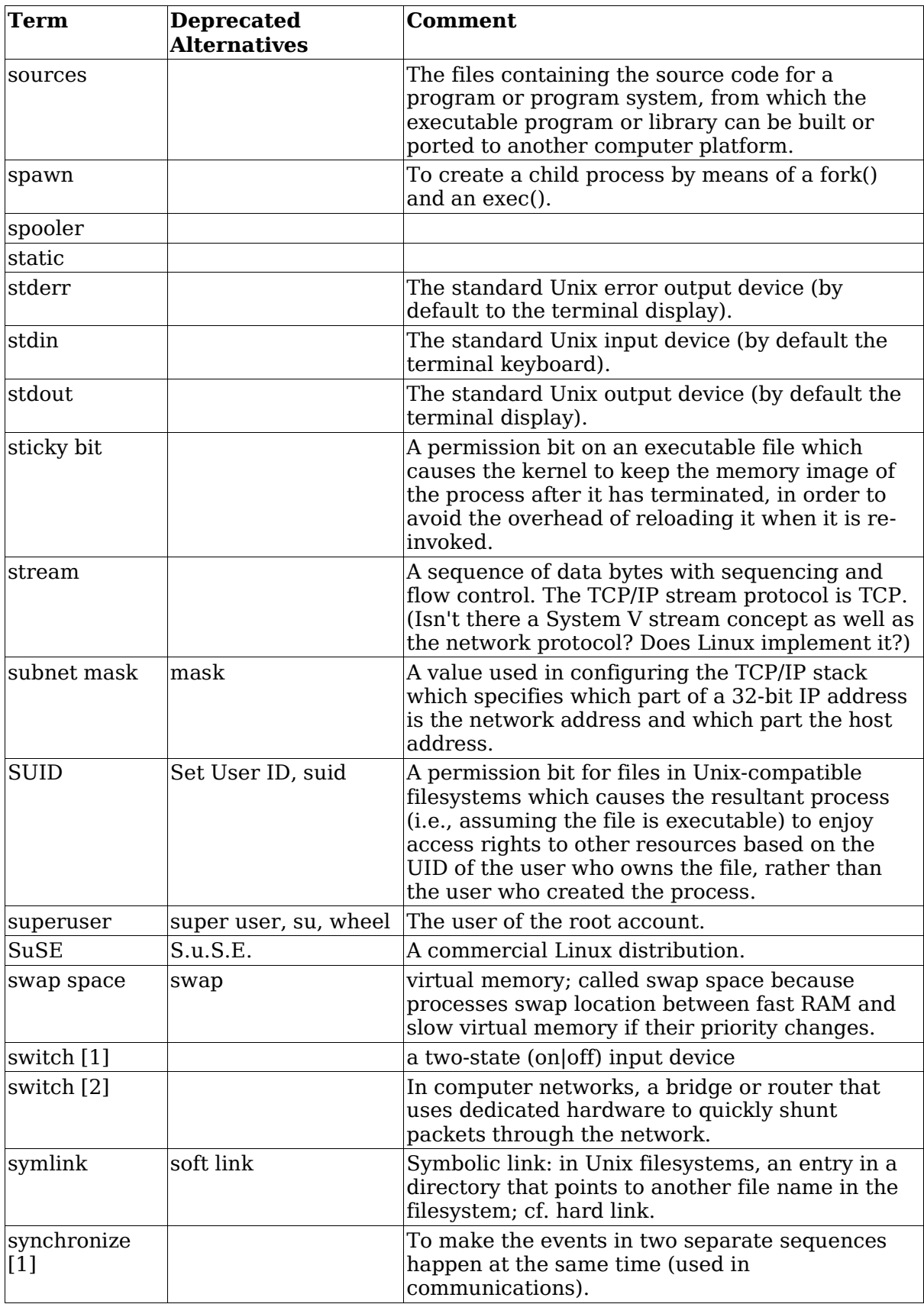

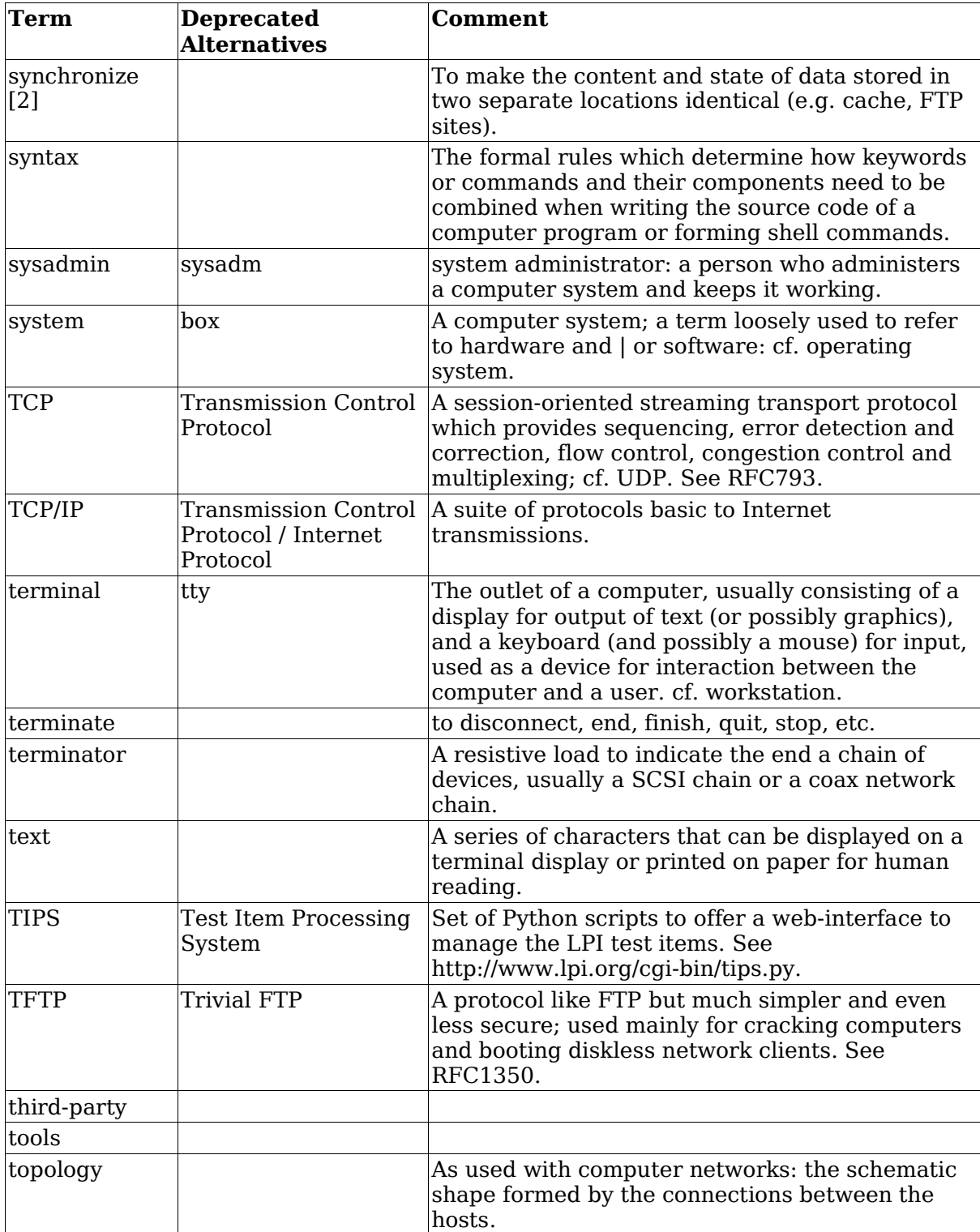

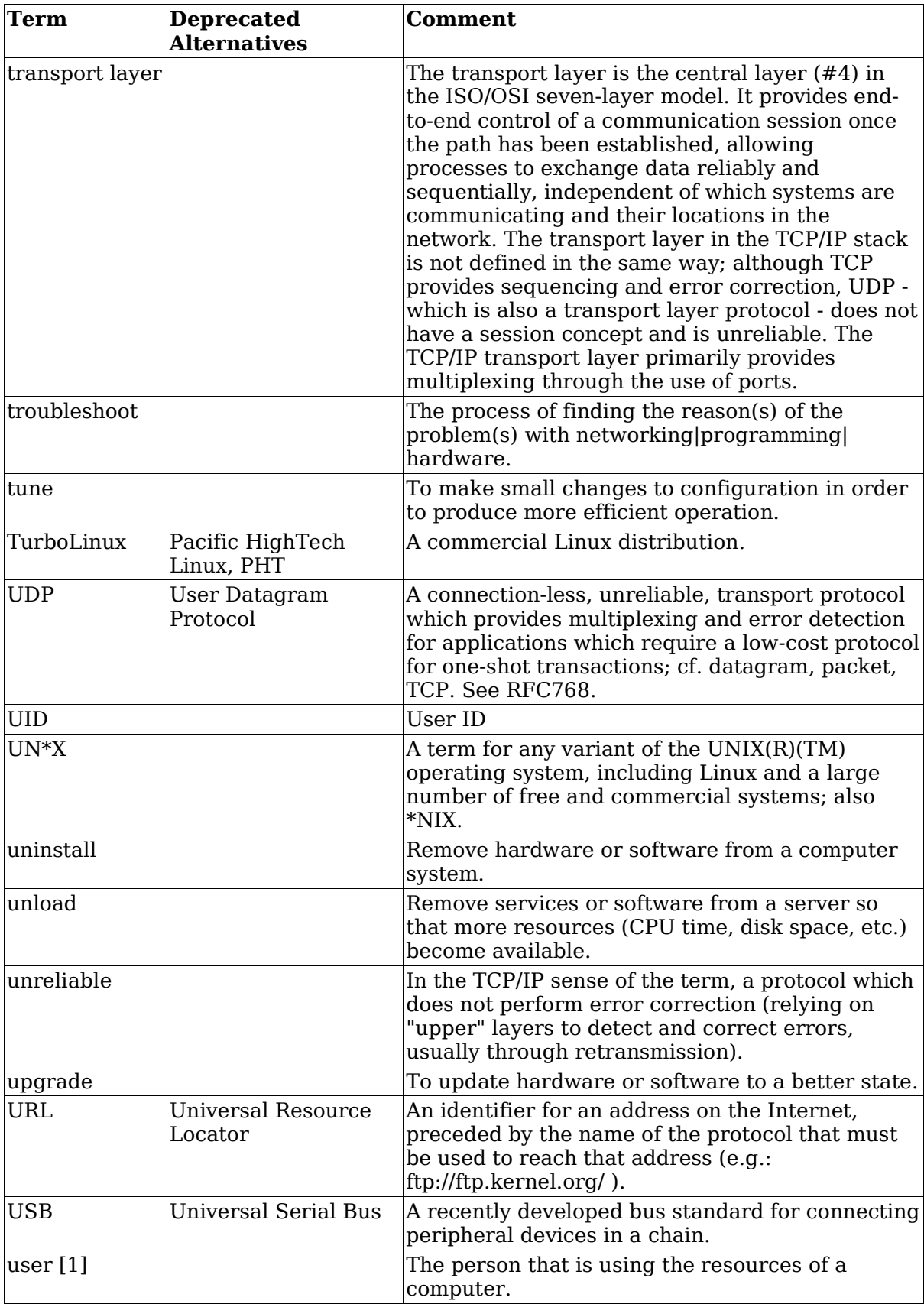

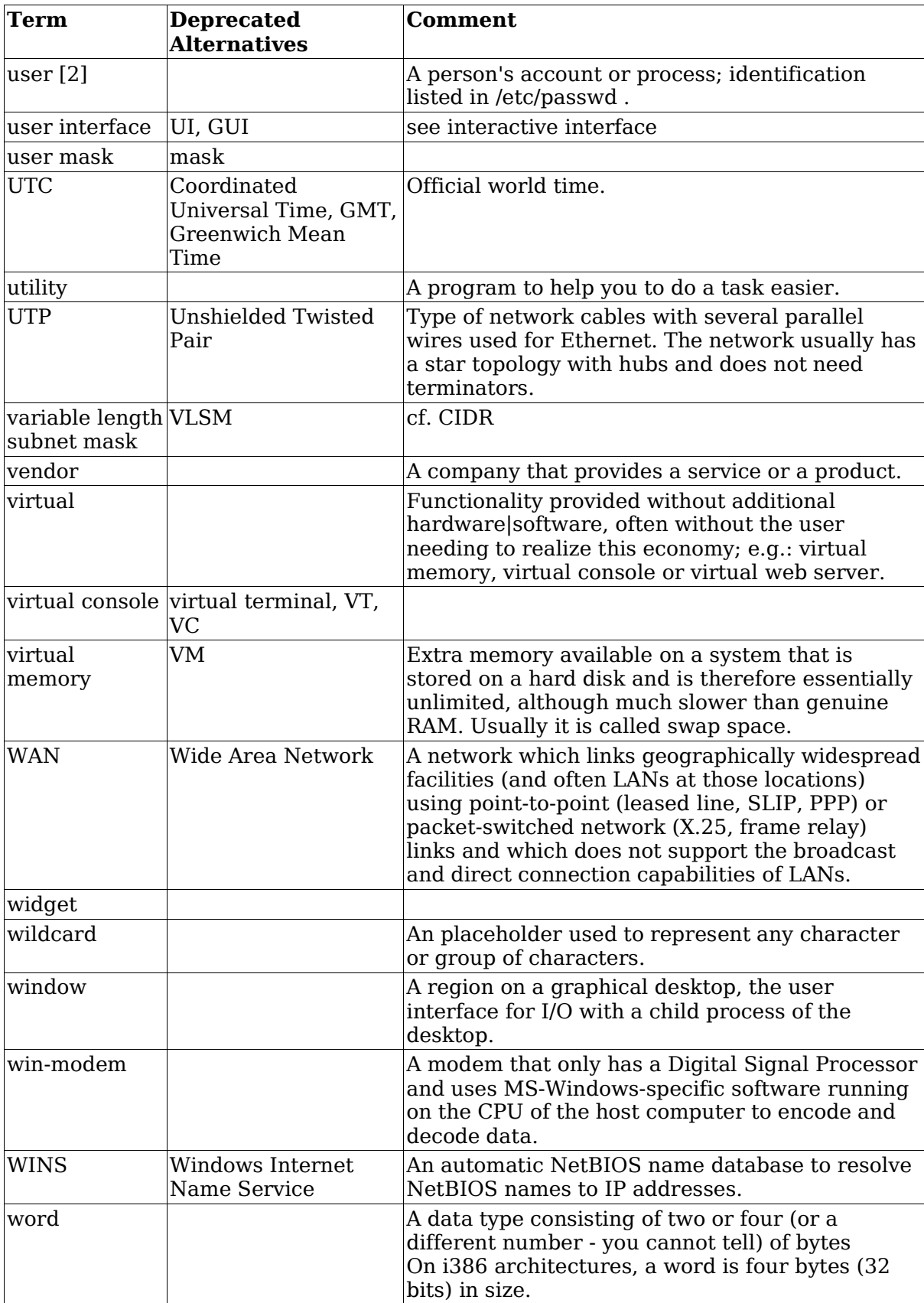

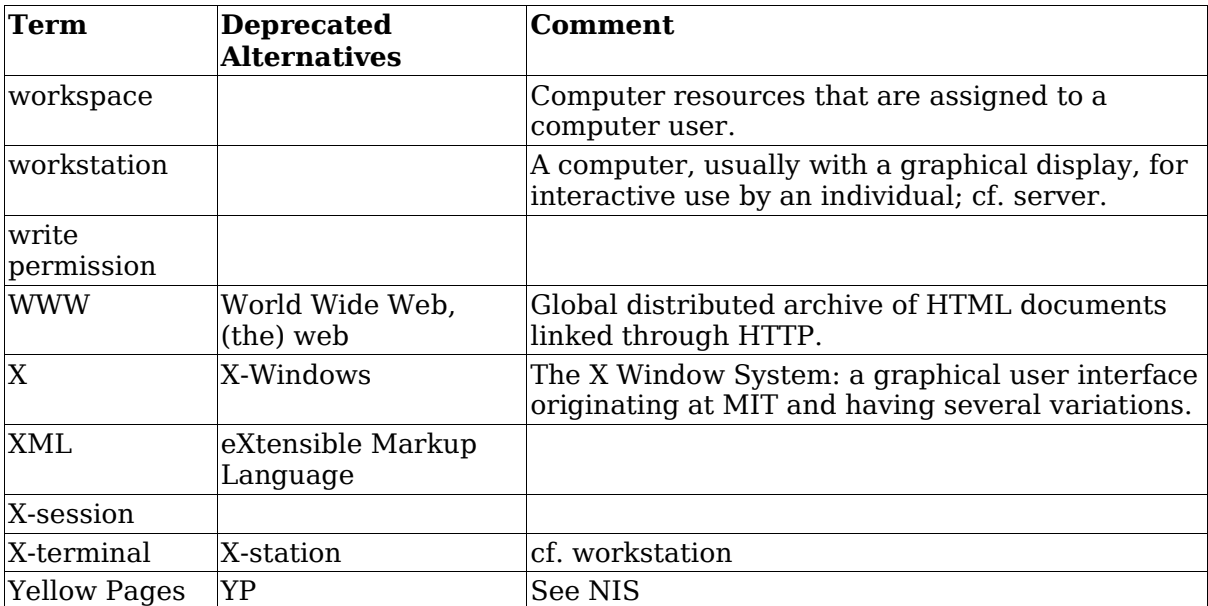